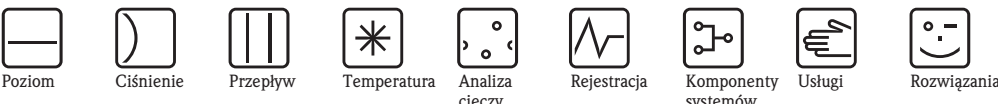

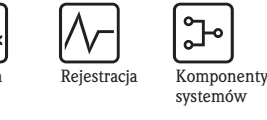

*cieczy*

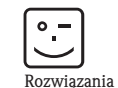

# Opis funkcji przyrządu Proline t-mass 65F, 65I

Termiczny przepływomierz masowy

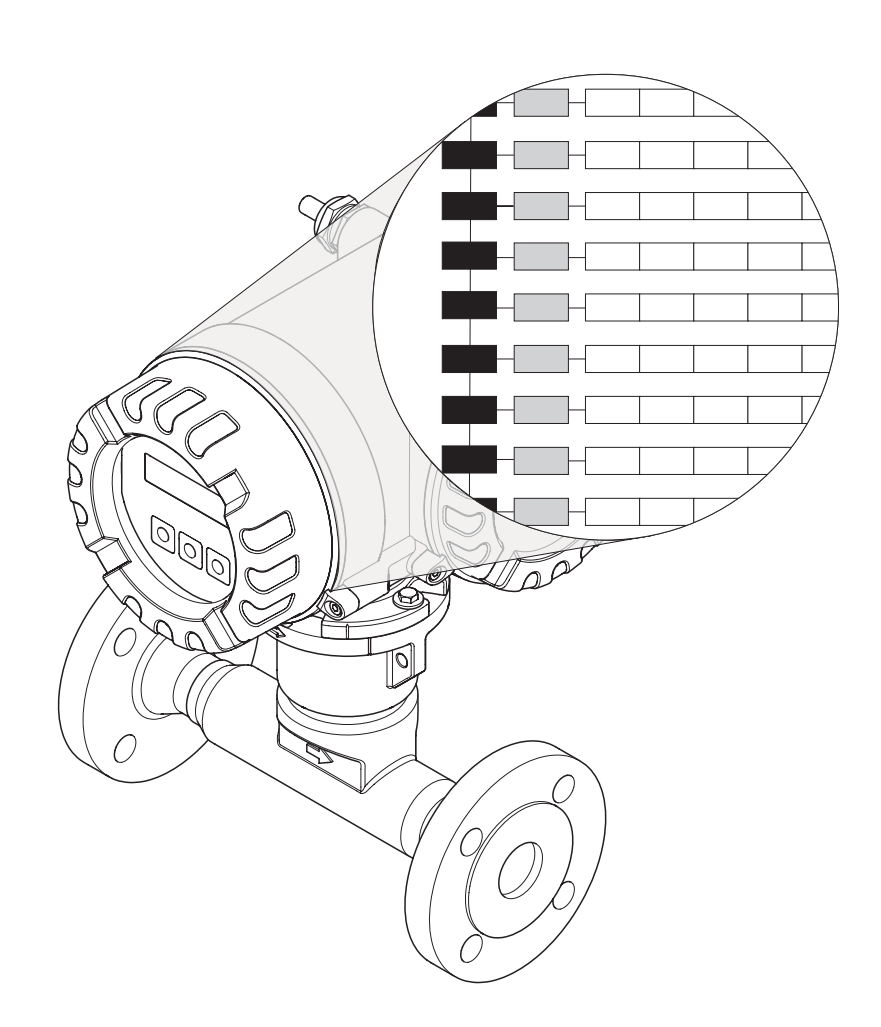

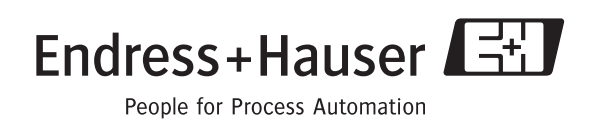

BA112D/06/pl/12.05 Ważne od wersji oprogramowania przyrządu: V 1.00.XX

## **Spis treści**

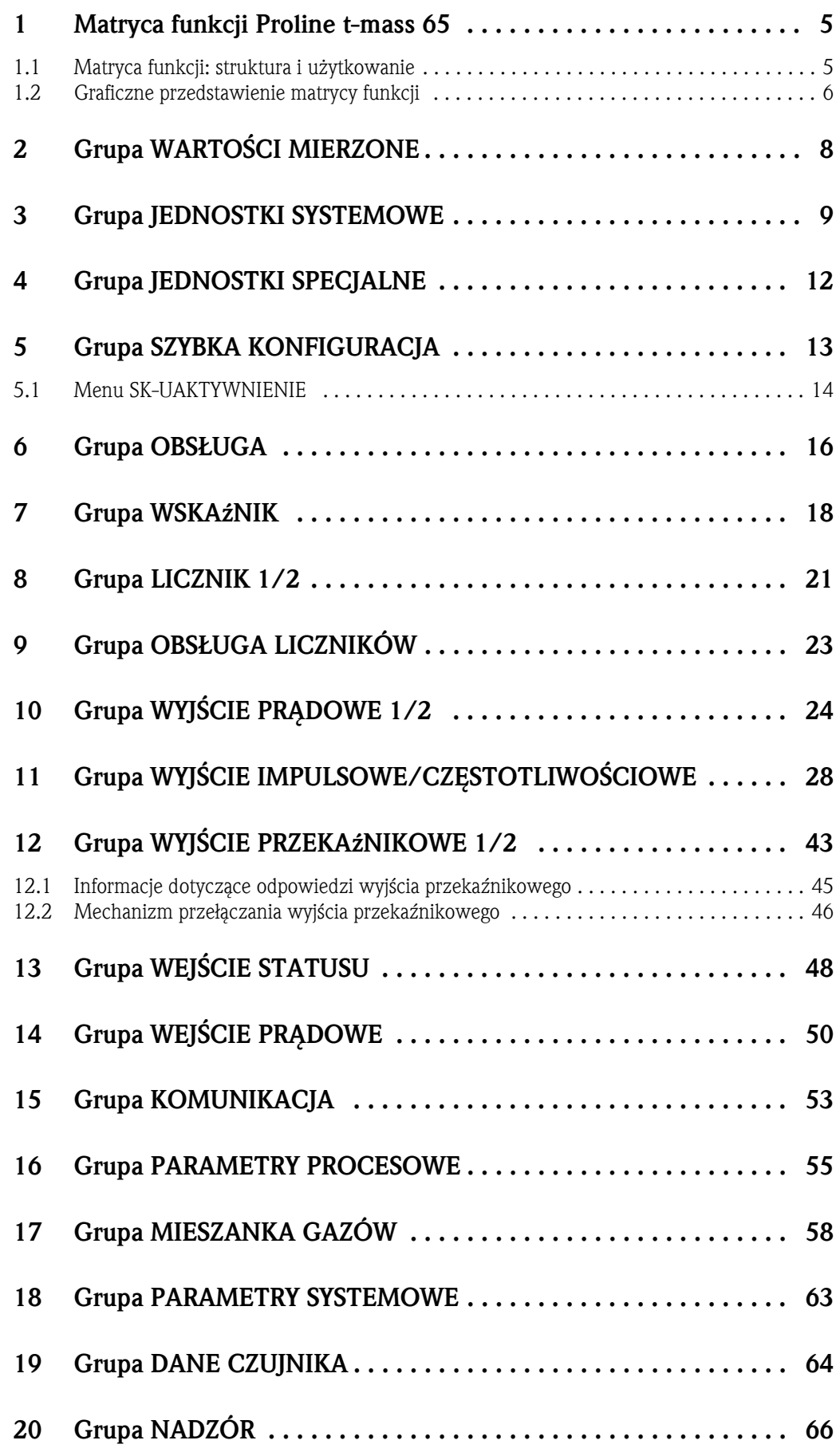

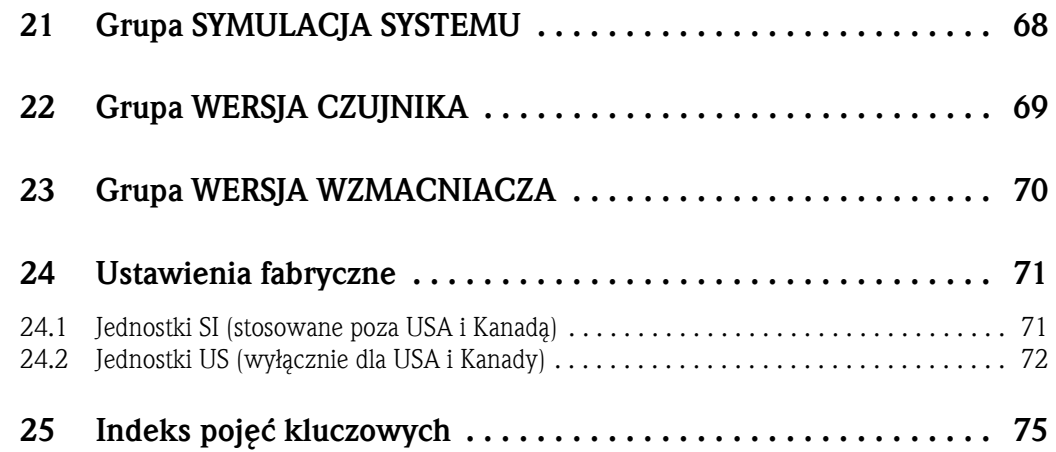

### **1 Matryca funkcji Proline t-mass 65**

### **1.1 Matryca funkcji: struktura i użytkowanie**

Matryca funkcji posiada strukturę dwupoziomową: jeden poziom stanowią grupy funkcji, drugi funkcje. Grupy jako wyższy poziom struktury, ustalają podział na opcje sterowania przyrządem pomiarowym. Każda grupa zawiera pewną liczbę funkcji.

W celu uzyskania dostępu do poszczególnych funkcji, służących do sterowania i konfiguracji parametrów przyrządu, należy wybrać odpowiednią grupę.

Przegląd grup, można znaleźć w spisie treści na str. 3, natomiast graficzne przedstawienie matrycy funkcji na str. 6.

Na str. 6, znajduje się również przegląd funkcji, łącznie ze wskazaniem numerów stron zawierających szczegółowy opis funkcji.

Opisy poszczególnych funkcji zaczynają się na str. 8.

Przykład wprowadzenia parametrów funkcji (w tym przypadku dokonywana jest zmiana języka dialogowego):

 $\circled{1}$  Wejść do matrycy funkcji (przycisk -  $\circled{1}$ ).

Wybrać grupę OBSŁUGA.

 $\circledR$  Wybrać funkcję JĘZYK, za pomocą  $\pm \equiv$  zmienić ustawienie z ENGLISH na DEUTSCH i zapisać wciskając  $\text{E}$  (wszystkie teksty dialogowe będą od tego momentu wyświetlane

w języku niemieckim).

Wyjść z matrycy funkcji (ESC > 3 sekundy).

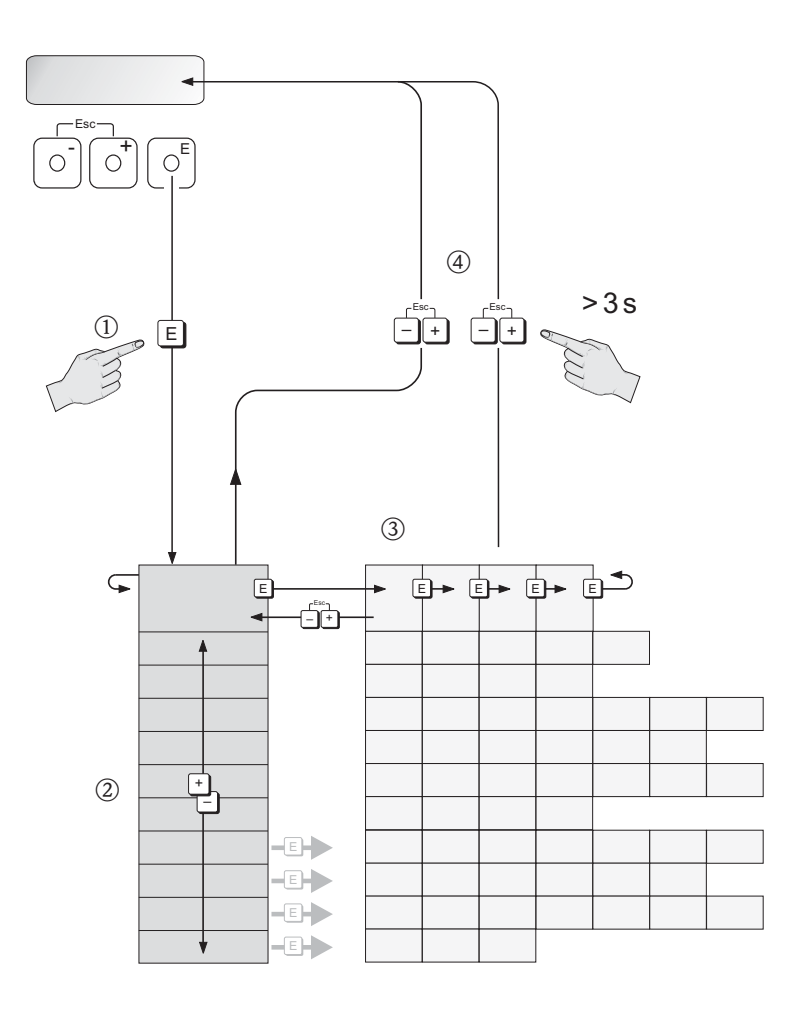

A0001142

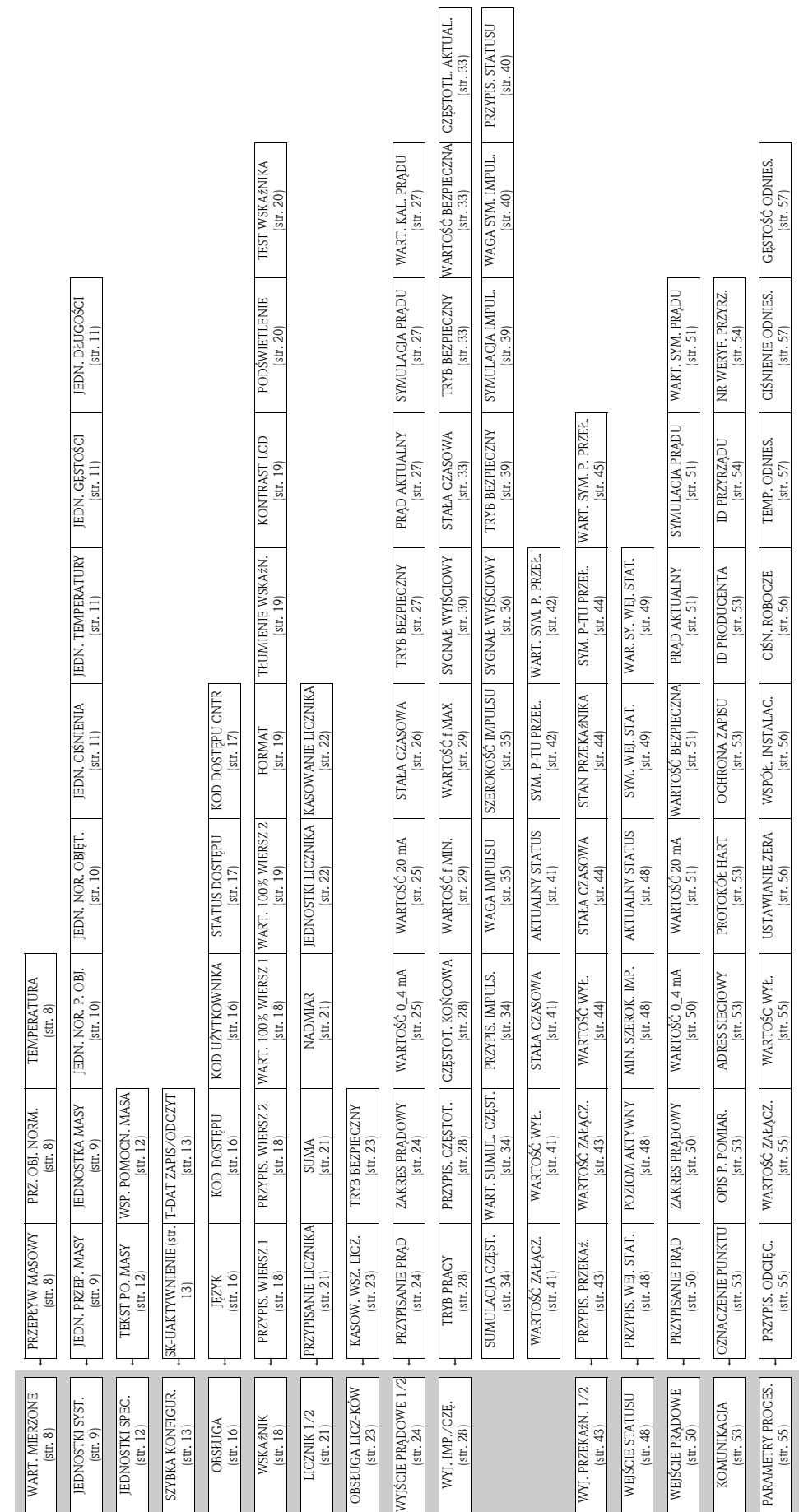

### **1.2 Graficzne przedstawienie matrycy funkcji**

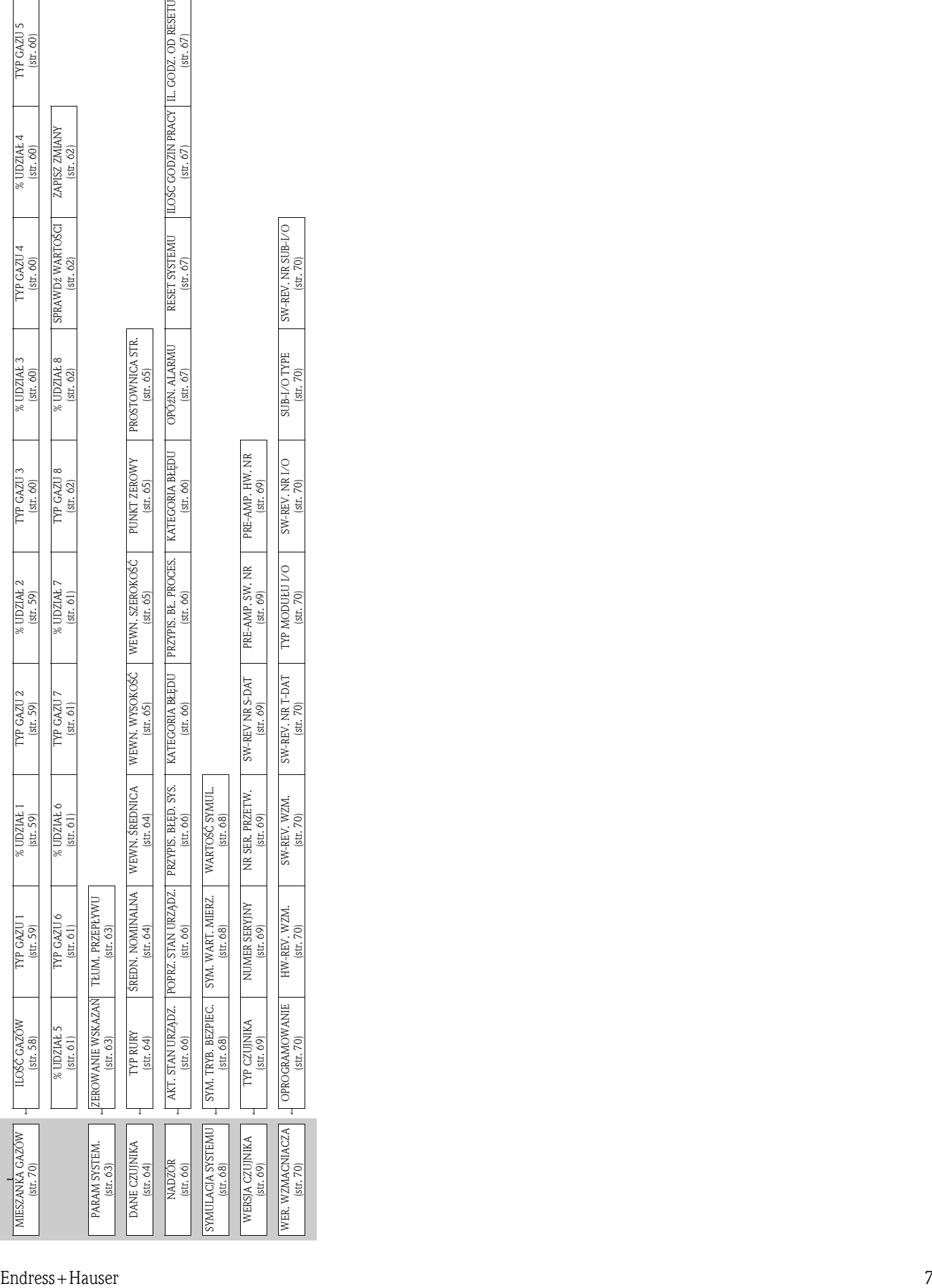

# **2 Grupa WARTOŚCI MIERZONE**

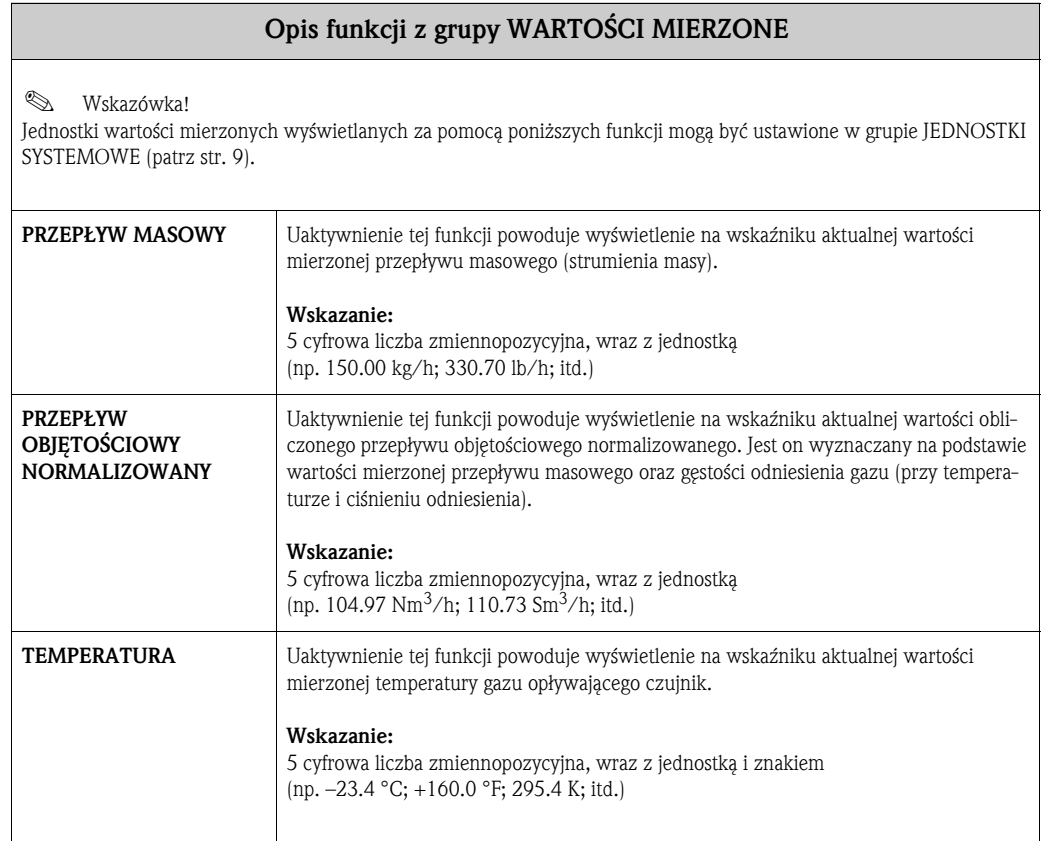

## **3 Grupa JEDNOSTKI SYSTEMOWE**

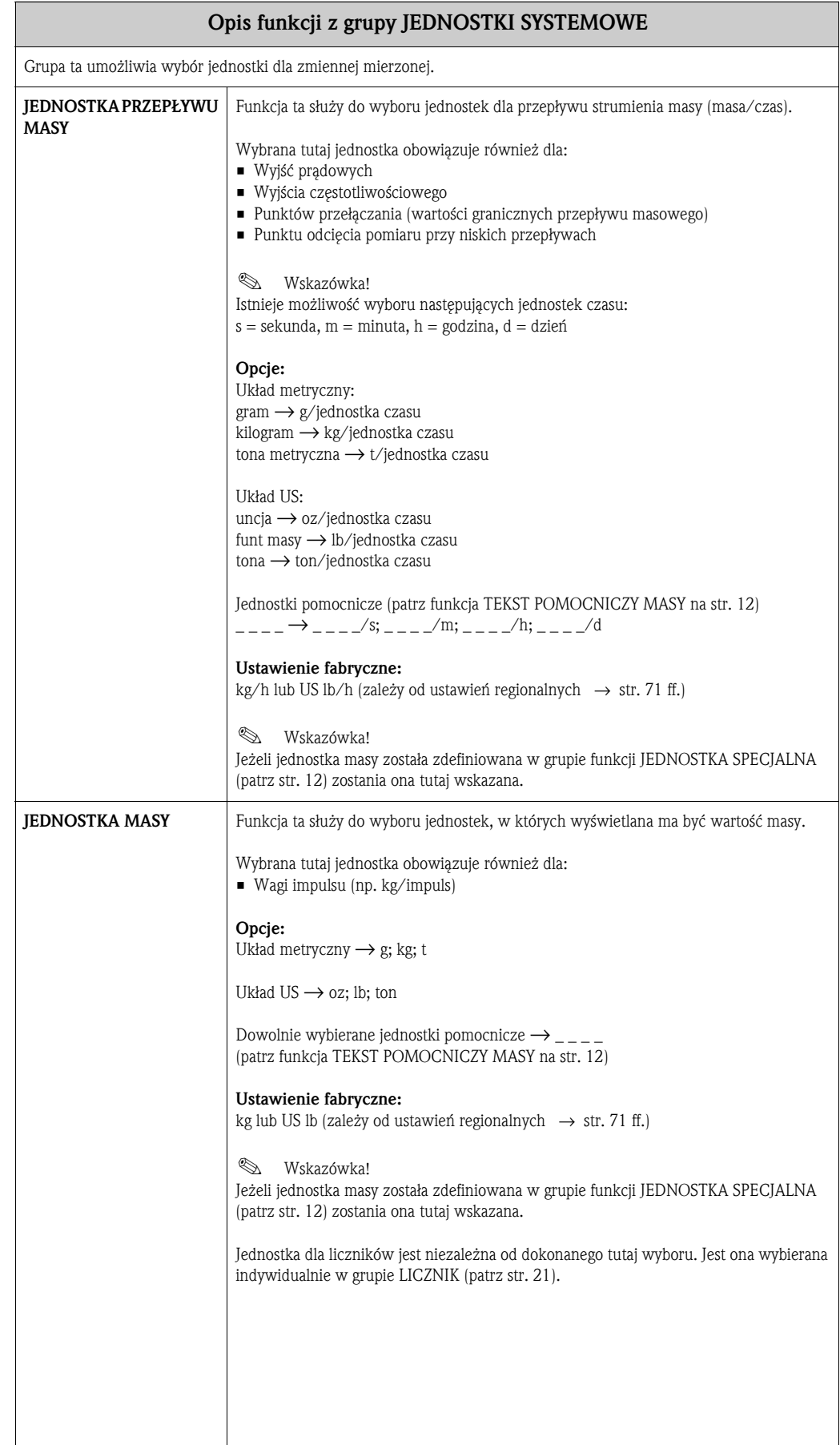

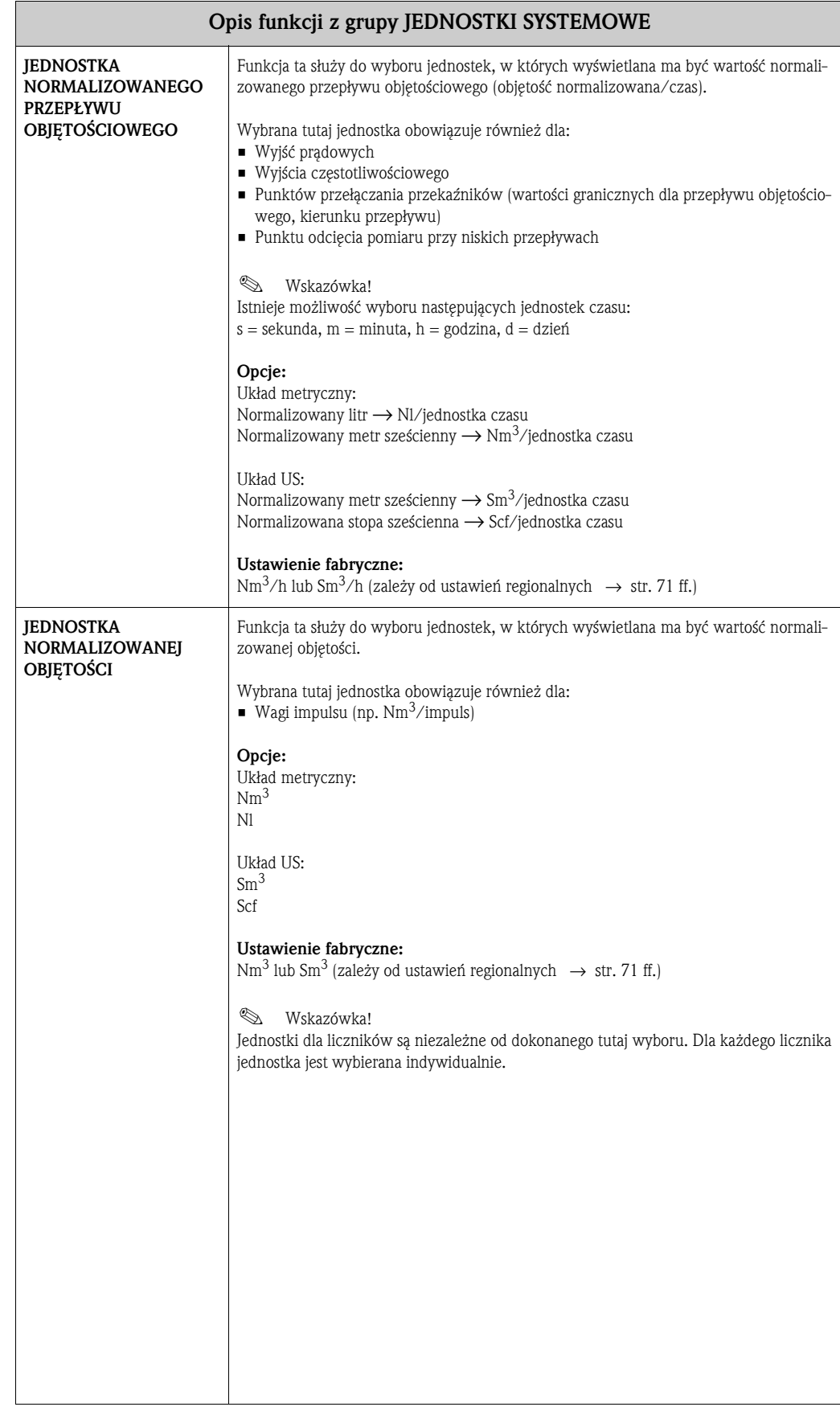

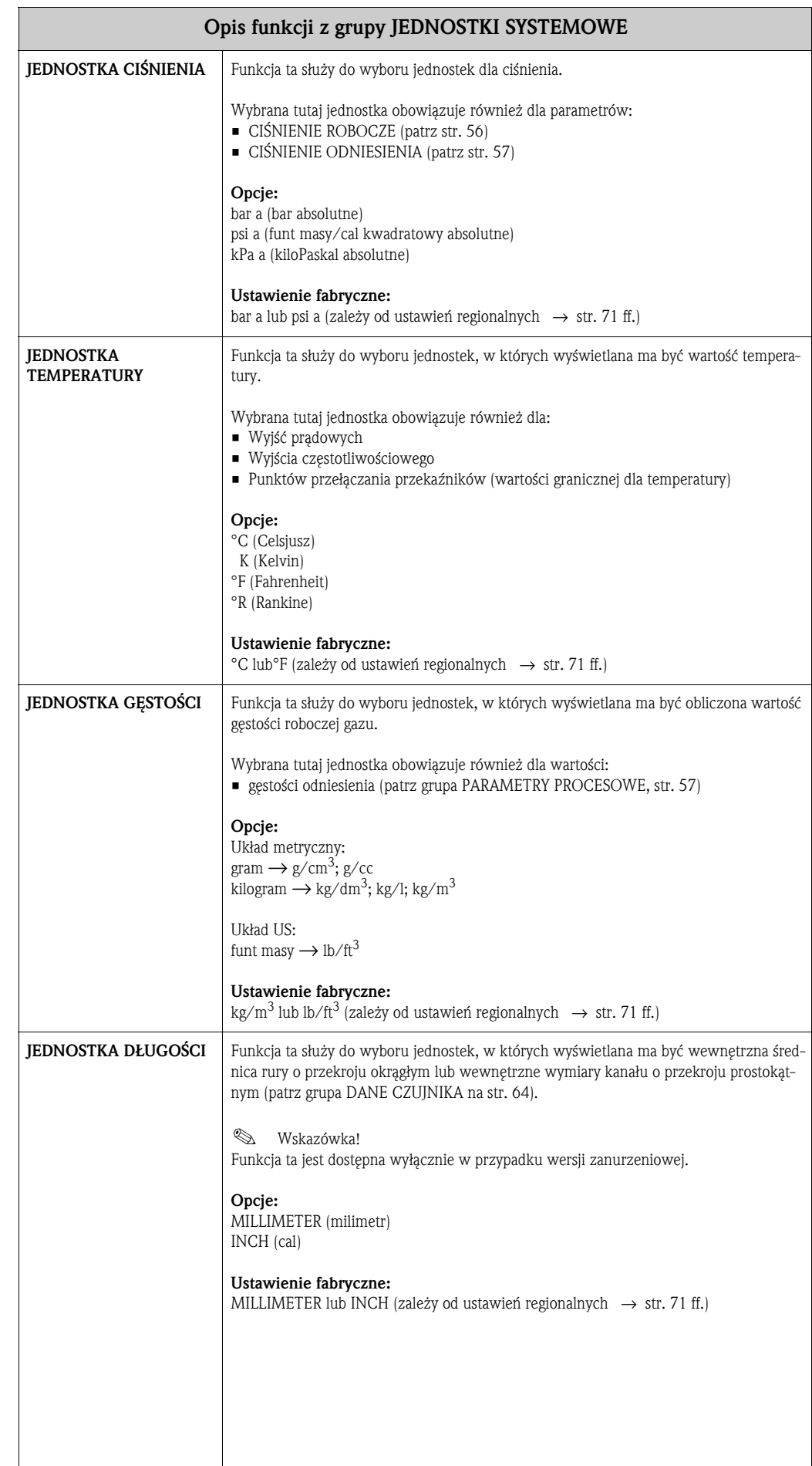

### **4 Grupa JEDNOSTKI SPECJALNE**

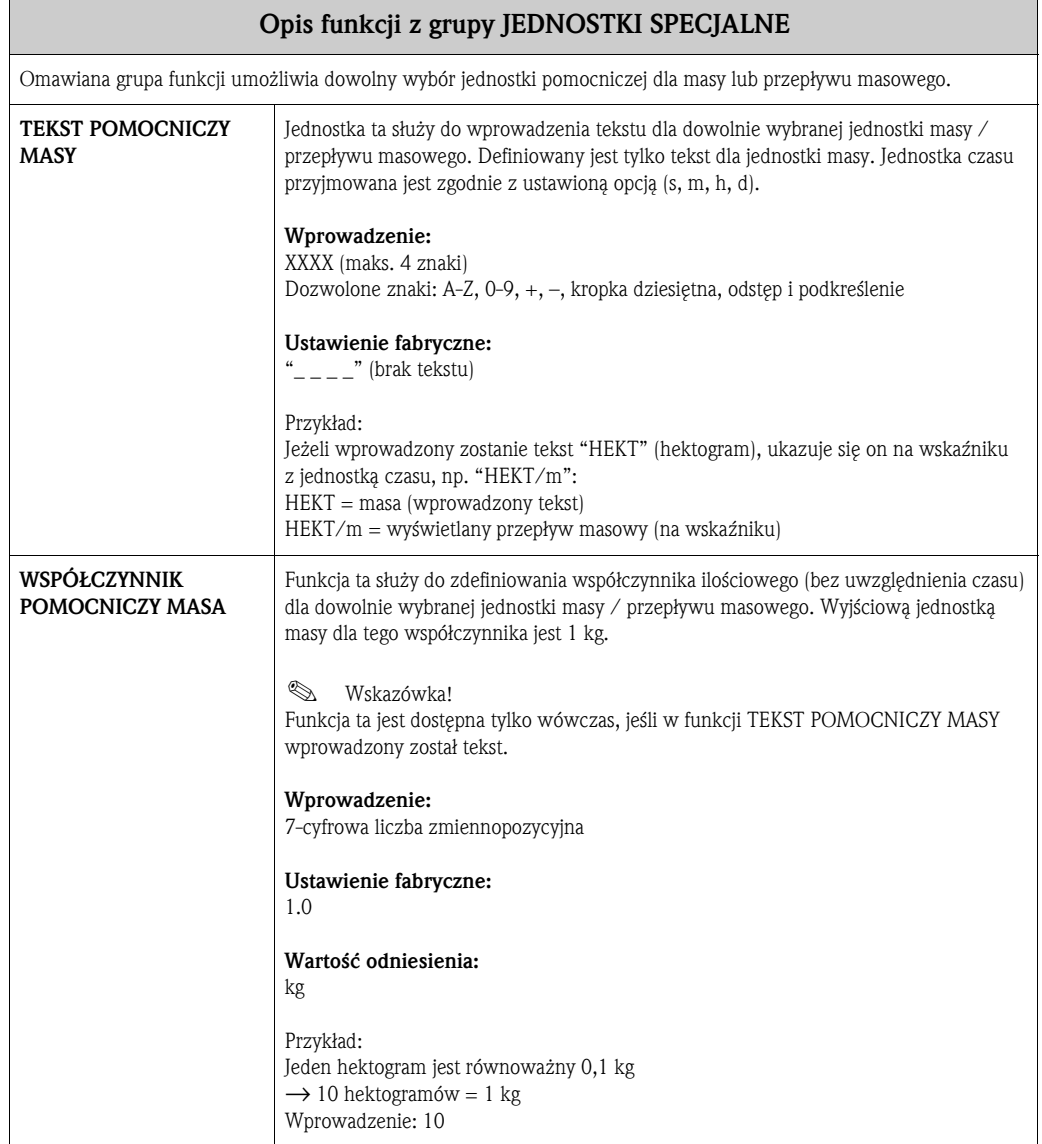

## **5 Grupa SZYBKA KONFIGURACJA**

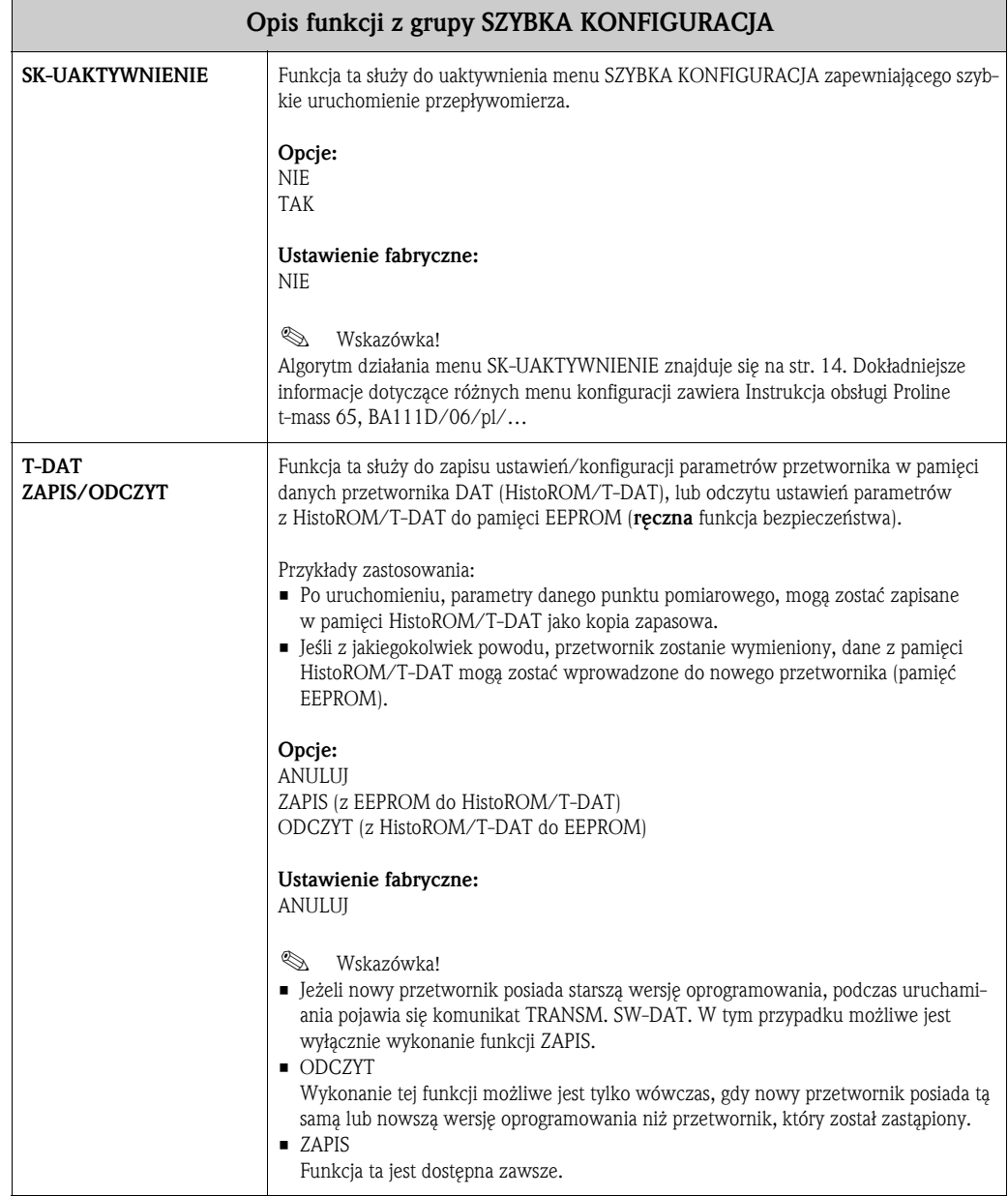

### **5.1 Menu SK-UAKTYWNIENIE**

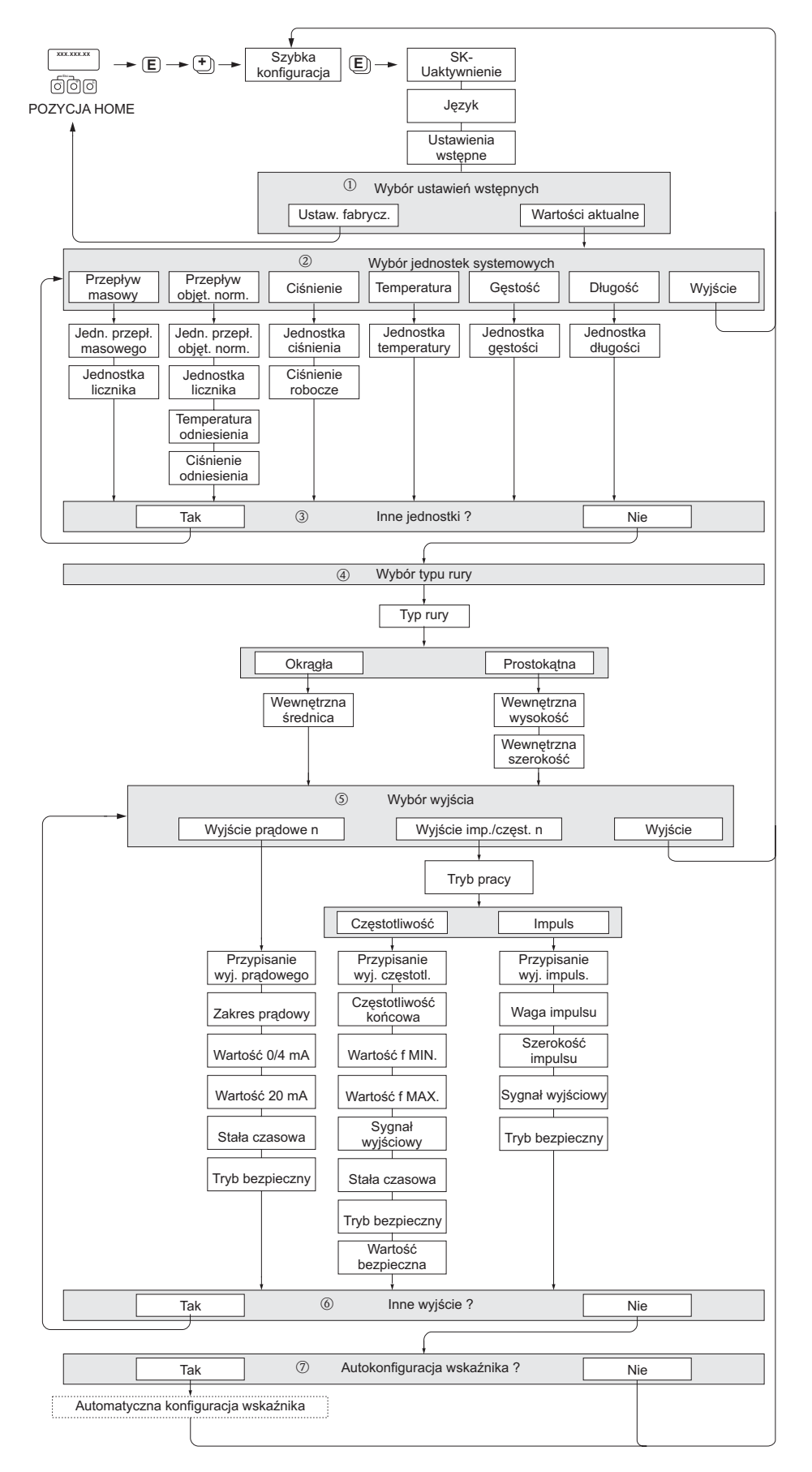

A0005093

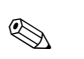

! Wskazówka!

Jeżeli podczas programowania parametru na dowolnym poziomie menu wciśnięta zostanie kombinacja przycisków ESC (X), następuje powrót do pola SZYBKA KONFIGURACJA.

#### **SZYBKA KONFIGURACJA - UAKTYWNIENIE**

Po wyświetleniu zgłoszenia konwersacyjnego "SK-UAKTYWNIENIE - NIE" należy wcisnąć przycisk  $\Box$ lub  $\Box$ . Pojawi się pole wprowadzania kodu dostępu. Po wprowadzeniu kodu "65" i wciśnięciu  $\Box$  tryb programowania zostaje udostępniony. Ponownie pojawia się zgłoszenie konwersacyjne "SK-UAKTYW-NIENIE – NIE". Za pomocą przycisku  $\boxdot$  lub  $\Box$  zmienić opcję NIE na TAK i potwierdzić wciskając  $\Box$ .

#### **JĘZYK**

Wymagany język dialogowy należy wybrać za pomocą przycisku  $\Box$  lub  $\Box$ . Przejście do kolejnej opcji programowania następuje po wciśnięciu F.

#### **USTAWIENIA WSTĘPNE**

- m W celu kontynuacji programowania wybrać menu WARTOŚCI AKTUALNE i przejść do następnego poziomu ustawień lub wybrać opcję USTAWIENIA FABRYCZNE, co oznacza przyjęcie ustawień domyślnych przepływomierza. Następuje wówczas restart przyrządu i powrót do pozycji Home.
	- WARTOŚCI AKTUALNE aktualnie programowane parametry przyrządu
	- USTAWIENIA FABRYCZNE zaprogramowane parametry (standardowe ustawienia fabryczne oraz ustawienia zgodne ze specyfikacją użytkownika) zapisane fabrycznie w przyrządzie.

#### **JEDNOSTKI SYSTEMOWE**

Wybrać wymaganą f-cję ustawień jednostek i dokonać parametryzacji. Jeśli nie jest konieczne dalsze programowanie jednostek, wybrać opcję WYJŚCIE, powodującą powrót do f-cji SZYBKA KONFIGURACJA.

- n W każdym kolejnym cyklu, możliwy jest wybór tylko tych jednostek, które nie zostały jeszcze skonfigurowane w poprzednim cyklu SK.
- o Opcja "TAK" wyświetlana jest tak długo, jak długo nie zostaną ustalone wszystkie jednostki. Jeżeli nie jest już możliwy wybór żadnej z jednostek, jedyną wyświetlaną opcją jest "NIE".

#### **TYP RURY**

- p Wybrać typ rury określający konfigurację dla czujnika zanurzeniowego.
	- Dla instalacji w rurociągu wybrać opcję OKRĄGŁY lub dla instalacji w prostokątnym kanale opcję PROSTOKĄTNY.
	- Definiowane są tylko wymiary wewnętrzne.

#### **WYBÓR WYJŚCIA**

Wybrać typ wyjścia i skonfigurować dostępne parametry lub wybrać opcję WYJŚCIE, która powoduje powrót do funkcji SZYBKA KONFIGURACJA.

- q W każdym kolejnym cyklu, możliwa jest konfiguracja tylko tych wyjść, które nie zostały jeszcze skonfigurowane w poprzednim cyklu SK.
- Opcje konfiguracji wyjść dodatkowych dostępne są tylko wówczas, jeżeli przyrząd te wyjścia posiada. r Opcja "TAK" wyświetlana jest tak długo, jak długo nie zostaną skonfigurowane wszystkie wyjścia.
- Jeżeli nie jest już możliwa konfiguracja żadnego z wyjść, jedyną wyświetlaną opcją jest "NIE".

#### **AUTOKONFIGURACJA WSKAźNIKA**

- $\oslash$  Opcja "automatyczna konfiguracja wskaźnika" pozwala na wybór następujących ustawień podstawowych / ustawień fabrycznych:
	- TAK: wiersz główny = PRZEPŁYW MASOWY, wiersz dodatkowy = LICZNIK 1
	- NIE: aktywne pozostają aktualnie istniejące ustawienia (wybrane).

Procedura SZYBKA KONFIGURACJA została zakończona.

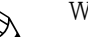

- Wskazówka!
	- Funkcja JEDNOSTKA DŁUGOŚCI dostępna jest tylko w przypadku wersji zanurzeniowej czujnika.
	- Funkcja TYP RURY dostępna jest tylko wówczas, jeśli stosowana jest wersja zanurzeniowa czujnika. Dalsze informacje: patrz grupa funkcji DANE CZUJNIKA.
	- Ciśnienie procesowe gazu wprowadzane w f-cji CIŚNIENIE ROBOCZE, musi zostać zdefiniowane dla każdej wersji przepływomierza. Wyjątek stanowi przypadek , gdy wykorzystywane jest zdalnie sterowane wejście kompensacji ciśnienia. Dalsze informacje: patrz grupa PARAMETRY PROCESOWE.

 $\mathbb{D}$  –  $\oslash$ : patrz poprzednia strona

### **6 Grupa OBSŁUGA**

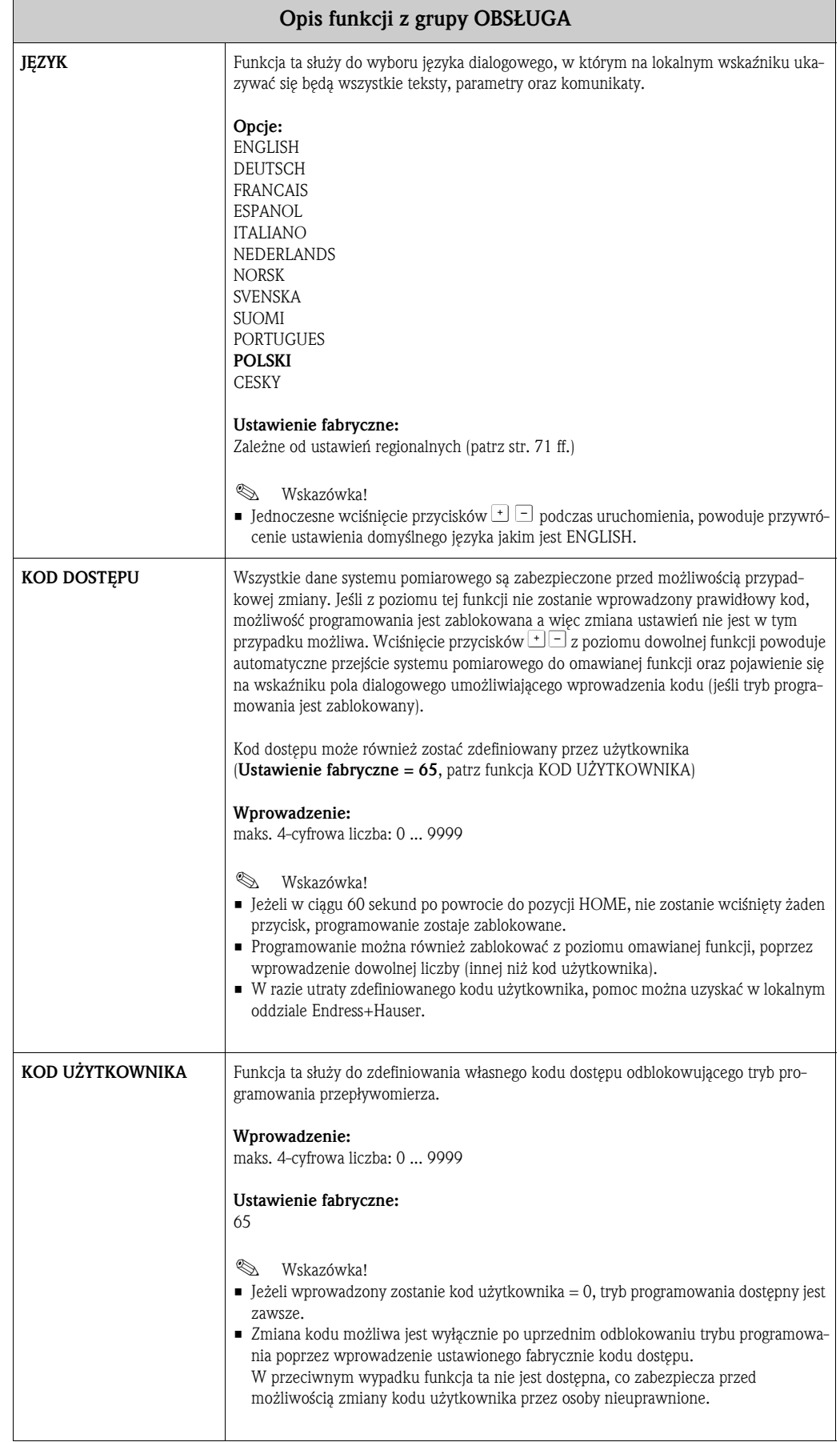

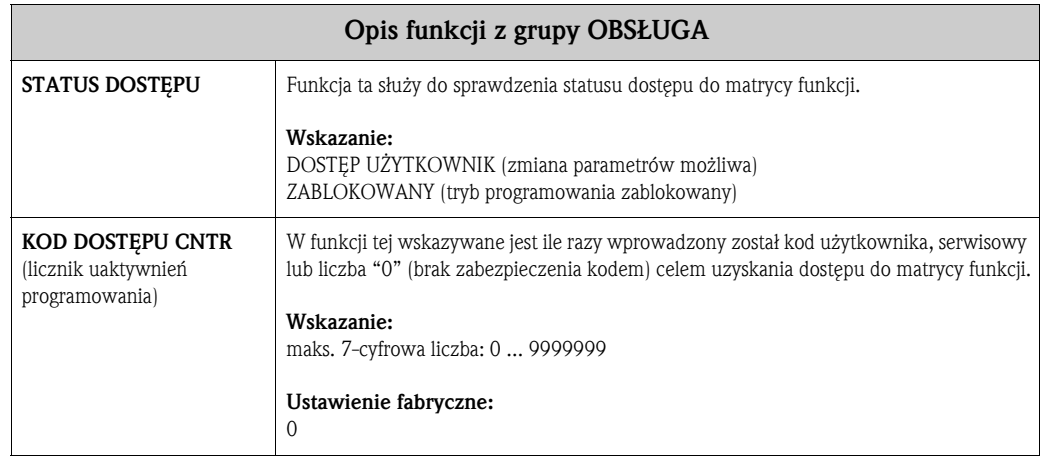

## **7 Grupa WSKAźNIK**

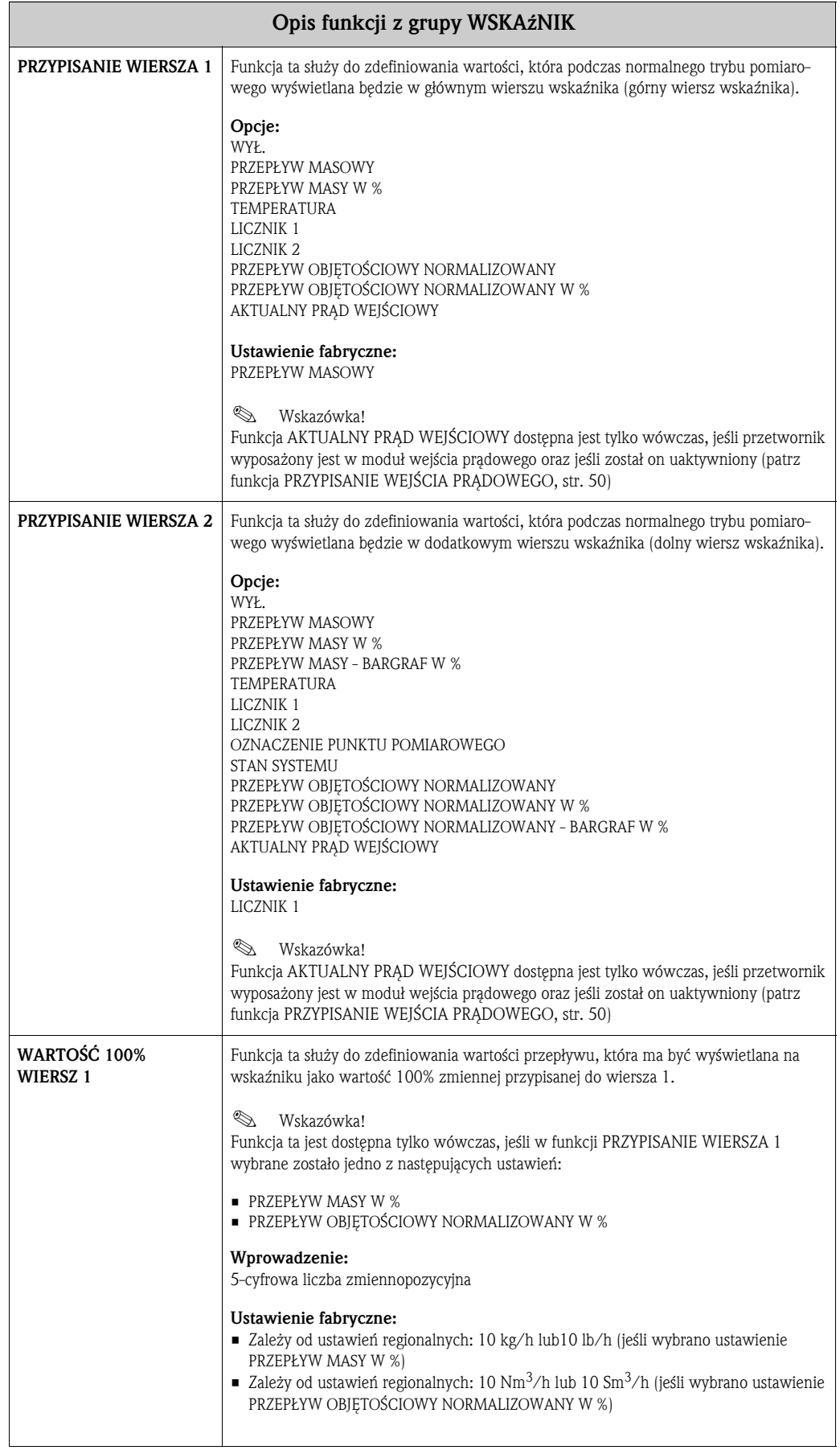

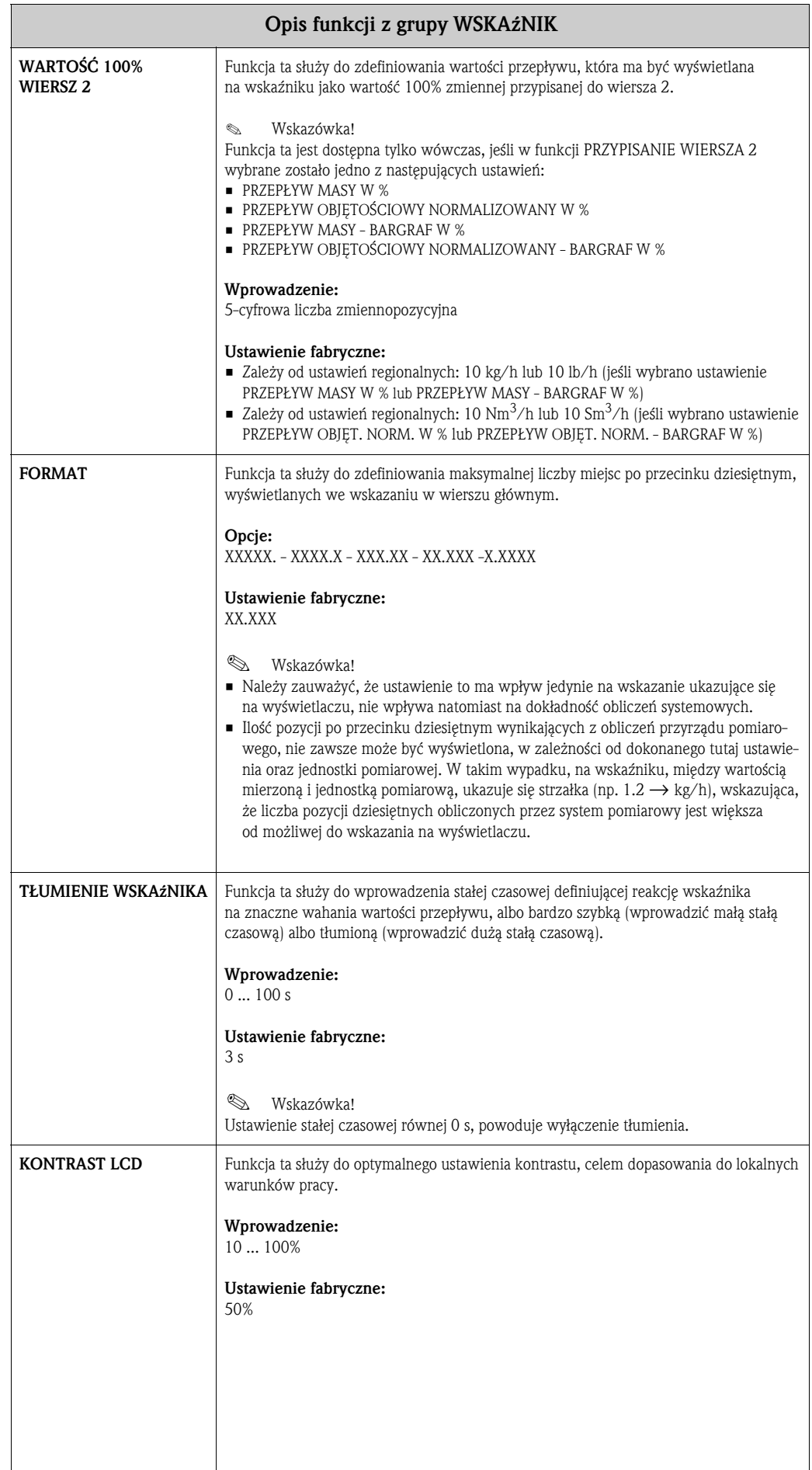

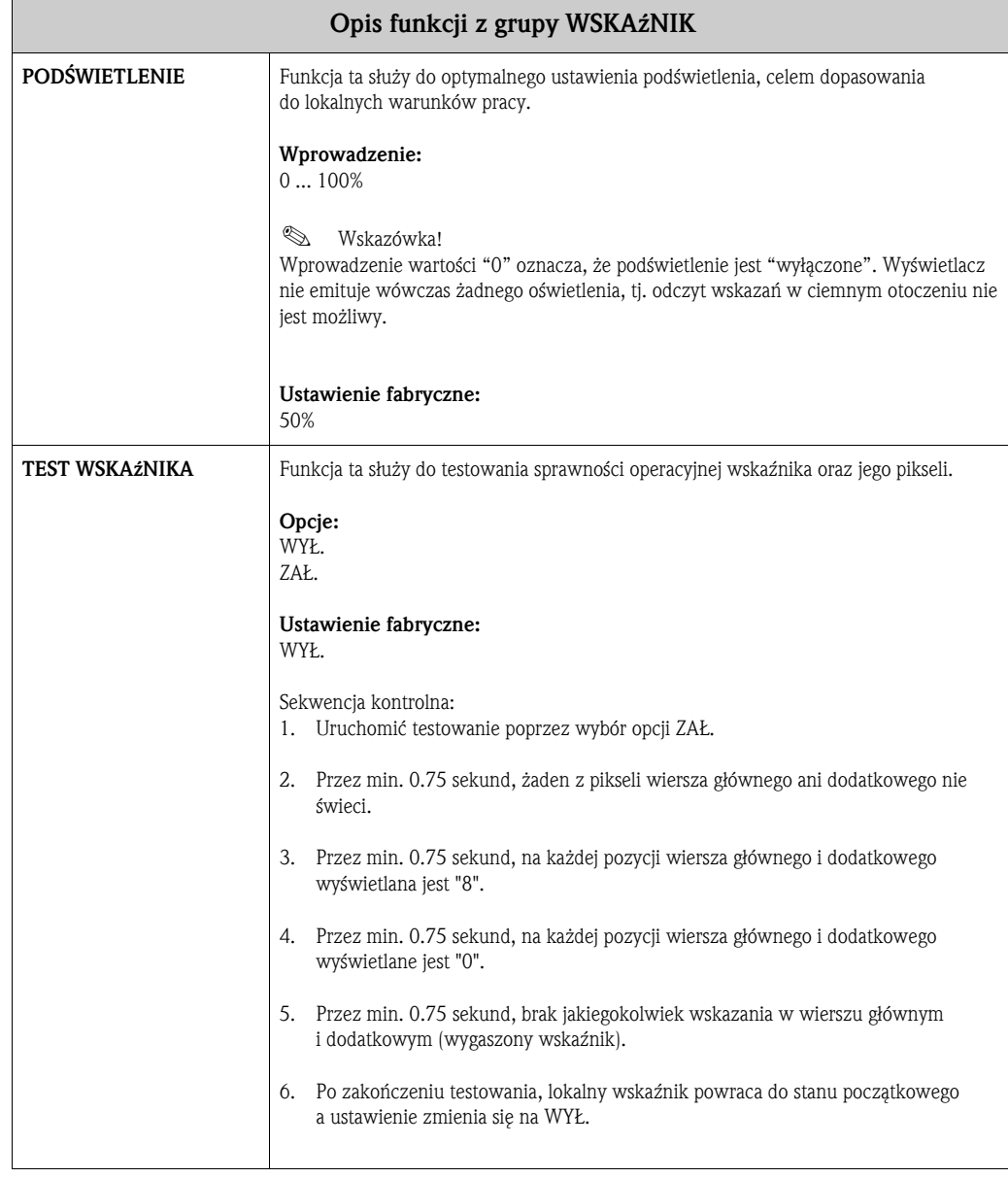

### **8 Grupa LICZNIK 1/2**

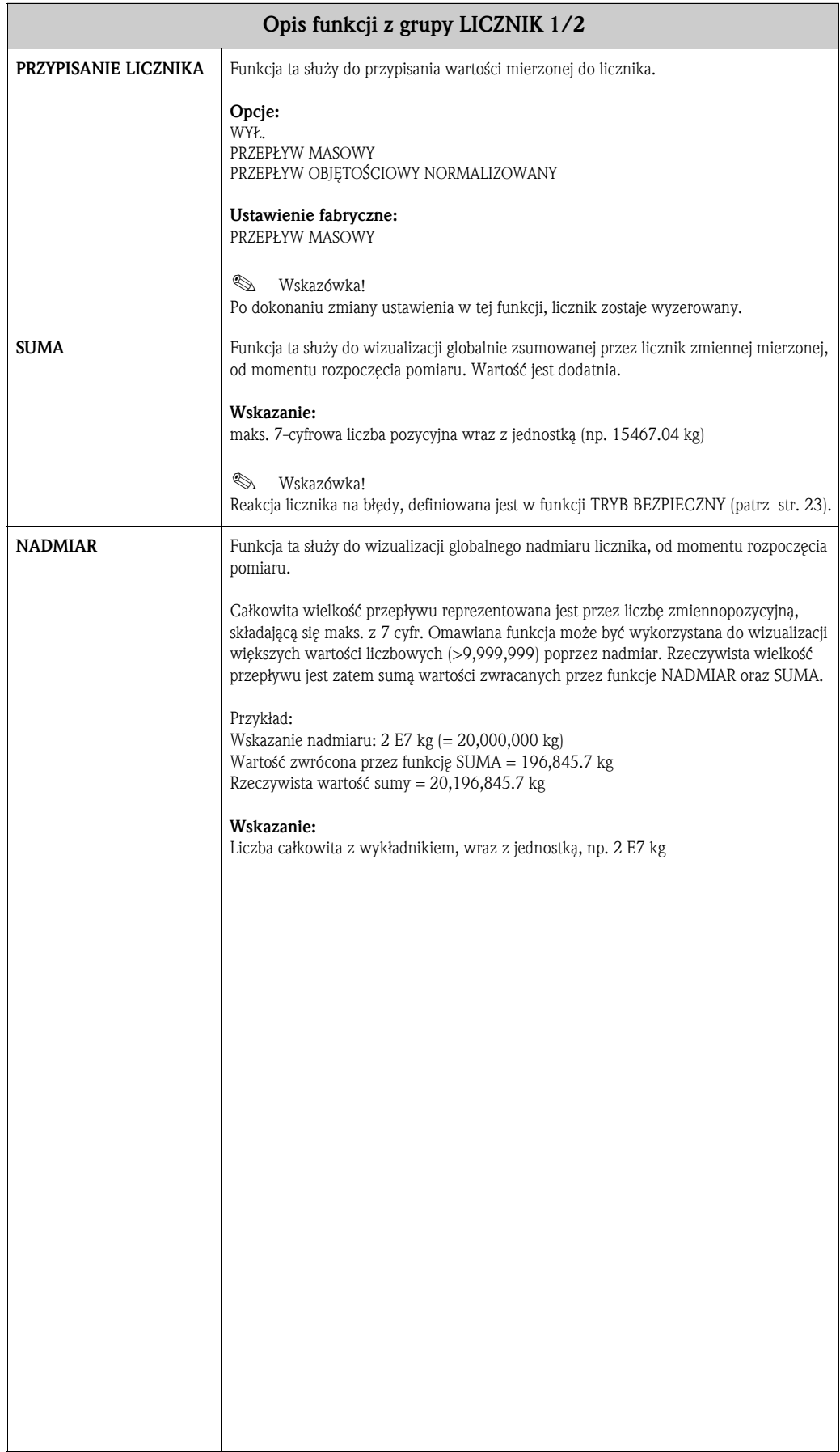

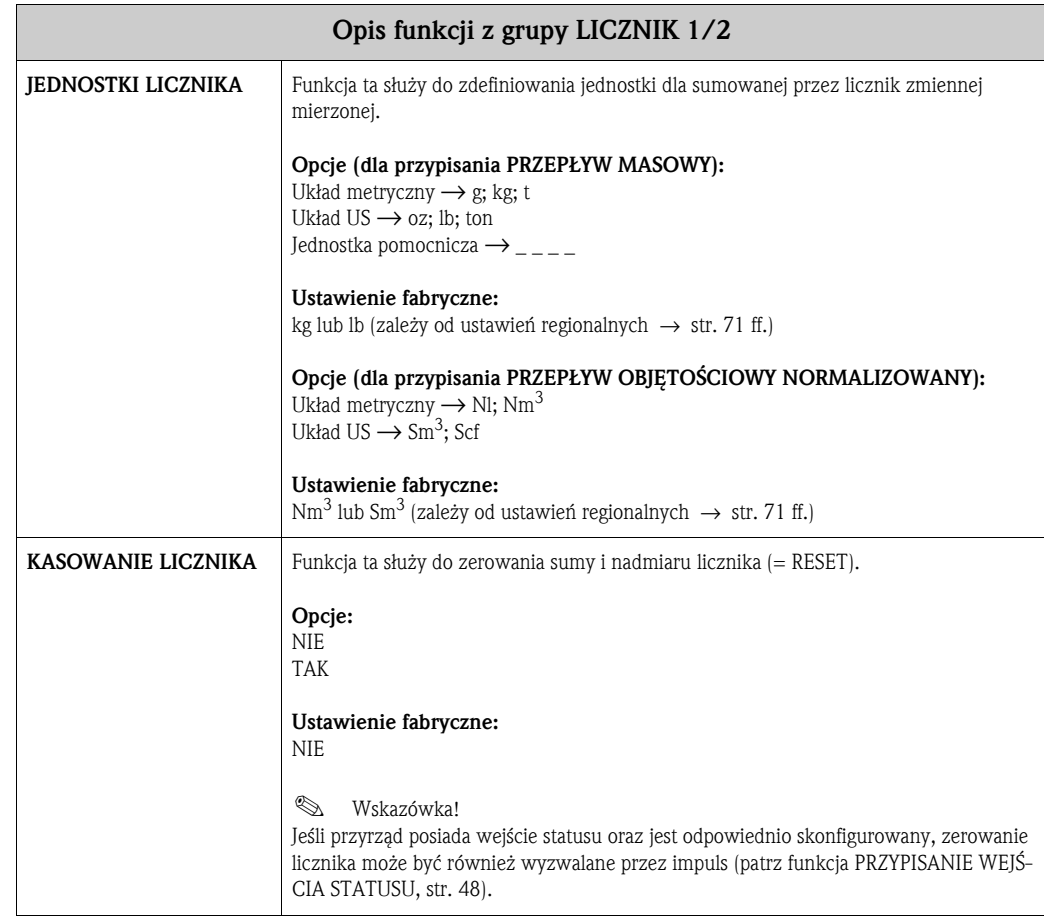

## **9 Grupa OBSŁUGA LICZNIKÓW**

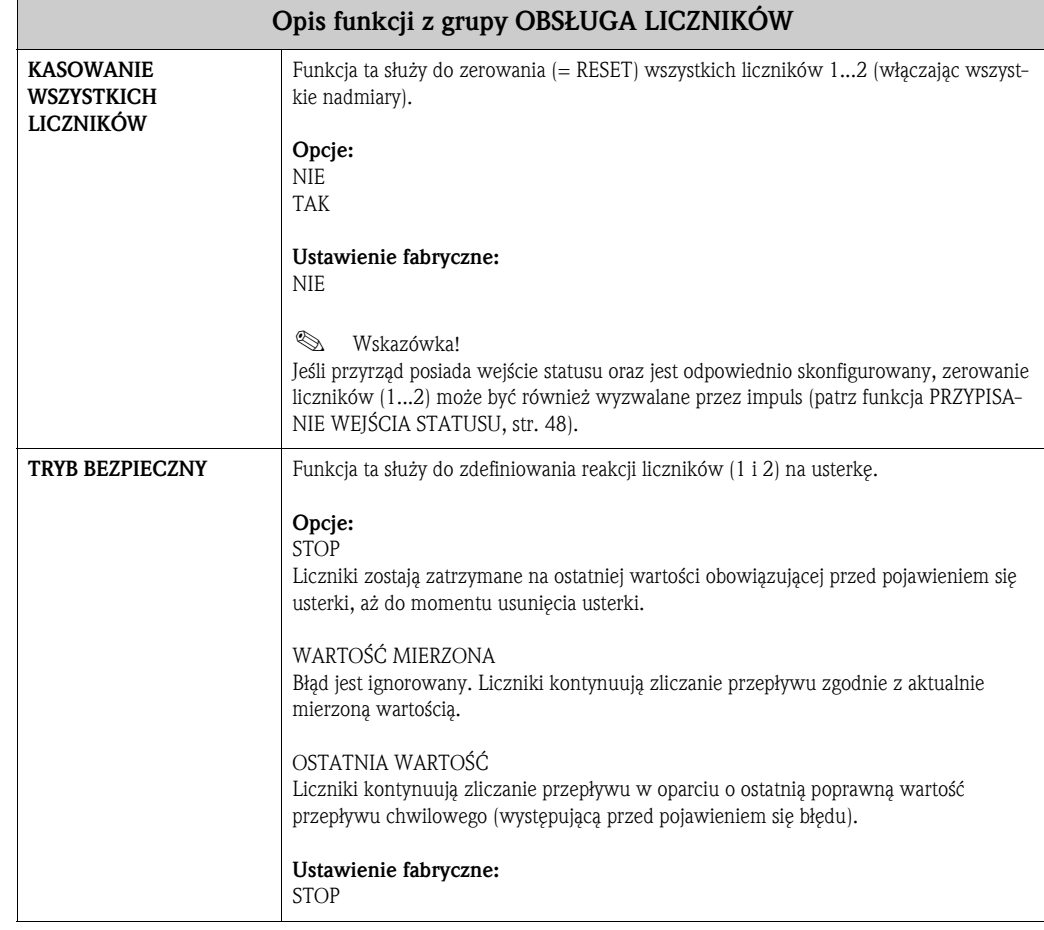

# **10 Grupa WYJŚCIE PRĄDOWE 1/2**

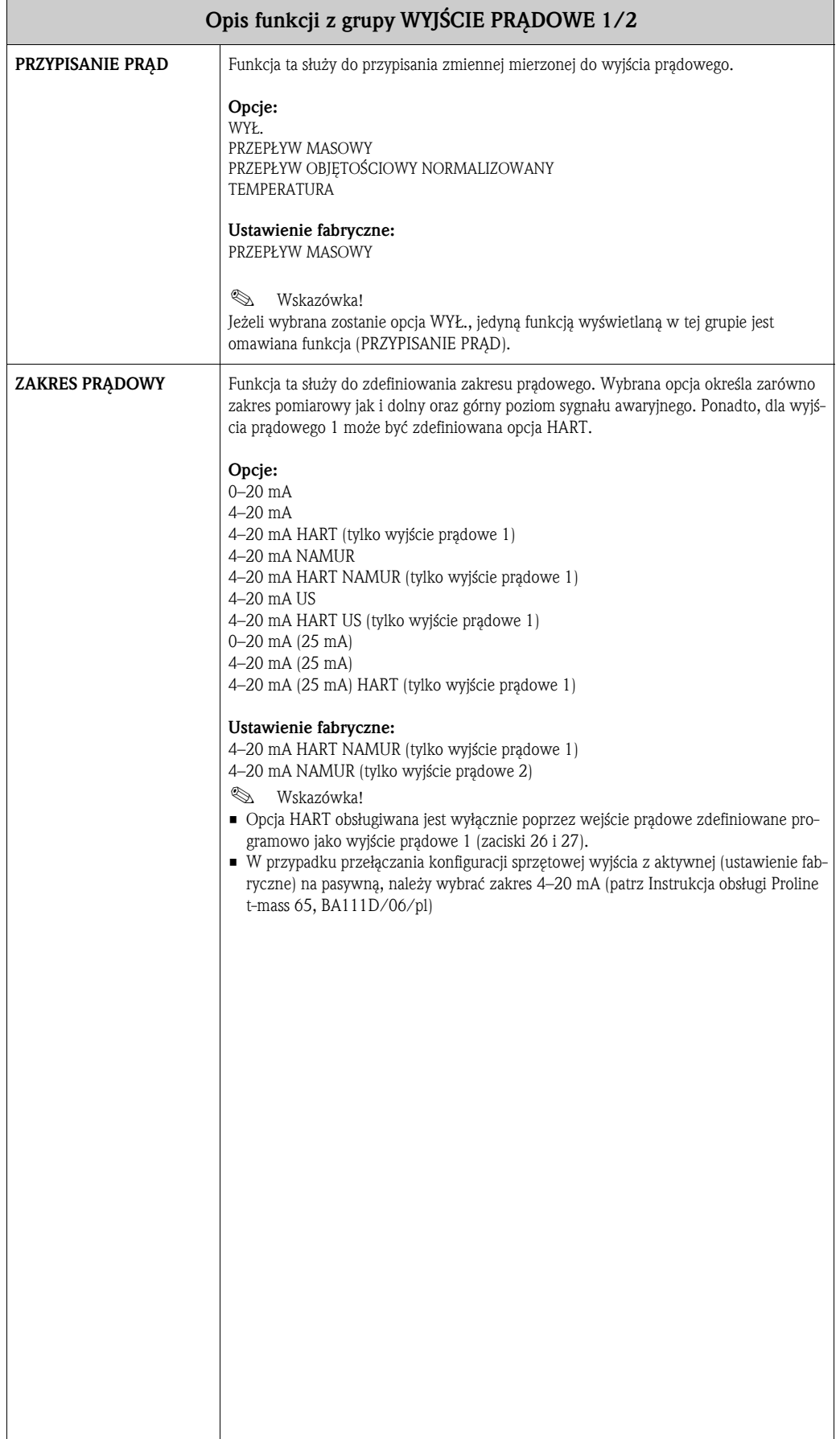

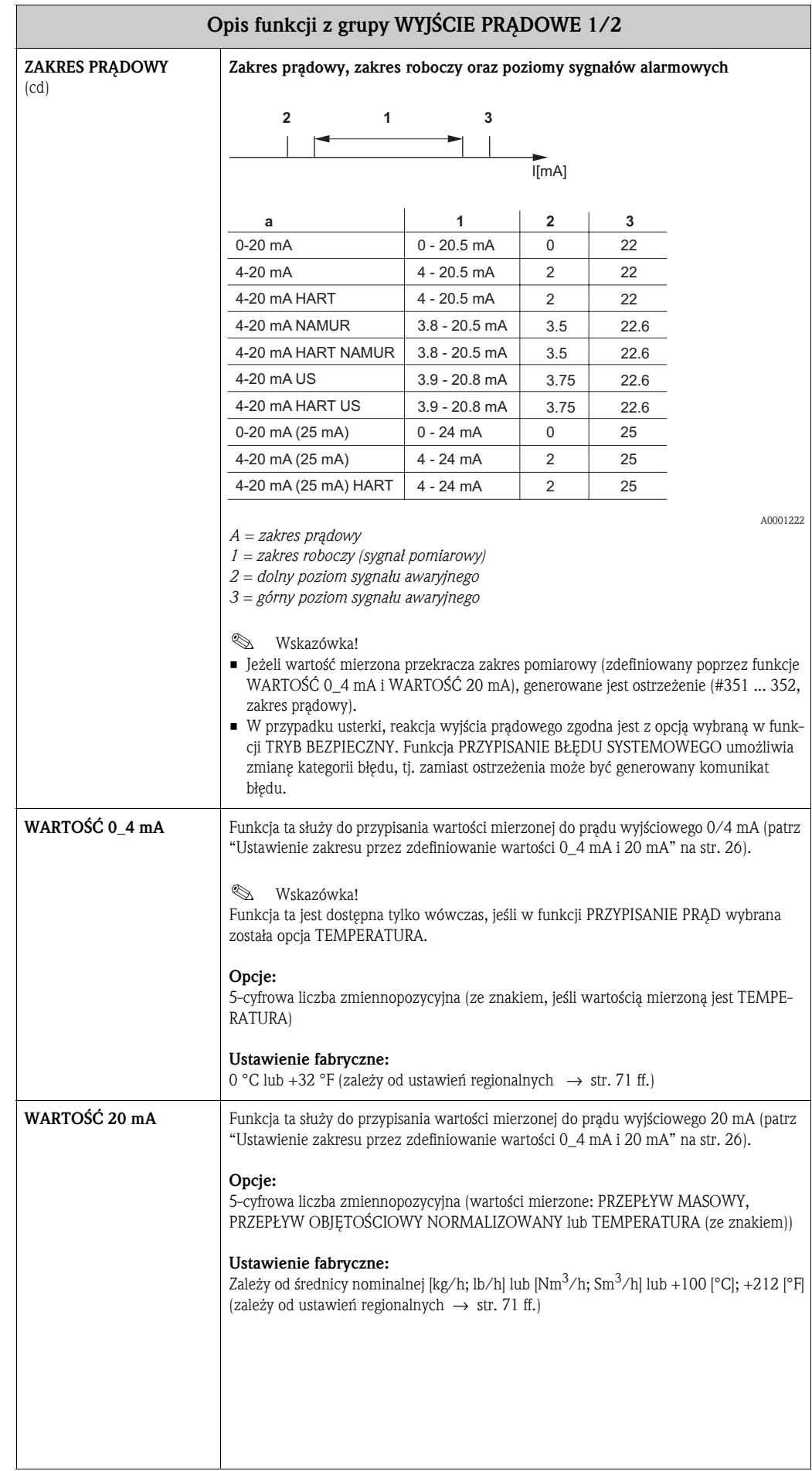

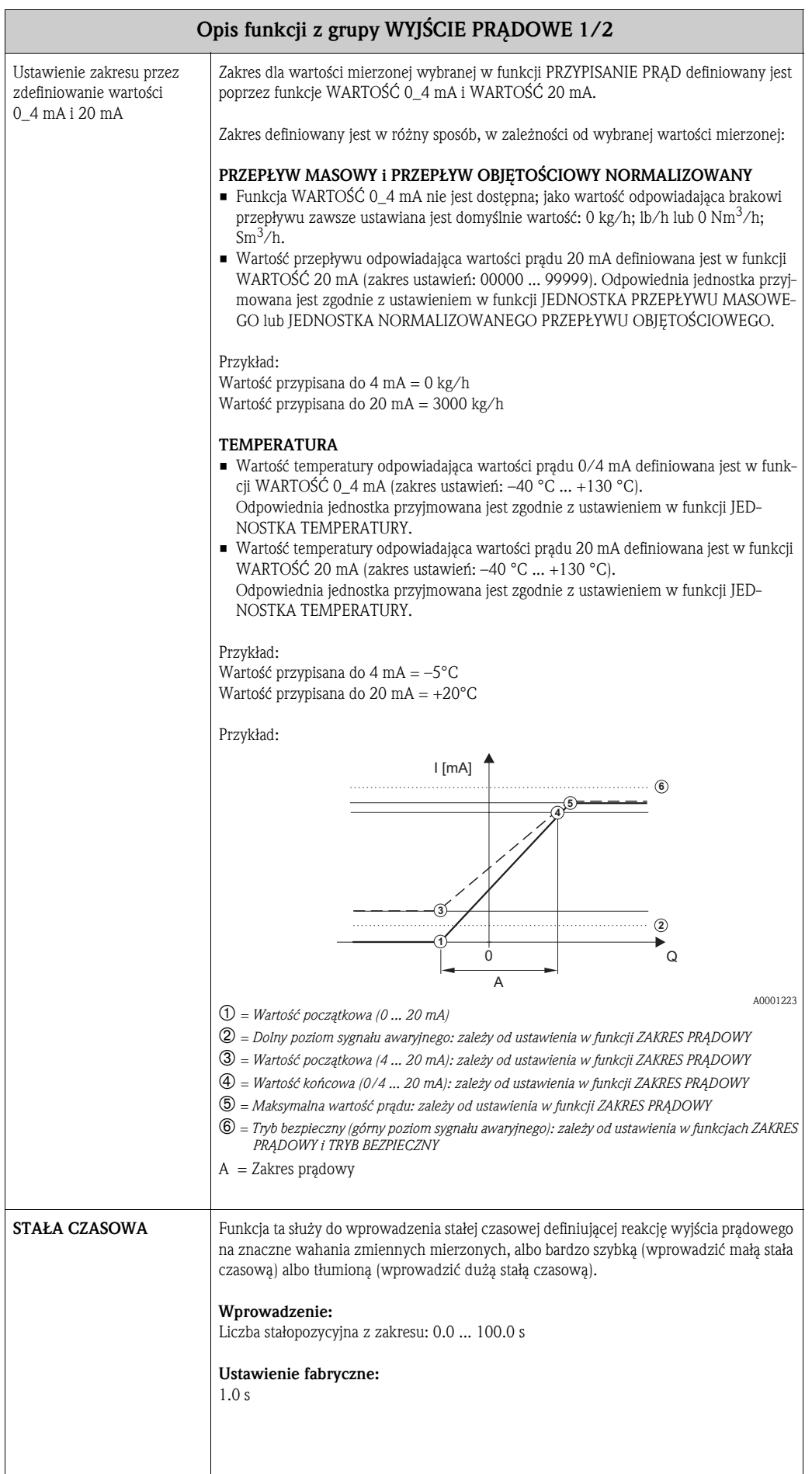

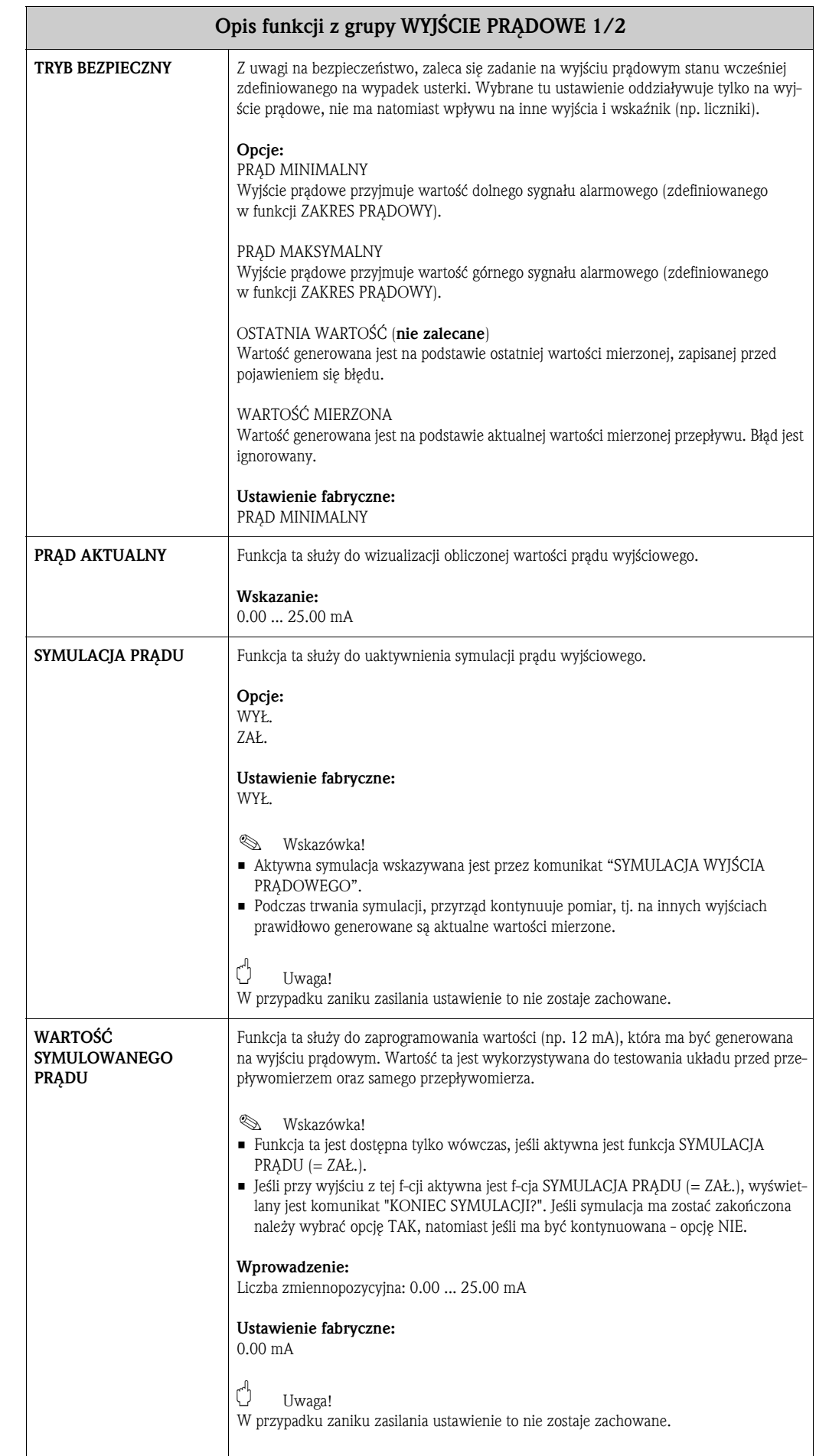

# **11 Grupa WYJŚCIE IMPULSOWE/CZĘSTOT.**

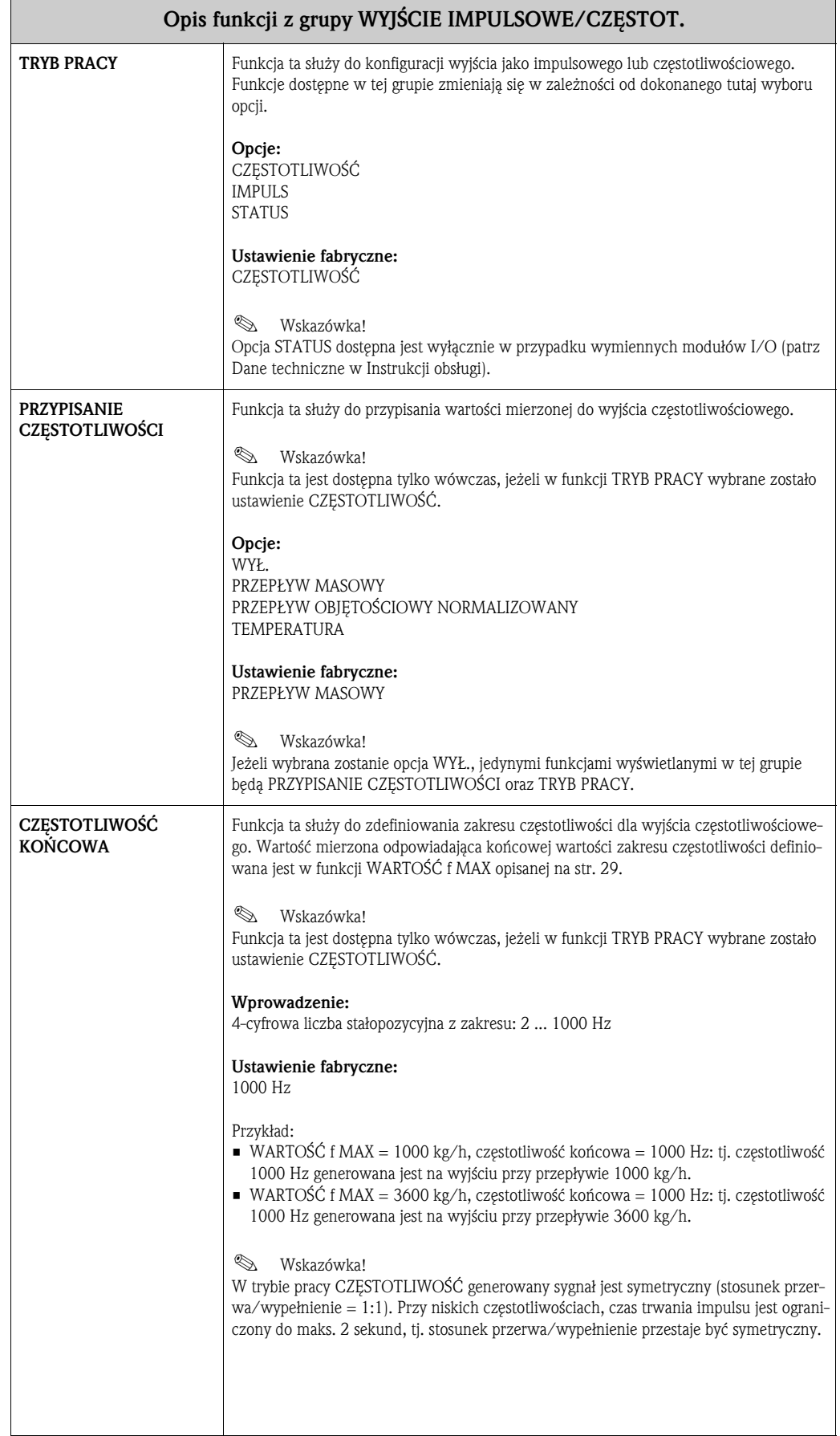

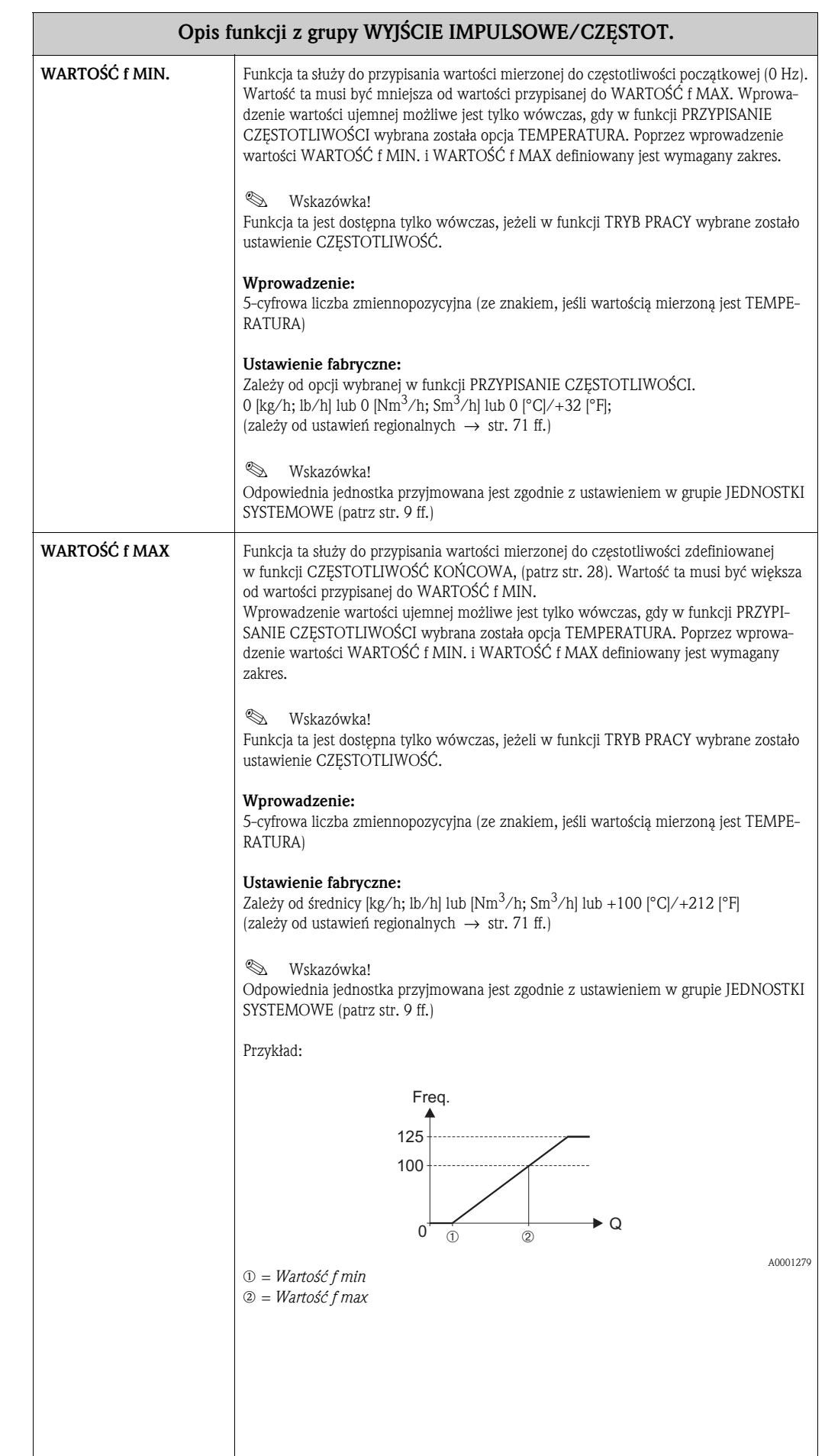

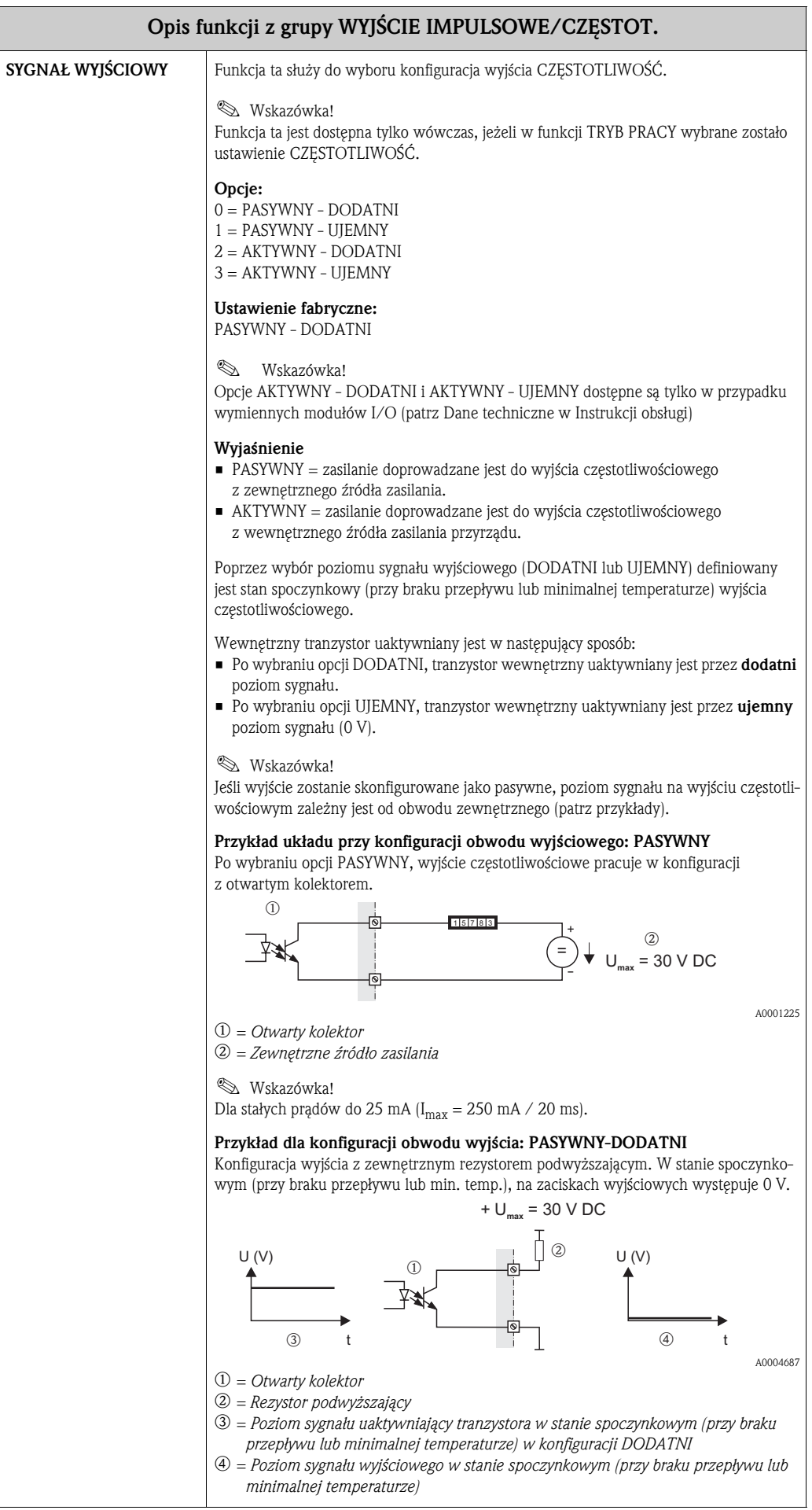

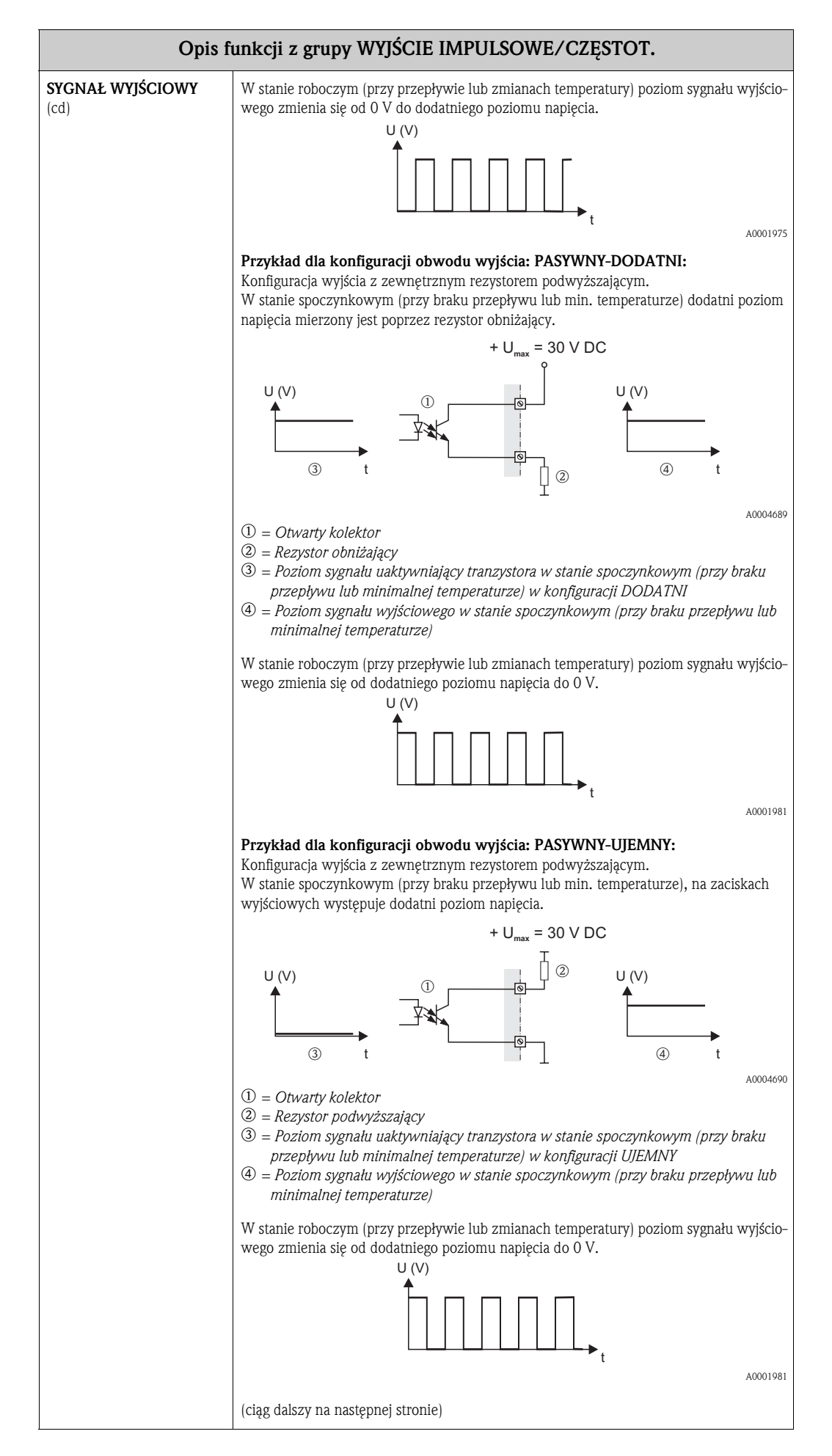

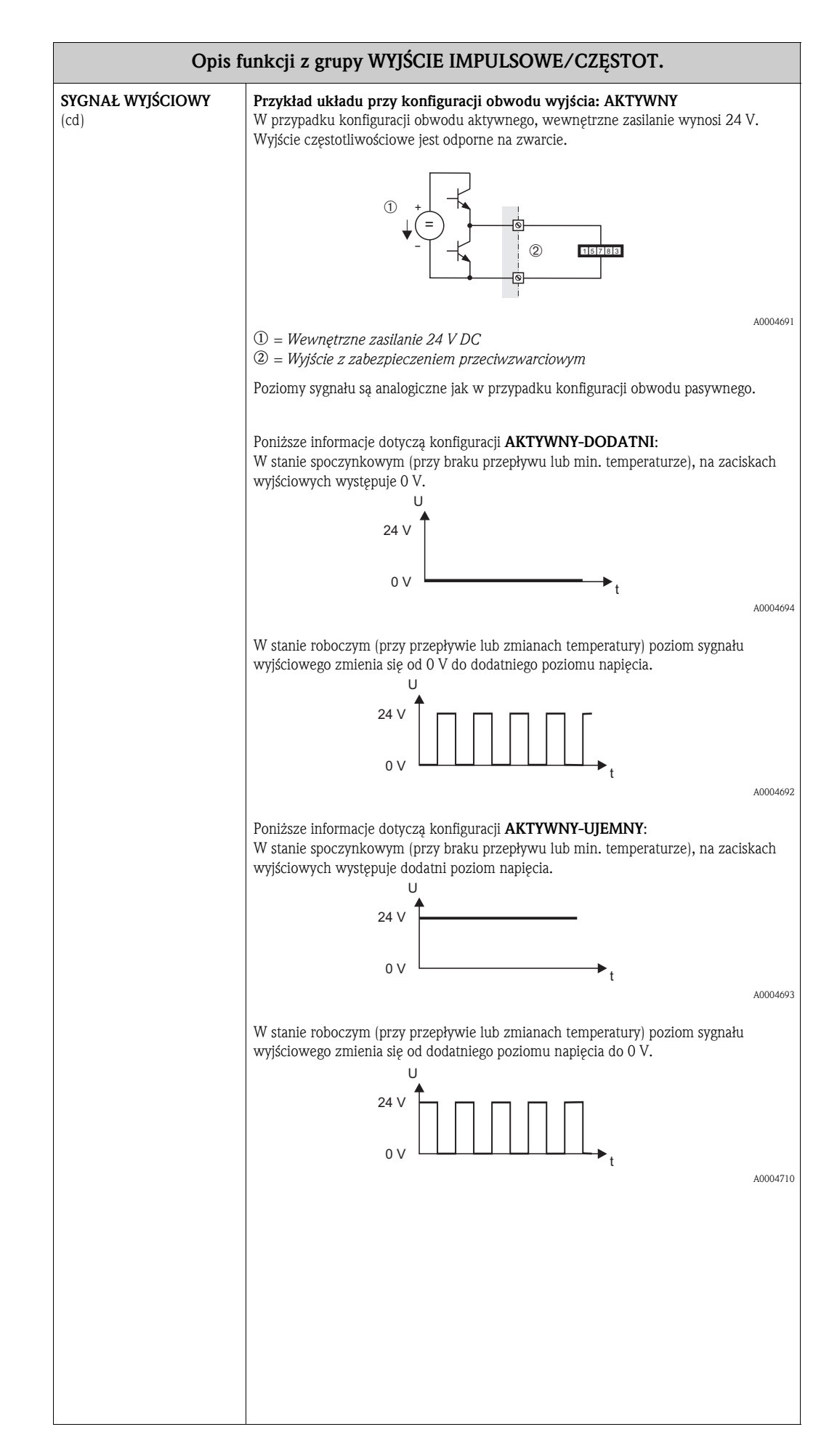

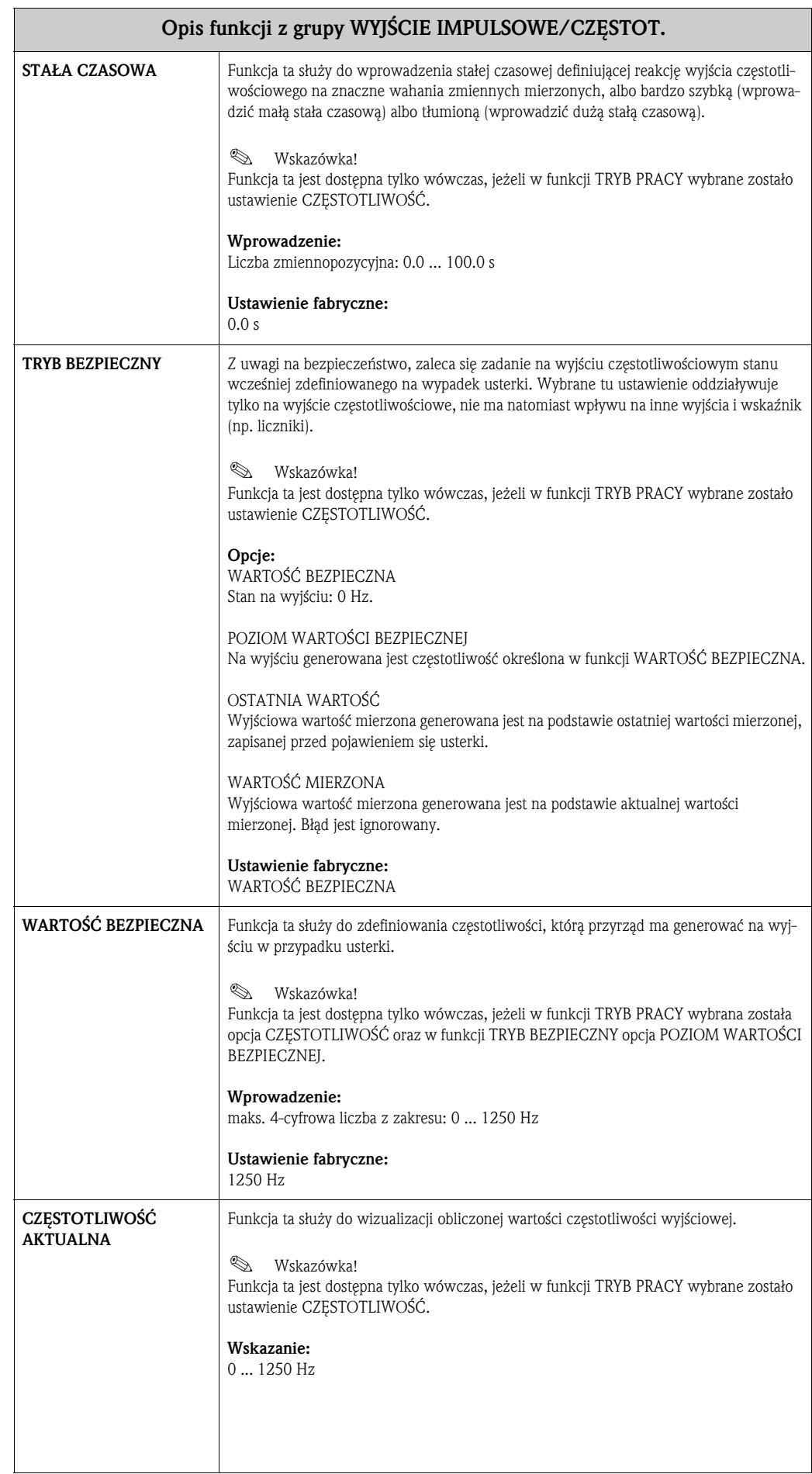

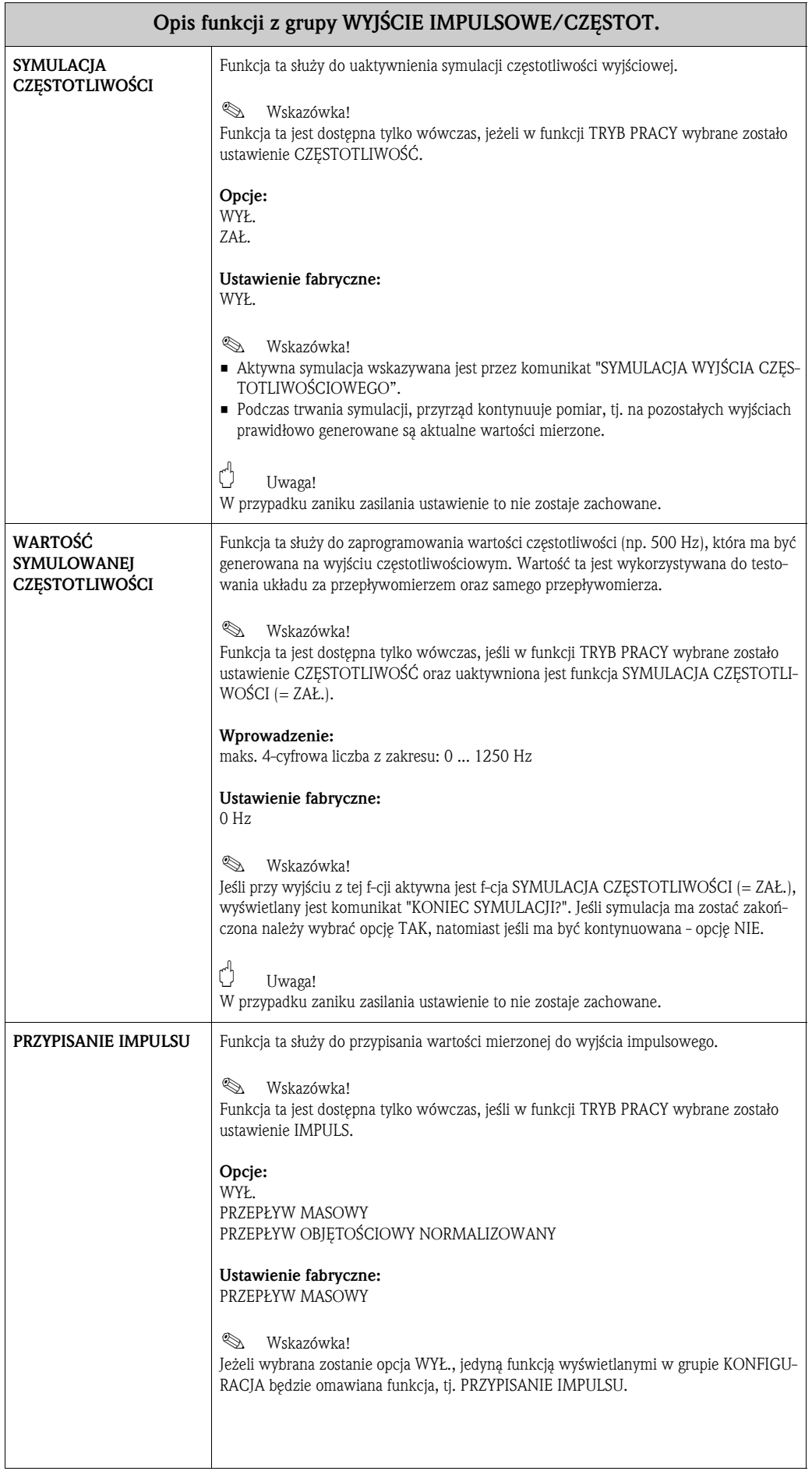

 $\overline{\phantom{a}}$ 

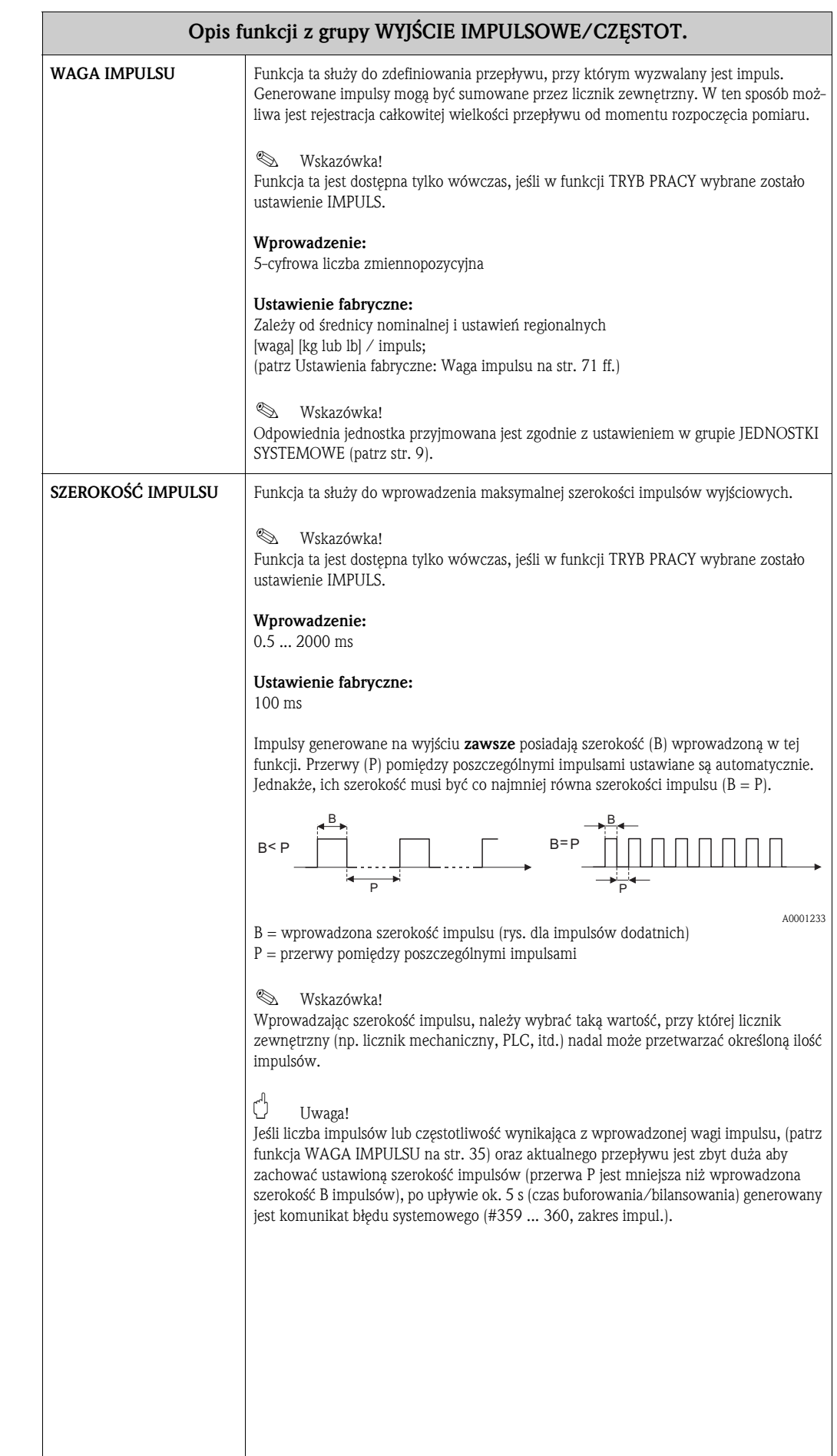

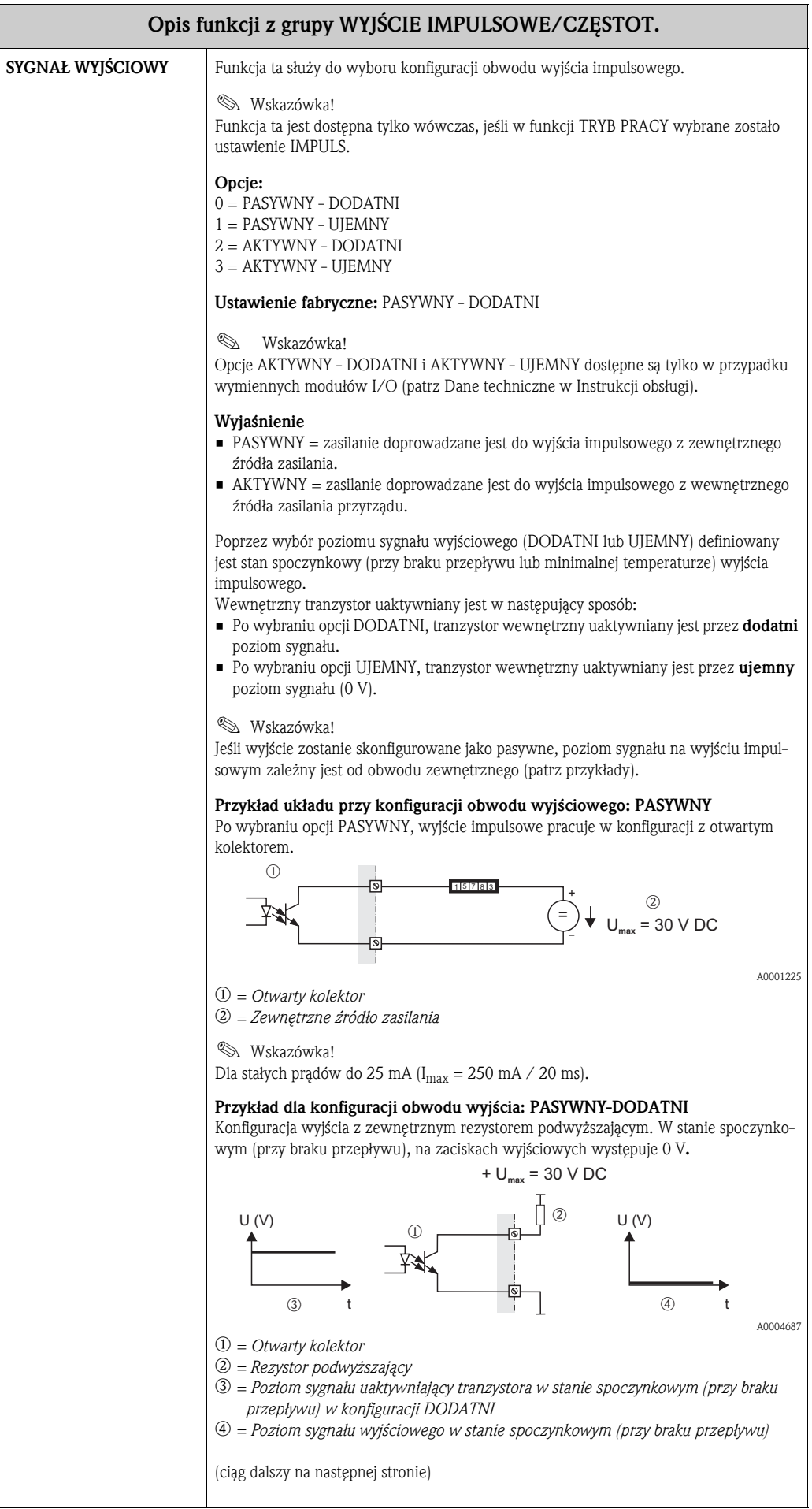
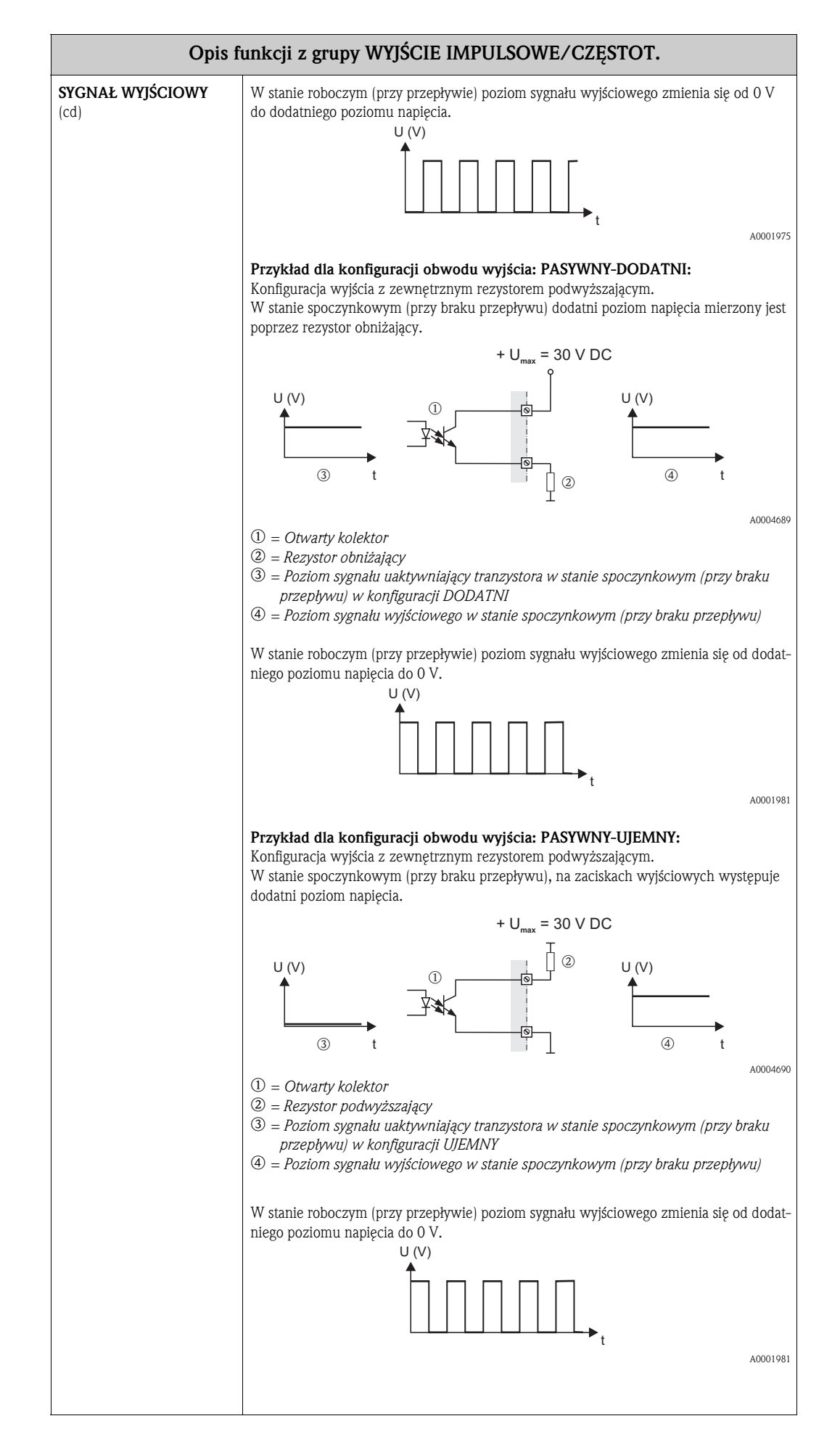

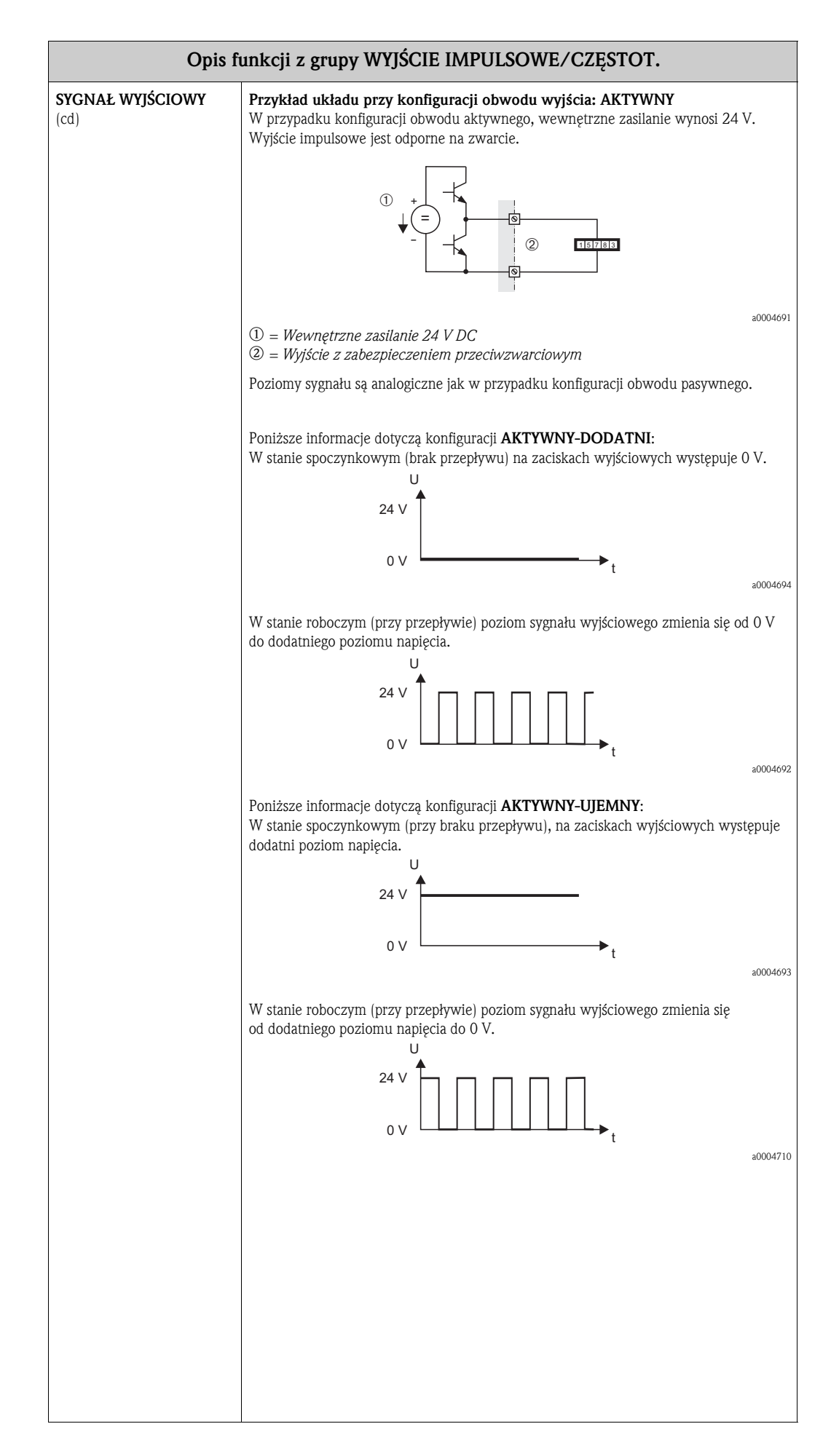

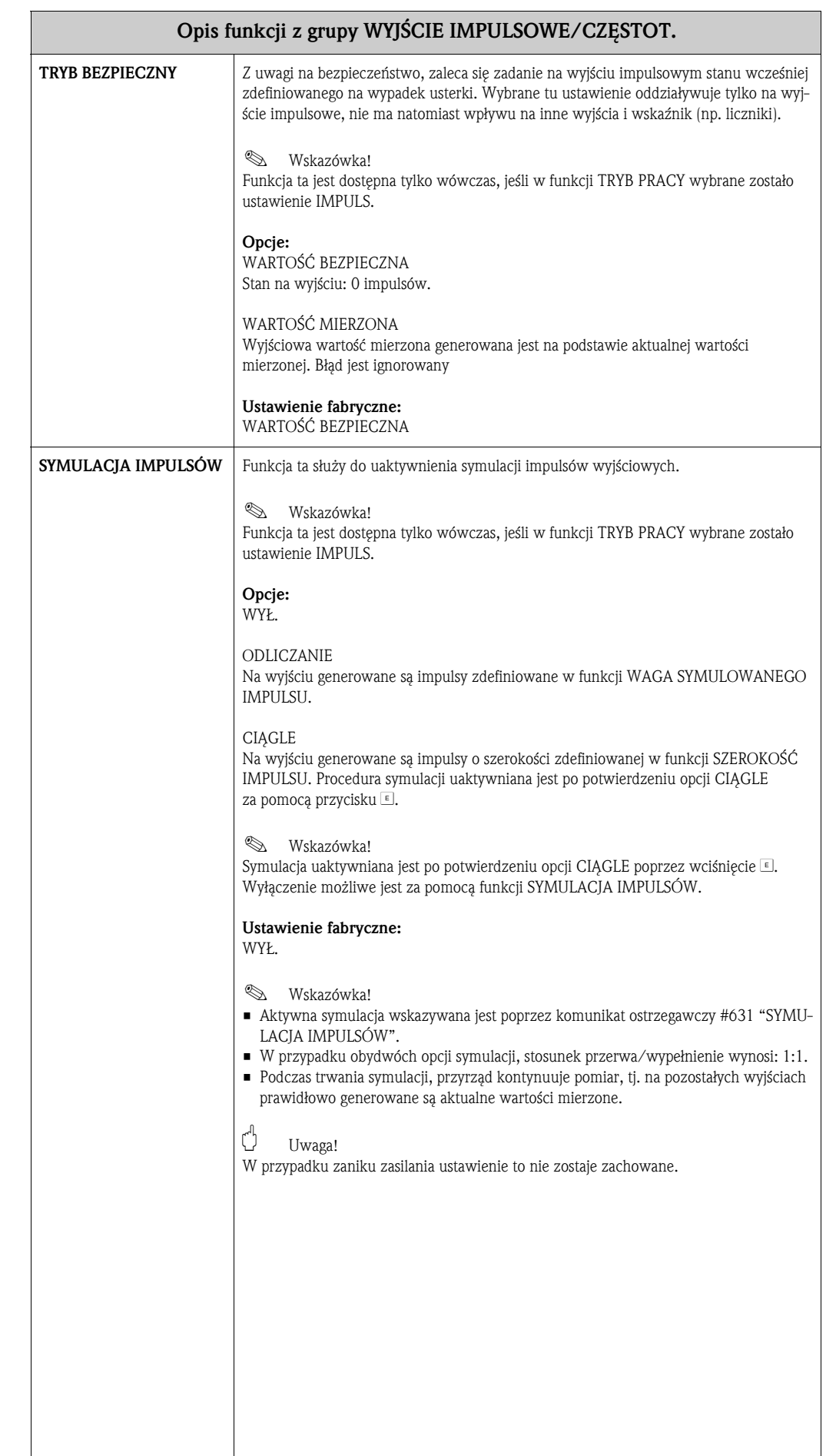

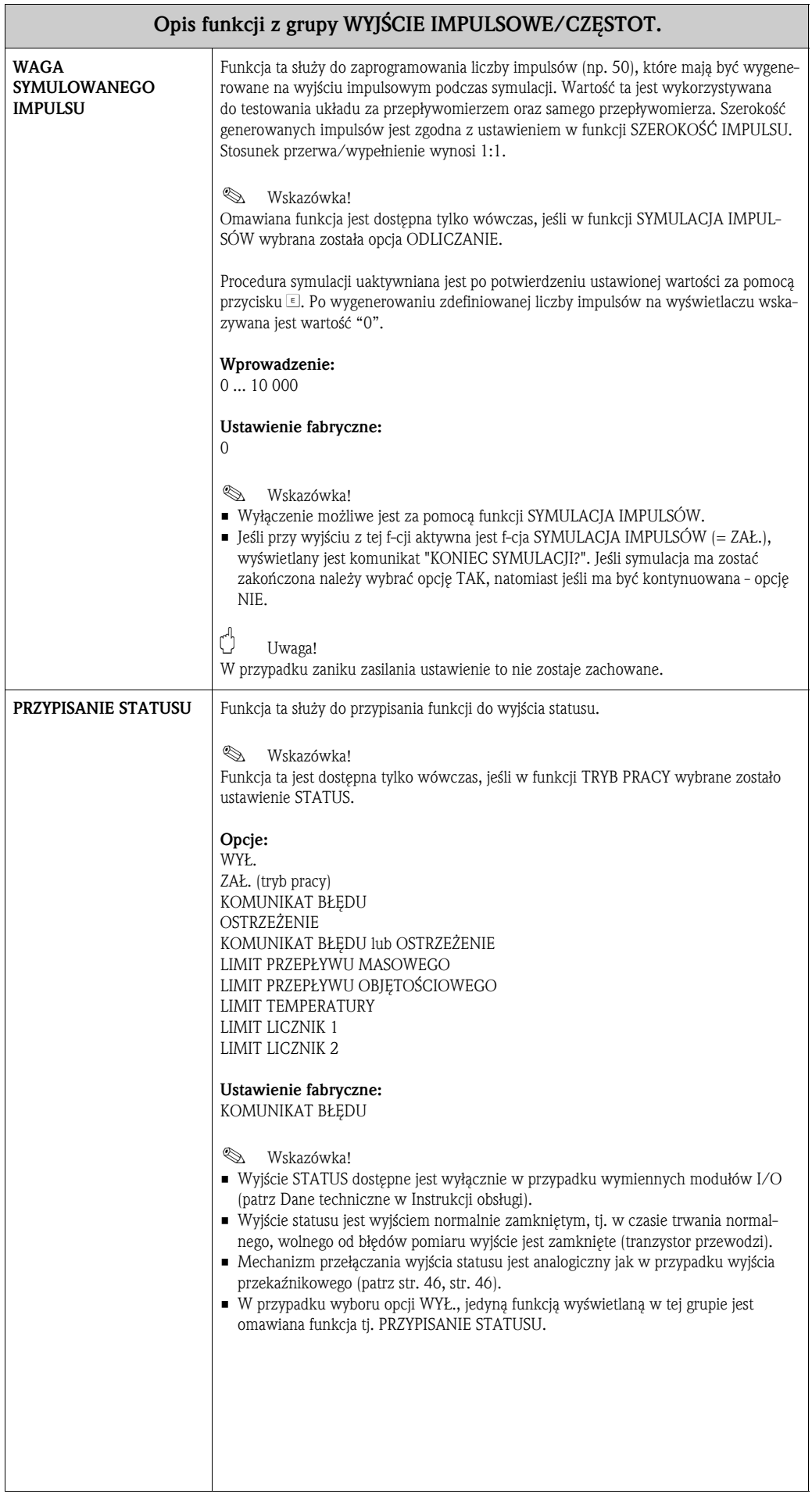

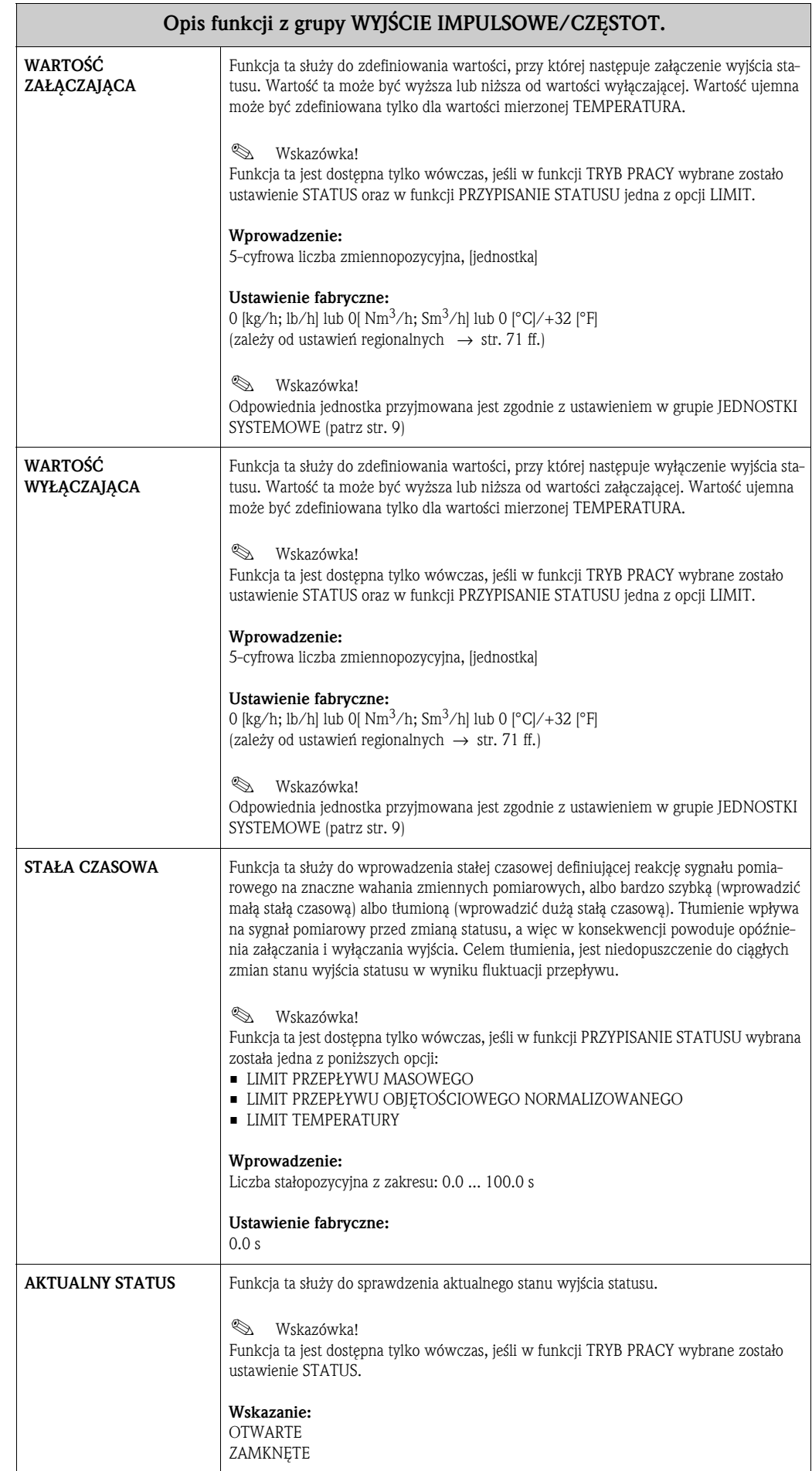

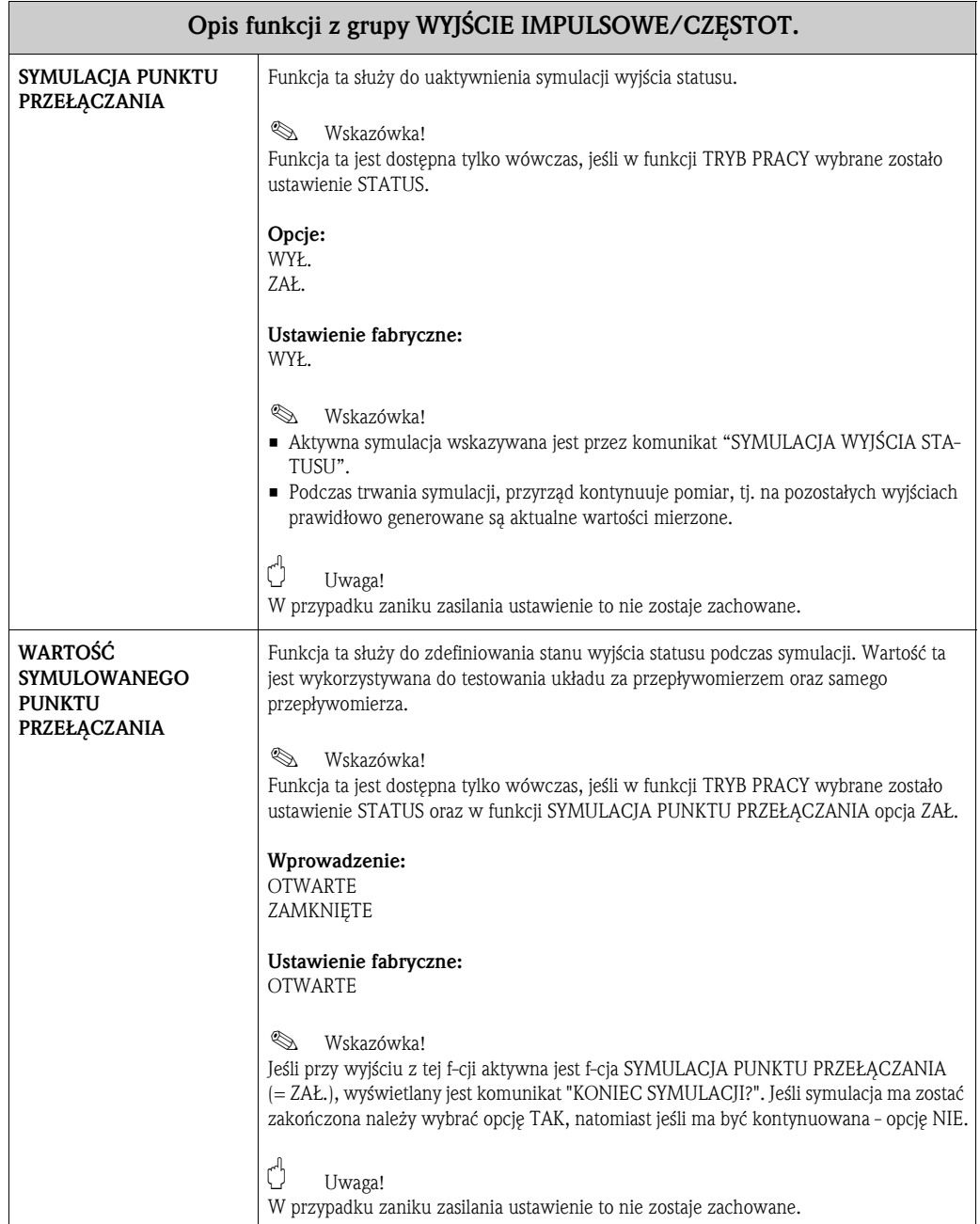

# **12 Grupa WYJŚCIE PRZEKAźNIKOWE 1/2**

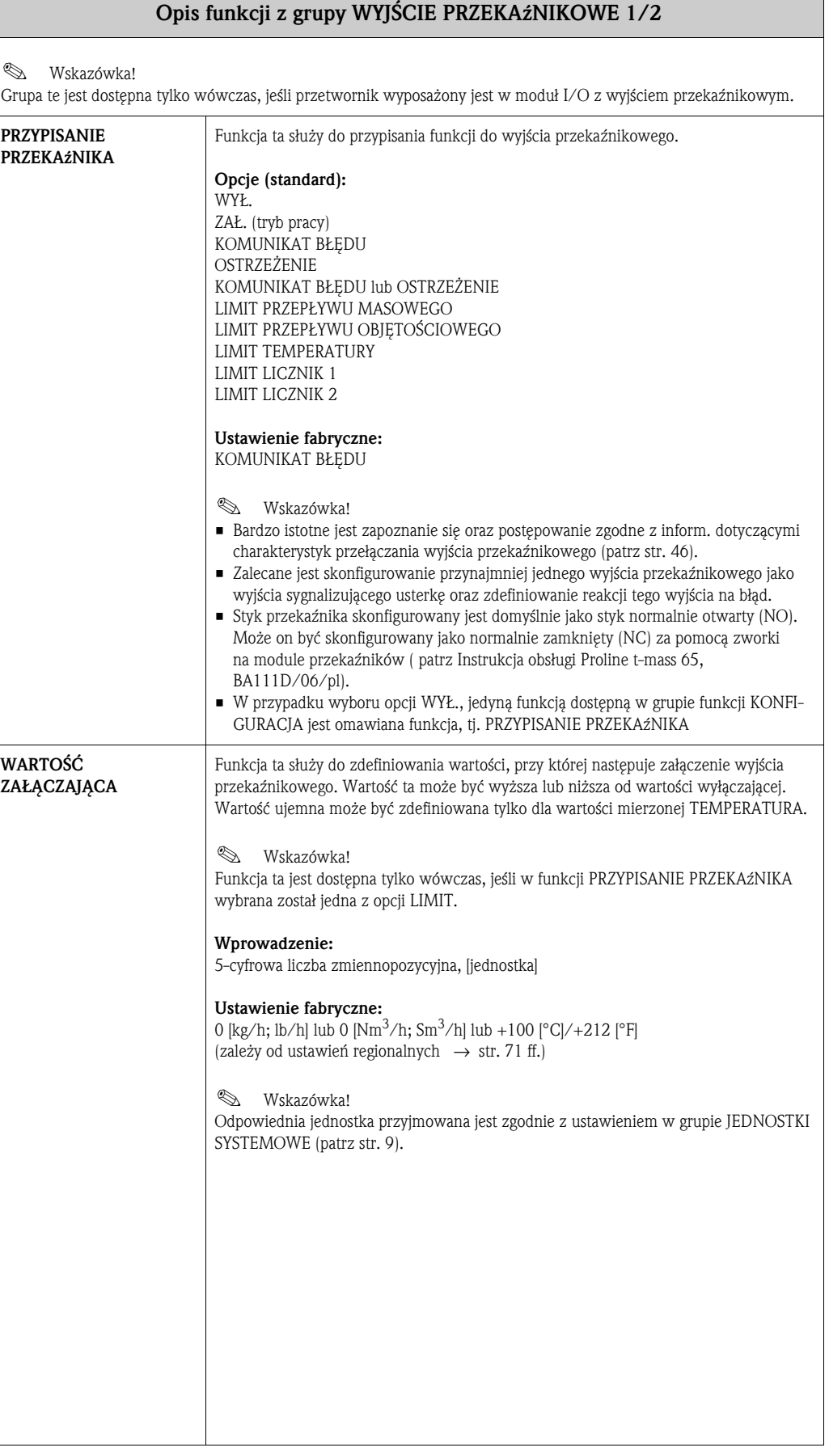

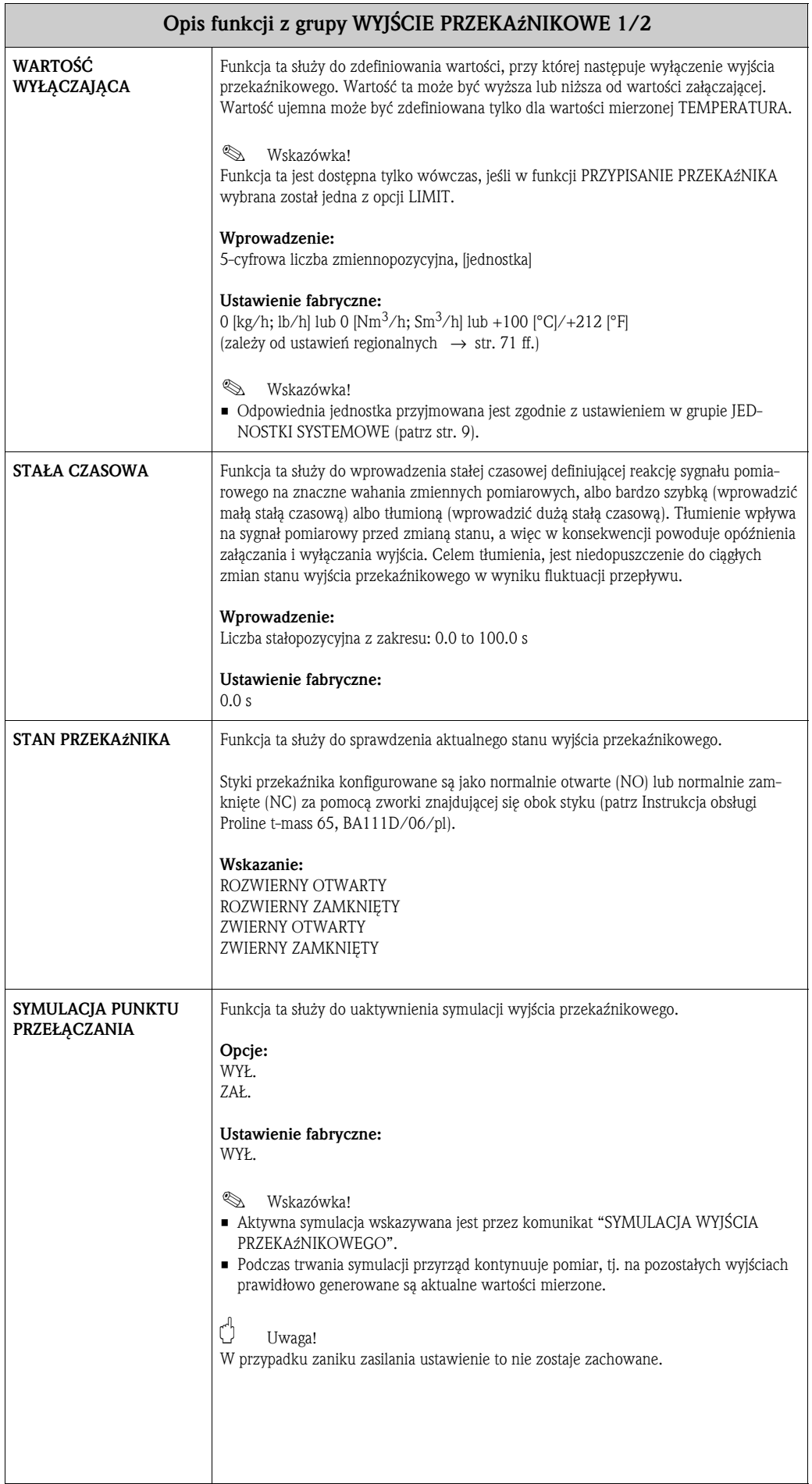

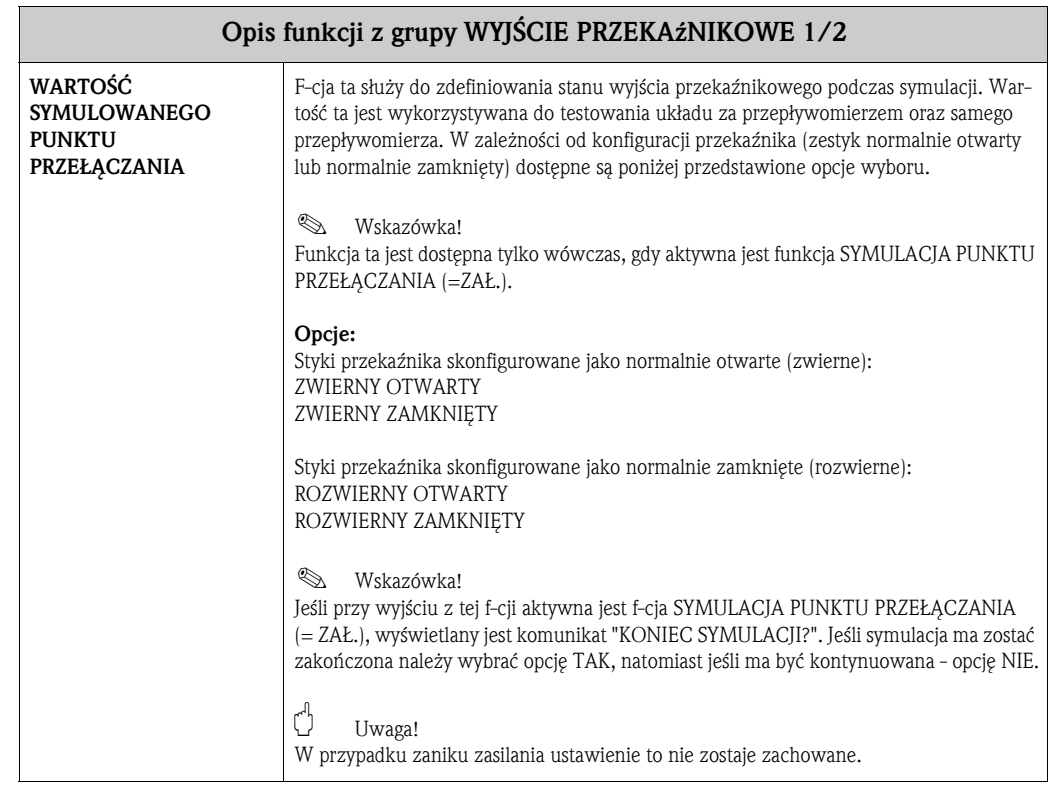

### **12.1 Informacje dotyczące odpowiedzi wyjścia przekaźnikowego**

#### **Informacje ogólne**

Jeżeli jako funkcję wyjścia przekaźnikowego zaprogramowano LIMIT, poprzez funkcje WARTOŚĆ ZAŁĄCZAJĄCA i WAR-TOŚĆ WYŁĄCZAJĄCA możliwe jest zdefiniowanie wymaganych punktów przełączania. W chwili gdy określona zmienna mierzona osiąga jedną z wcześniej zdefiniowanych wartości, wyjście przekaźnikowe przełączane jest w sposób przedstawiony na poniższych rysunkach.

#### **Funkcja wyjścia przekaźnikowego: sygnalizacja przekroczenia wartości granicznej**

Wyjście przekaźnikowe przełączane jest natychmiast po przekroczeniu przez zmienną mierzoną dolnego lub górnego, zdefiniowanego punktu przełączania.

Zastosowanie: Monitorowanie przepływu lub temperatury gazu.

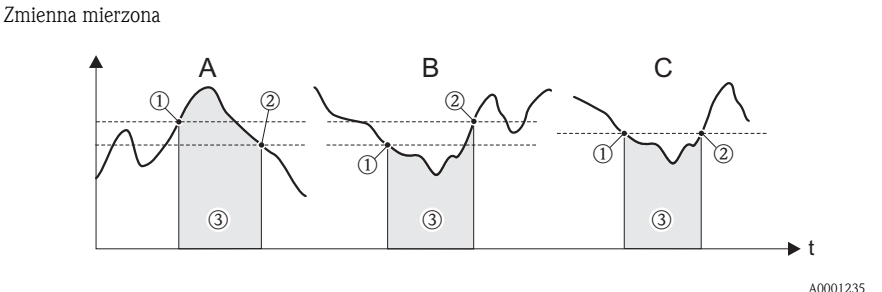

 $\circled{1}$  = WART. WYŁ.,  $\circled{2}$  = WART. ZAŁ.,  $\circled{3}$  = Przekaźnik wyłączony

A: WART. WYŁ. > WART. ZAŁ. (tryb sygnalizacji maksimum) B: WART. WYŁ. < WART. ZAŁ. (tryb sygnalizacji minimum) C: WART. WYŁ. = WART. ZAŁ.

### **12.2 Mechanizm przełączania wyjścia przekaźnikowego**

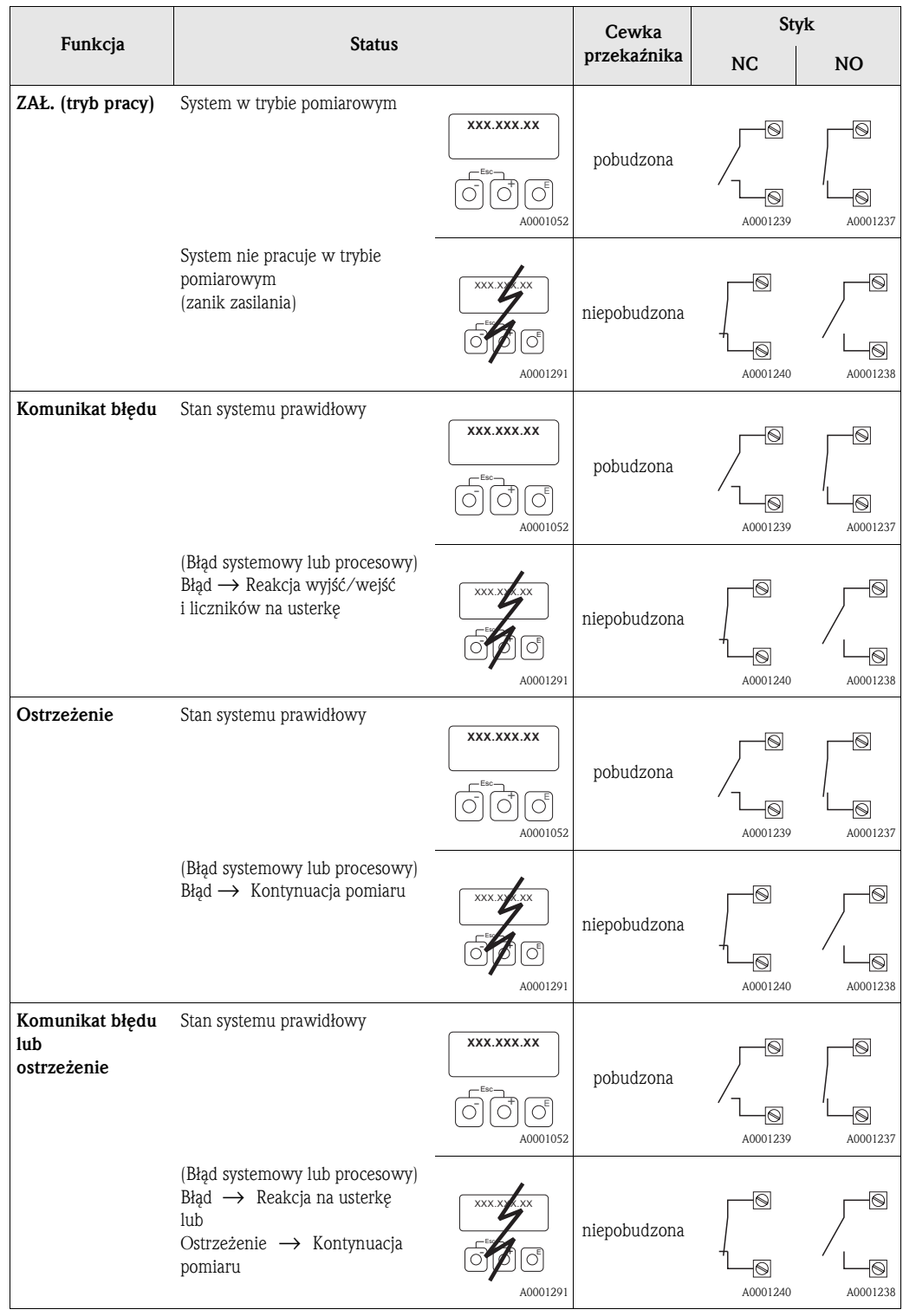

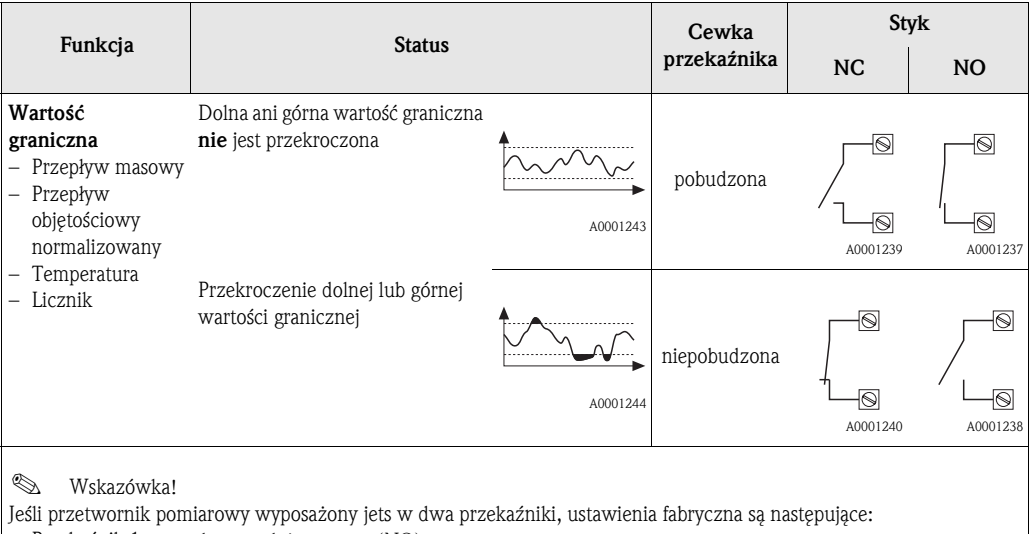

• Przekaźnik 1 → styk normalnie otwarty (NO)

• Przekaźnik 2 → styk normalnie zamknięty (NC)

# **13 Grupa WEJŚCIE STATUSU**

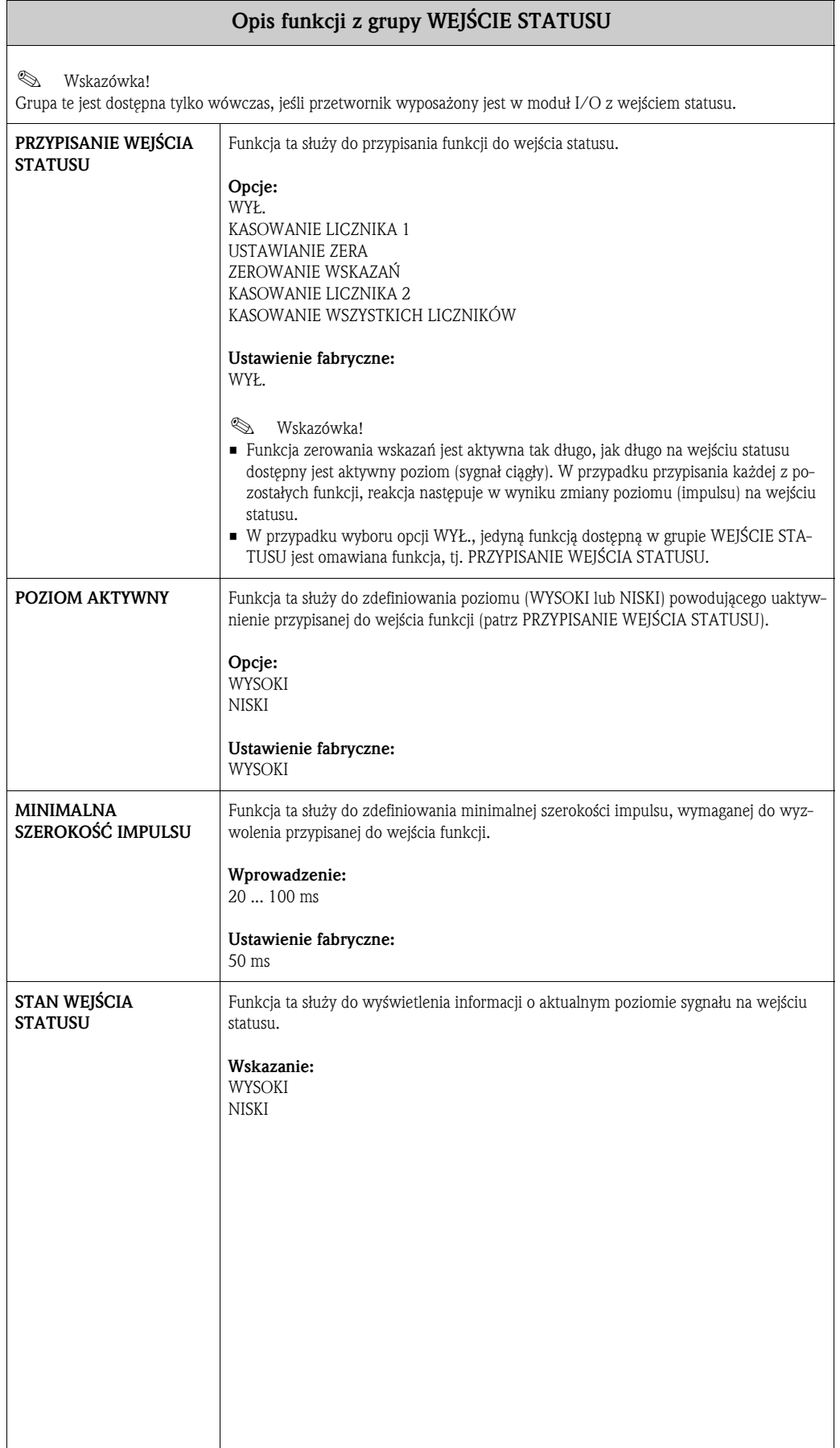

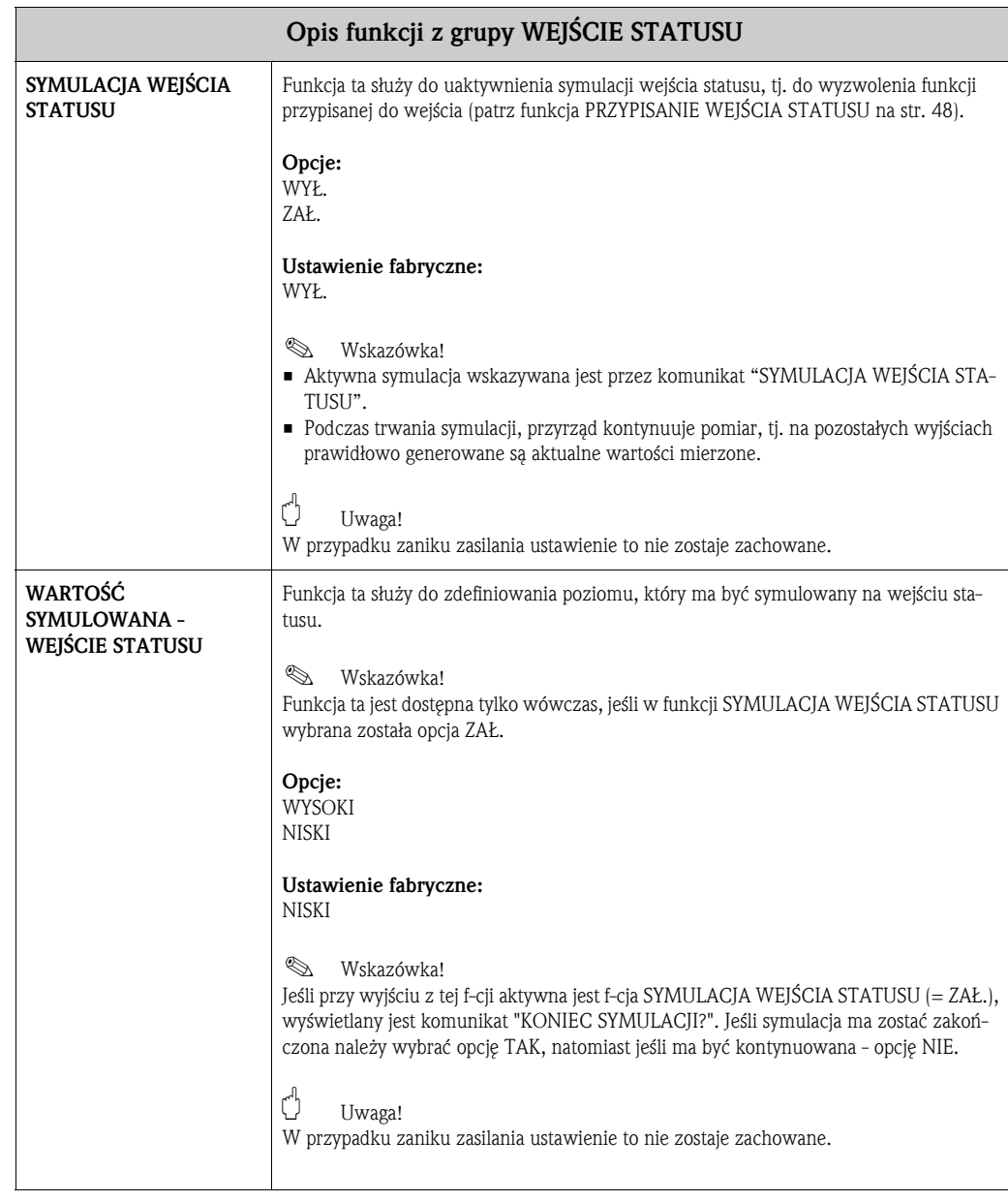

# **14 Grupa WEJŚCIE PRĄDOWE**

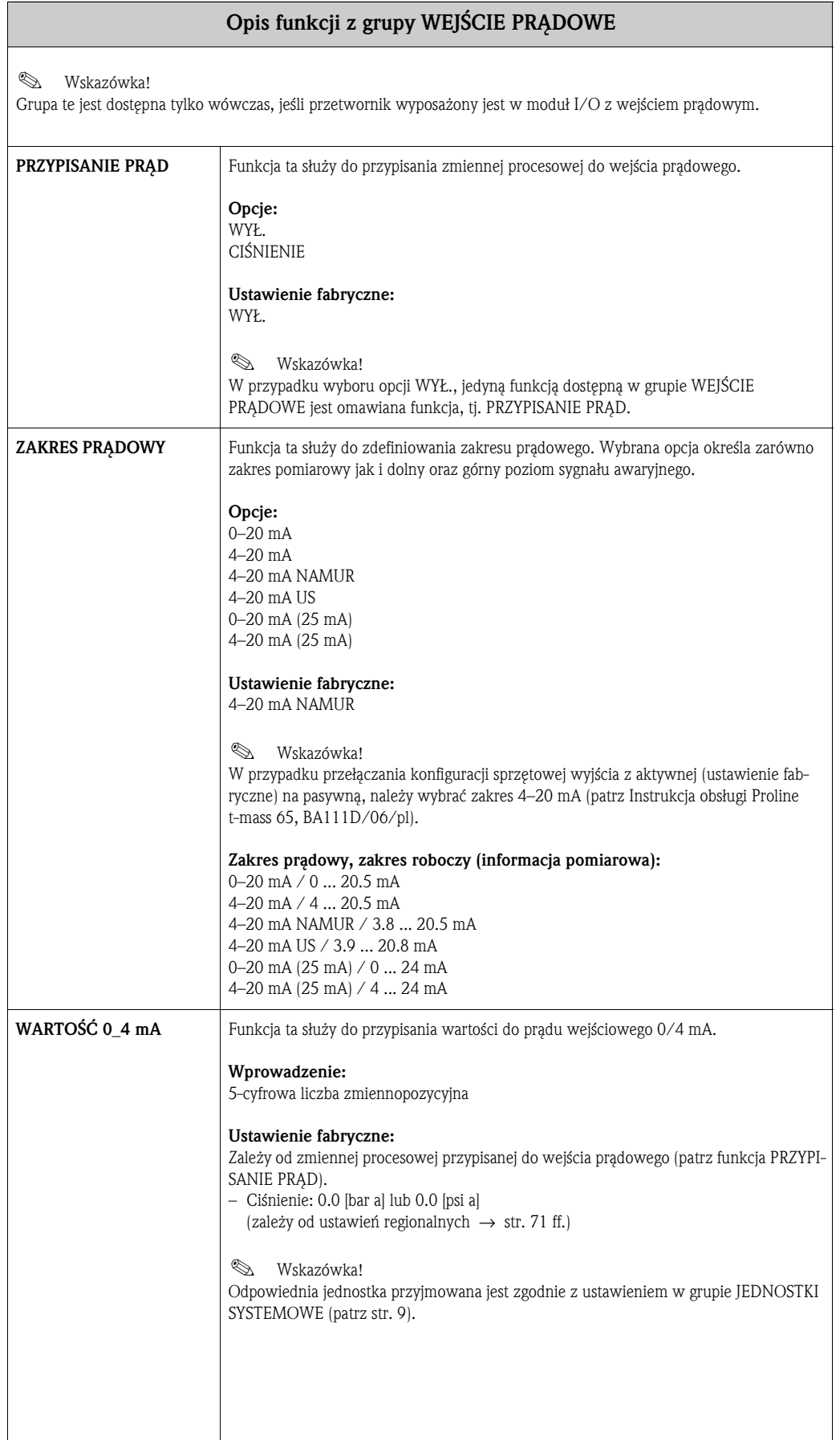

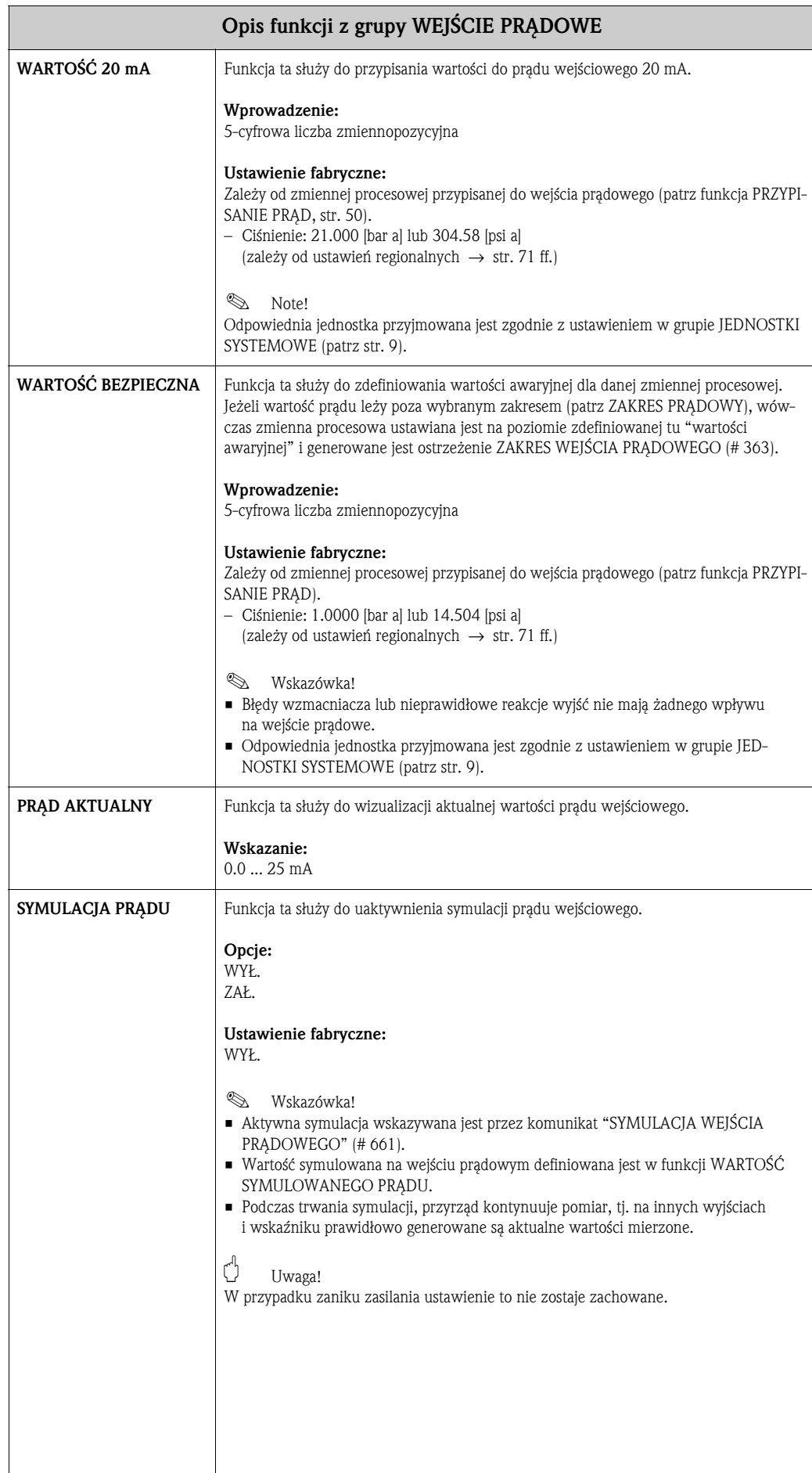

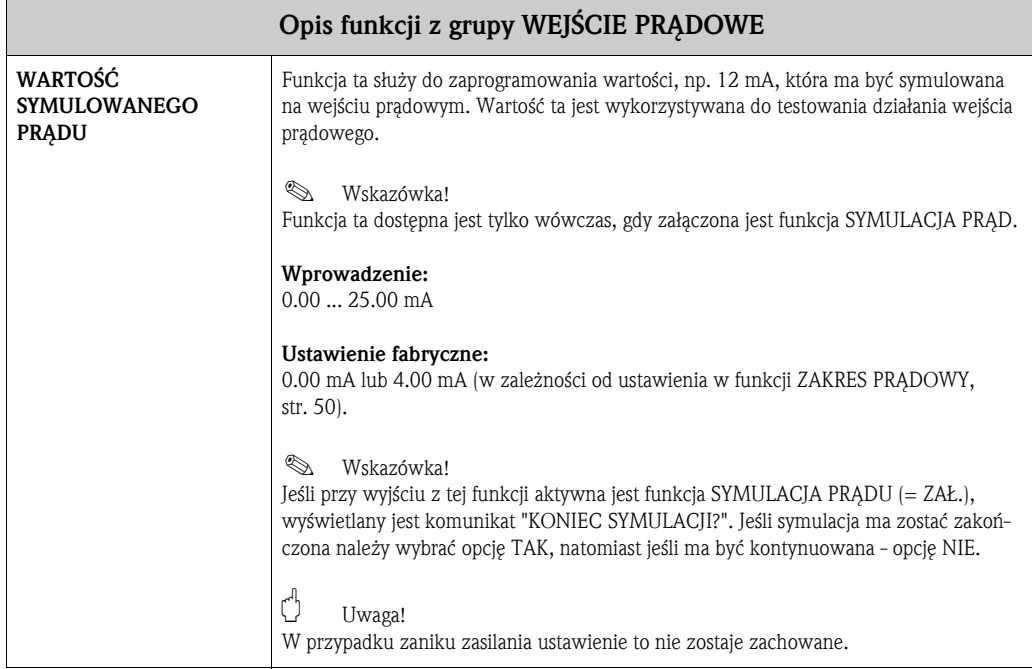

## **15 Grupa KOMUNIKACJA**

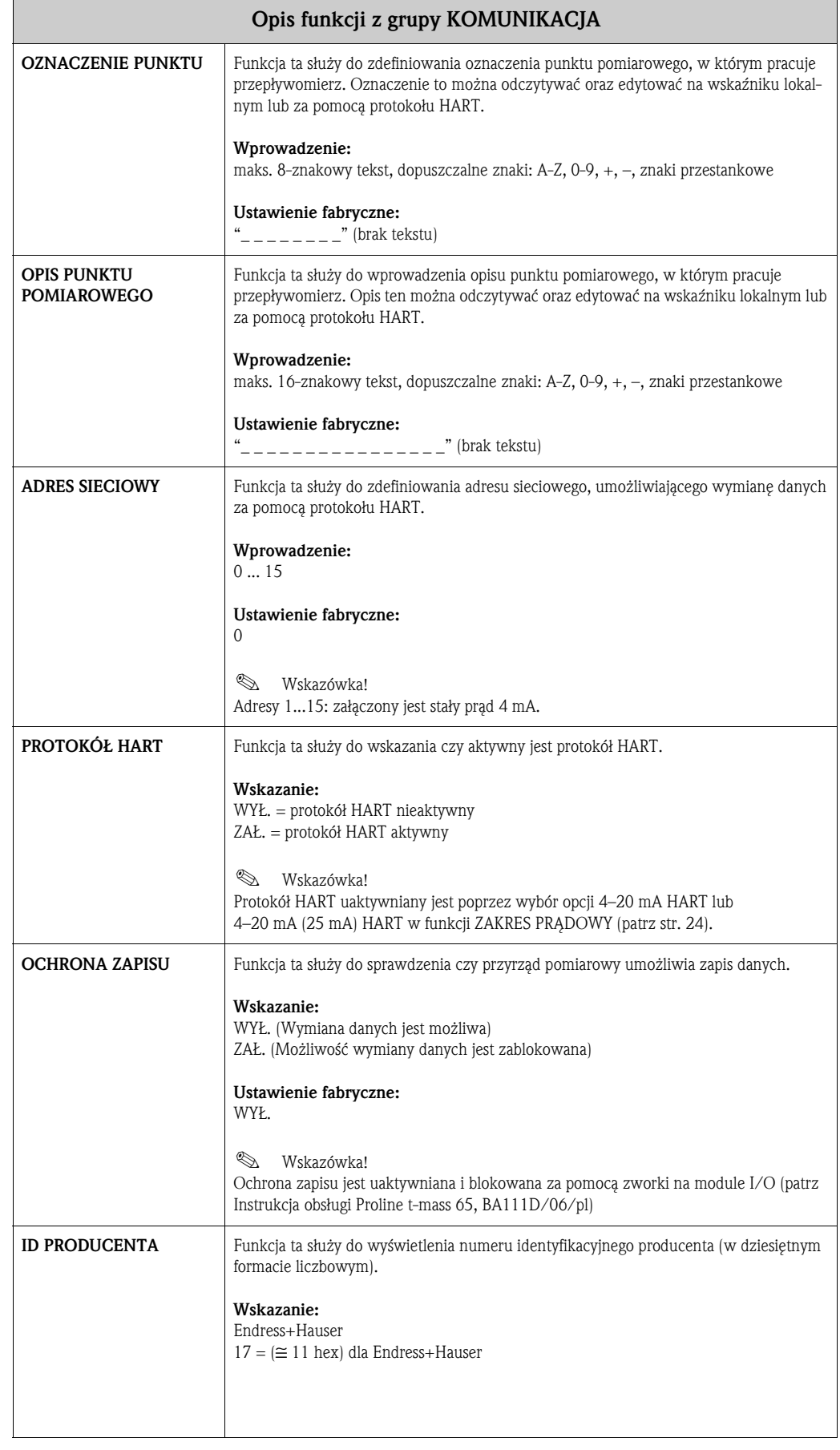

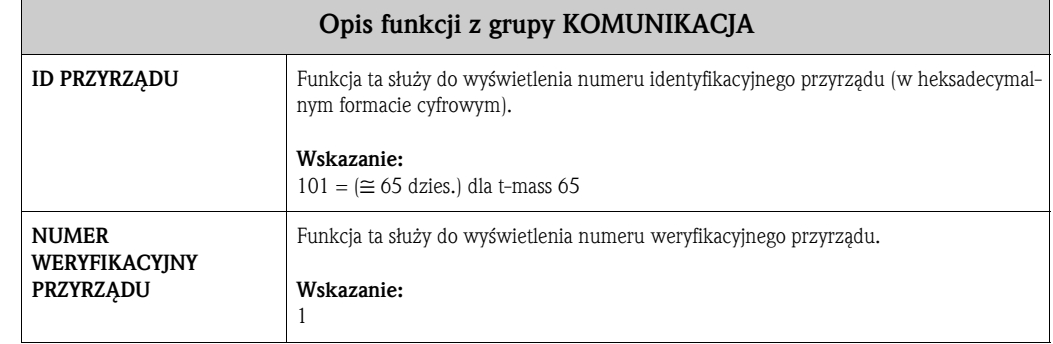

## **16 Grupa PARAMETRY PROCESOWE**

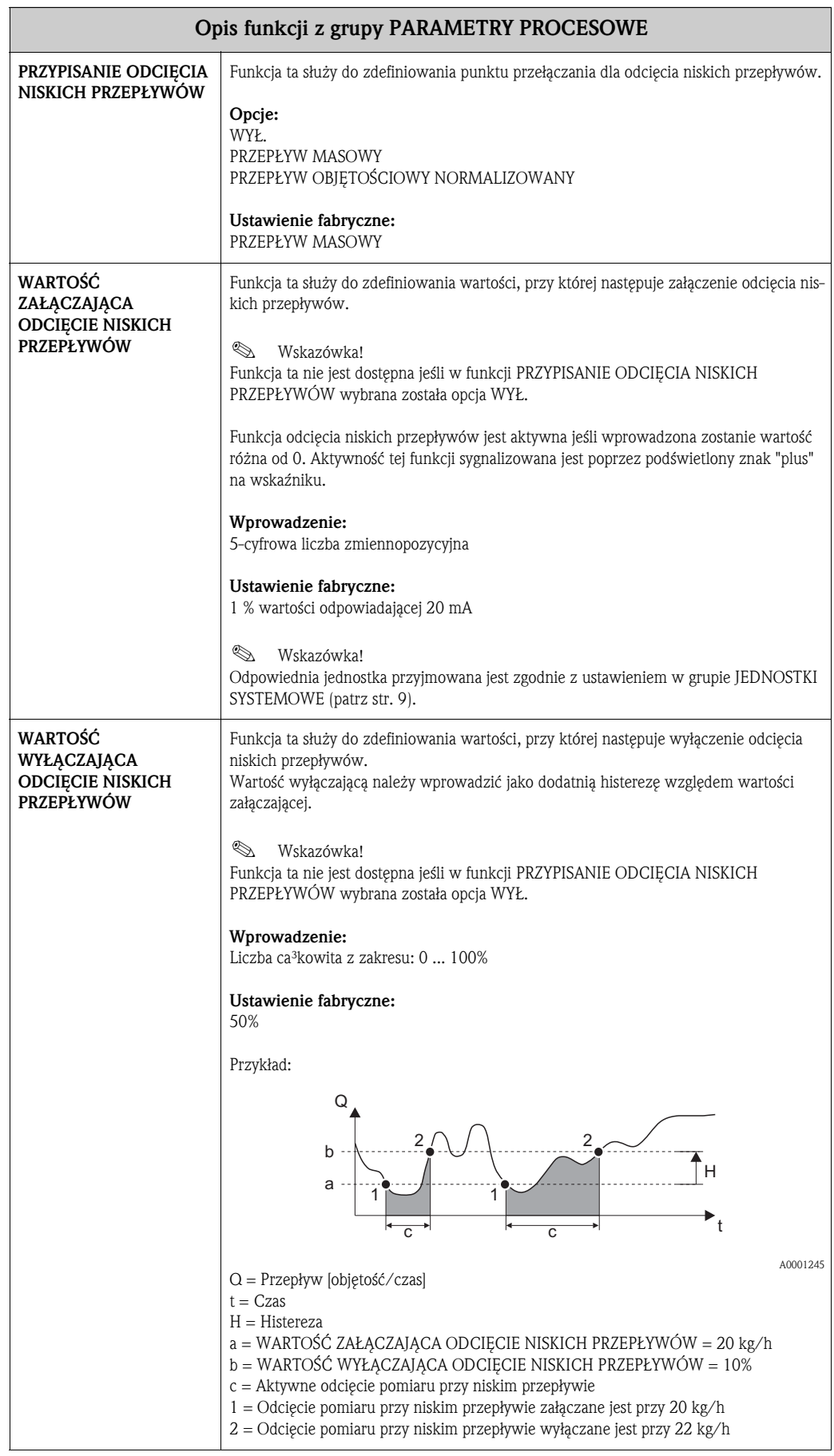

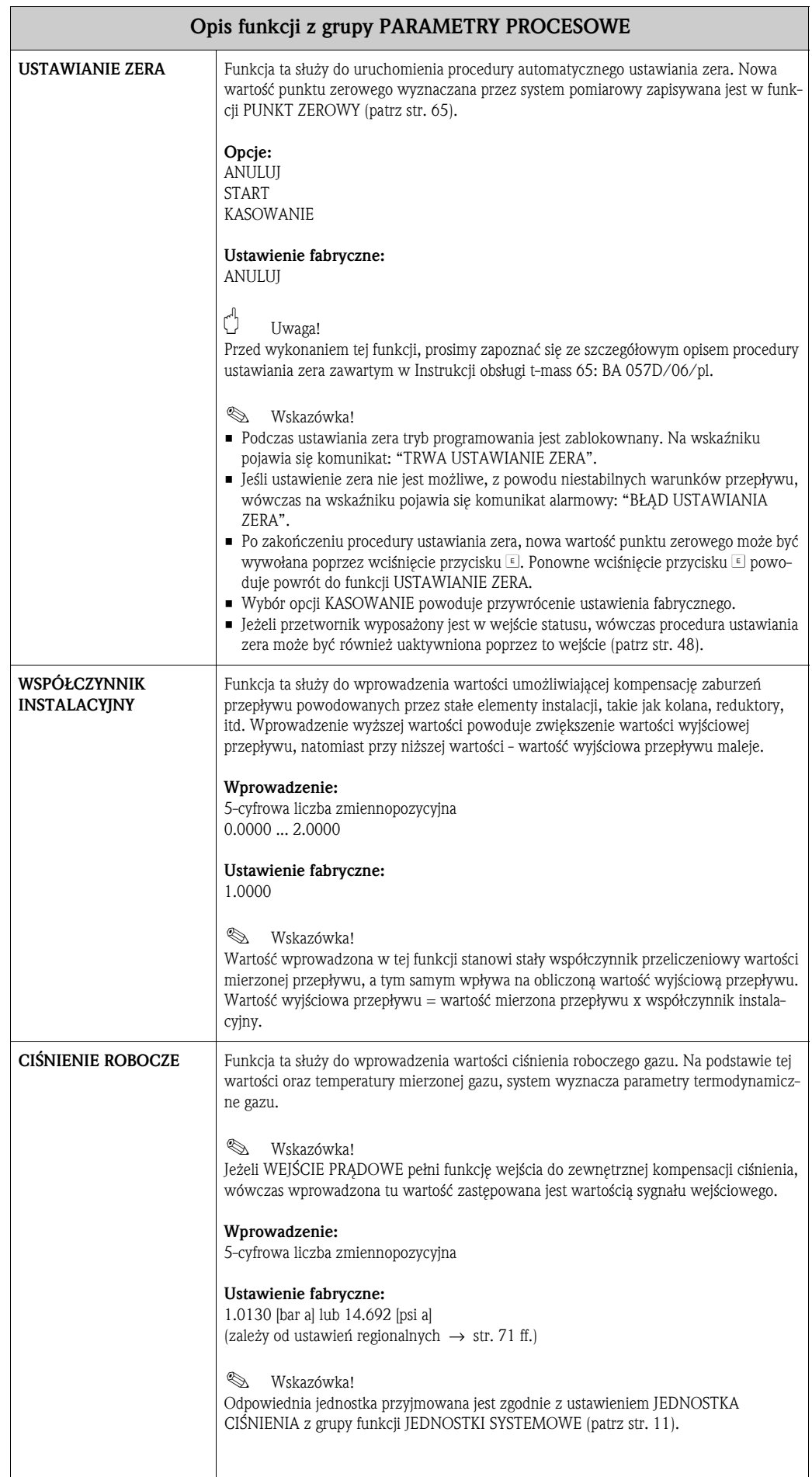

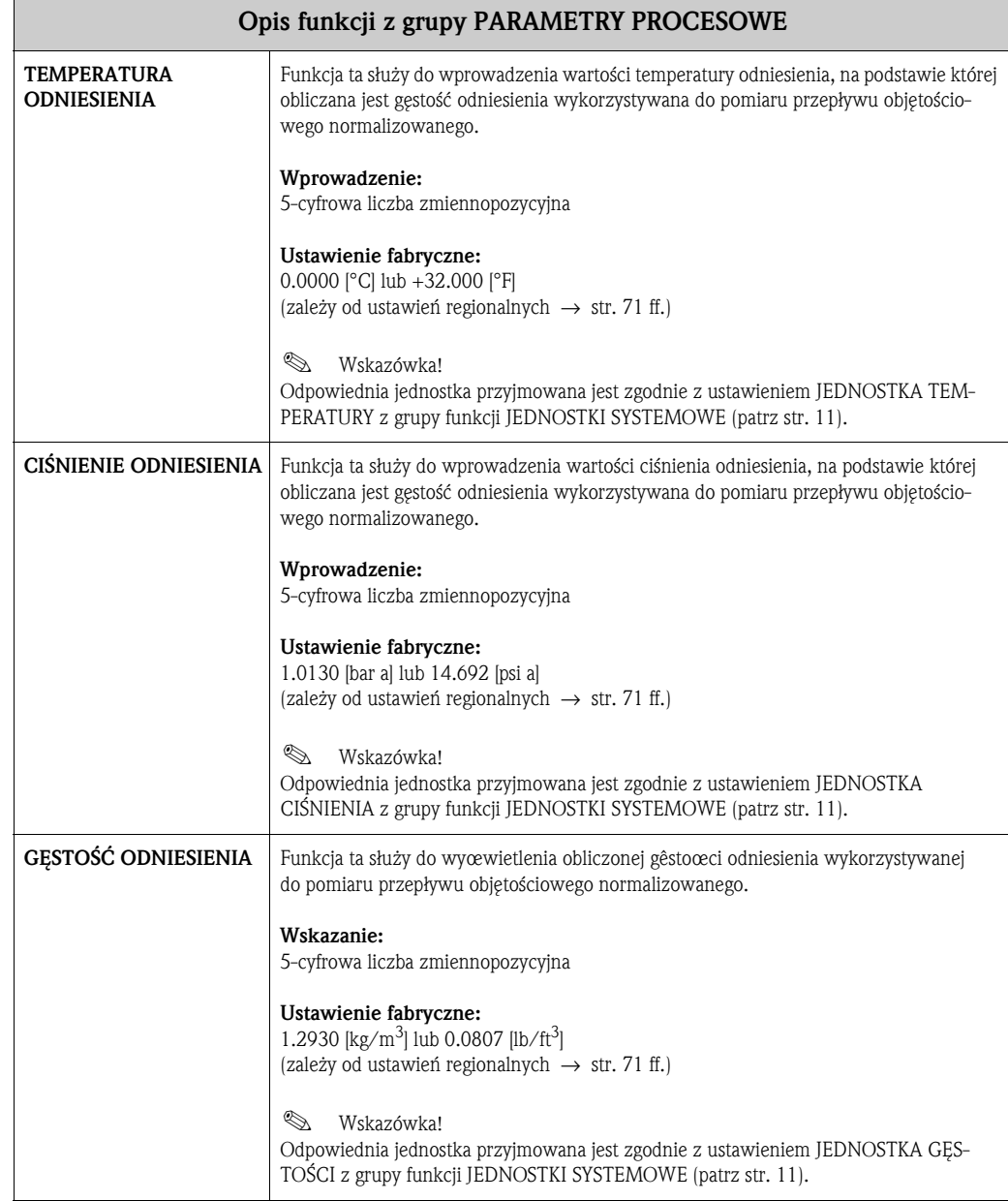

## **17 Grupa MIESZANKA GAZÓW**

#### **Opis funkcji z grupy MIESZANKA GAZÓW**

Omawiana grupa funkcji umożliwia odczyt zaprogramowanych typów gazów oraz ich % udziałów (frakcji) w mieszaninie.

Istnieje możliwość konfiguracji mieszaniny zawierającej do 8 składników wybranych spośród 20 czystych gazów.

Zasady ogólne:

- Zdefiniowane frakcje gazów w mieszaninie muszą stanowić w sumie 100.00%
- W przypadku danej mieszaniny gazów, poszczególne jej składniki oraz ich % udziały mogą być programowane w dowolnej kolejności.
- Udział danego gazu może stanowić 000.00% zawartości mieszaniny.
- Opcja NIEZDEFINIOWANY stanowi jedynie pusty znacznik, nieuwzględniany przez program podczas obliczeń.

Przykłady programowania:

- 1. Ilość gazów: 1 Typ gazu 1: POWIETRZE % udział 1: 100.00%
- 2. Ilość gazów: 3 Typ gazu 1: ARGON % udział 1: 004.00% Typ gazu 2: TLEN % udział 2: 093.00% Typ gazu 3: AZOT % udział 3: 003.00%
- 3. Ilość gazów: 5 Typ gazu 1: DWUTLENEK WĘGLA % udział 1: 036.00% Typ gazu 2: METAN % udział 2: 060.00% Typ gazu 3: AZOT % udział 3: 002.00% Typ gazu 4: TLENEK WĘGLA % udział 4: 002.00% Typ gazu 5: NIEZDEFINIOWANY % udział 5: 000.00%

**&** Wskazówka!

W przypadku, gdy zaprogramowane medium procesowe (gaz lub mieszanina gazów) wymaga zmiany, edycja powyższych parametrów możliwa jest po wprowadzeniu **kodu serwisowego**. Prosimy o przeanalizowanie szczegółów dotyczących Państwa aplikacji oraz odpowiedniej konfiguracji przyrządu z doradcą technicznym Endress+Hauser.

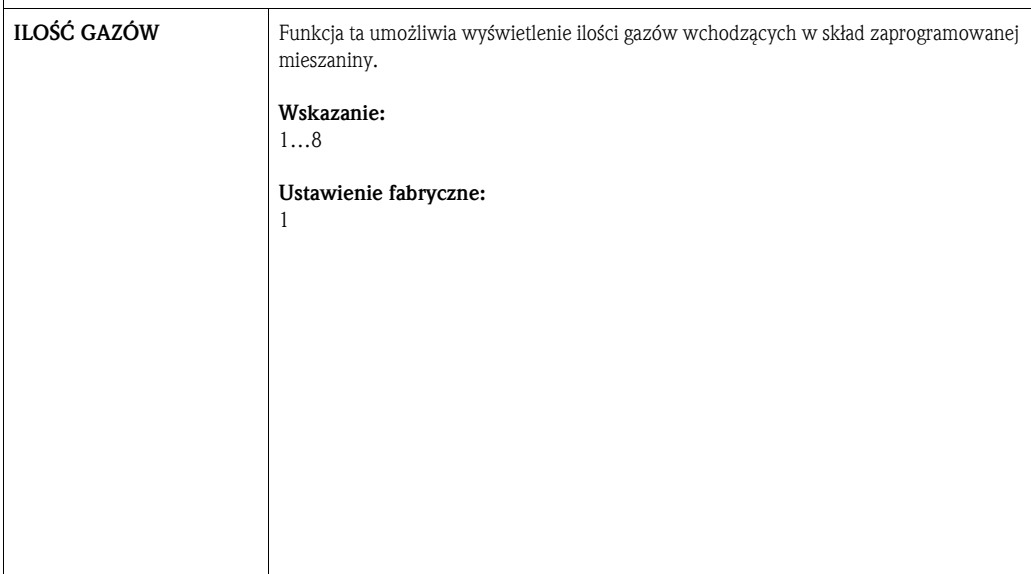

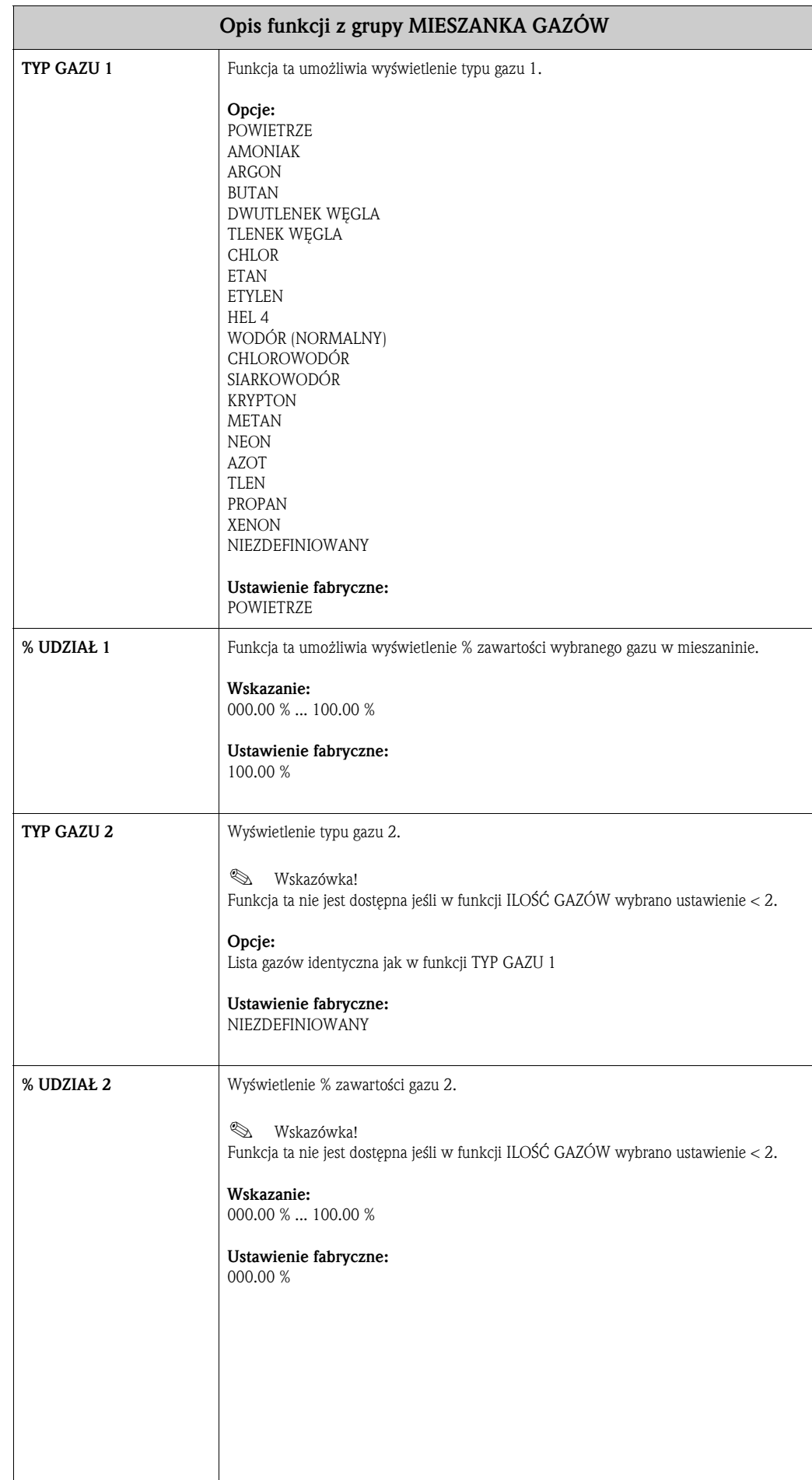

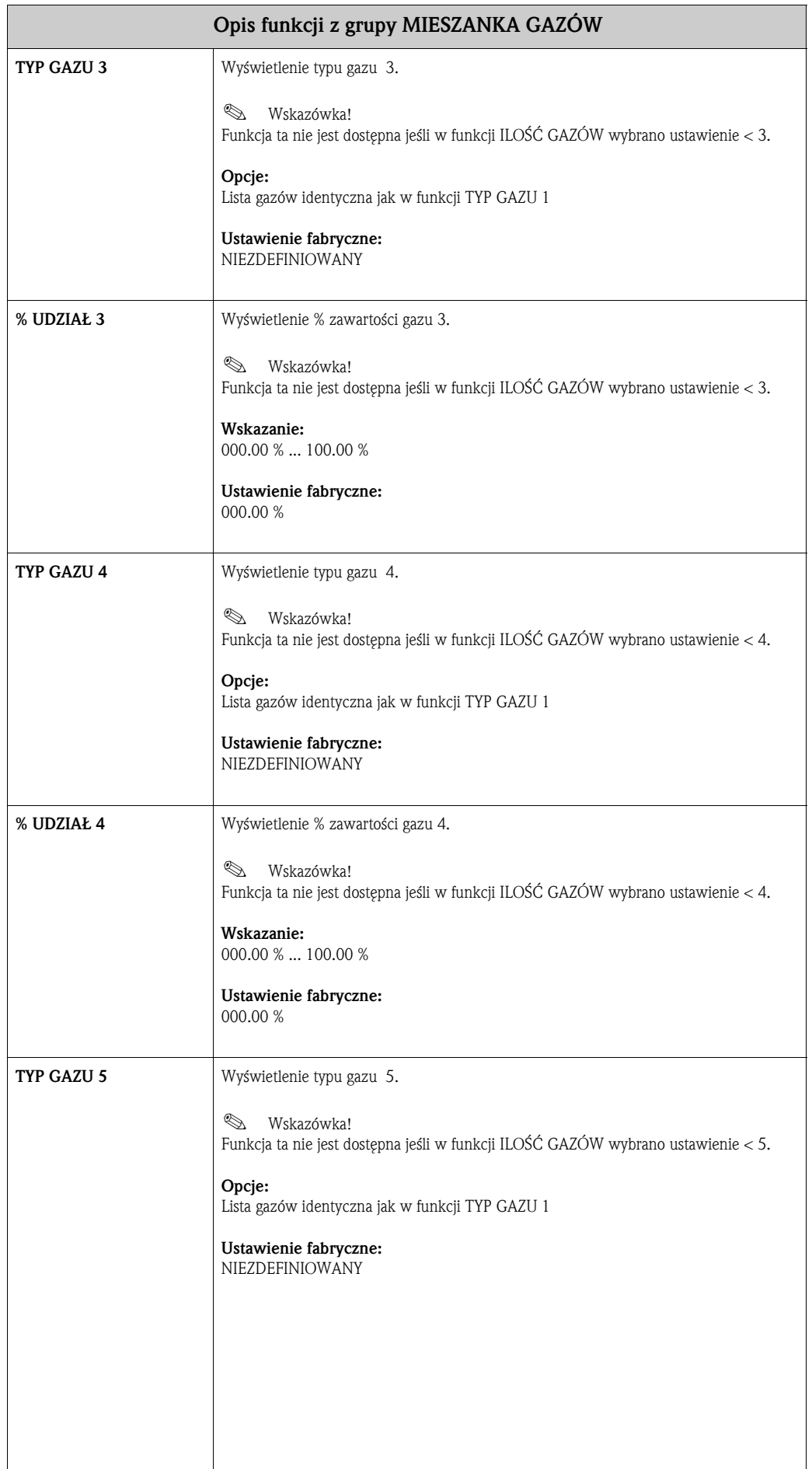

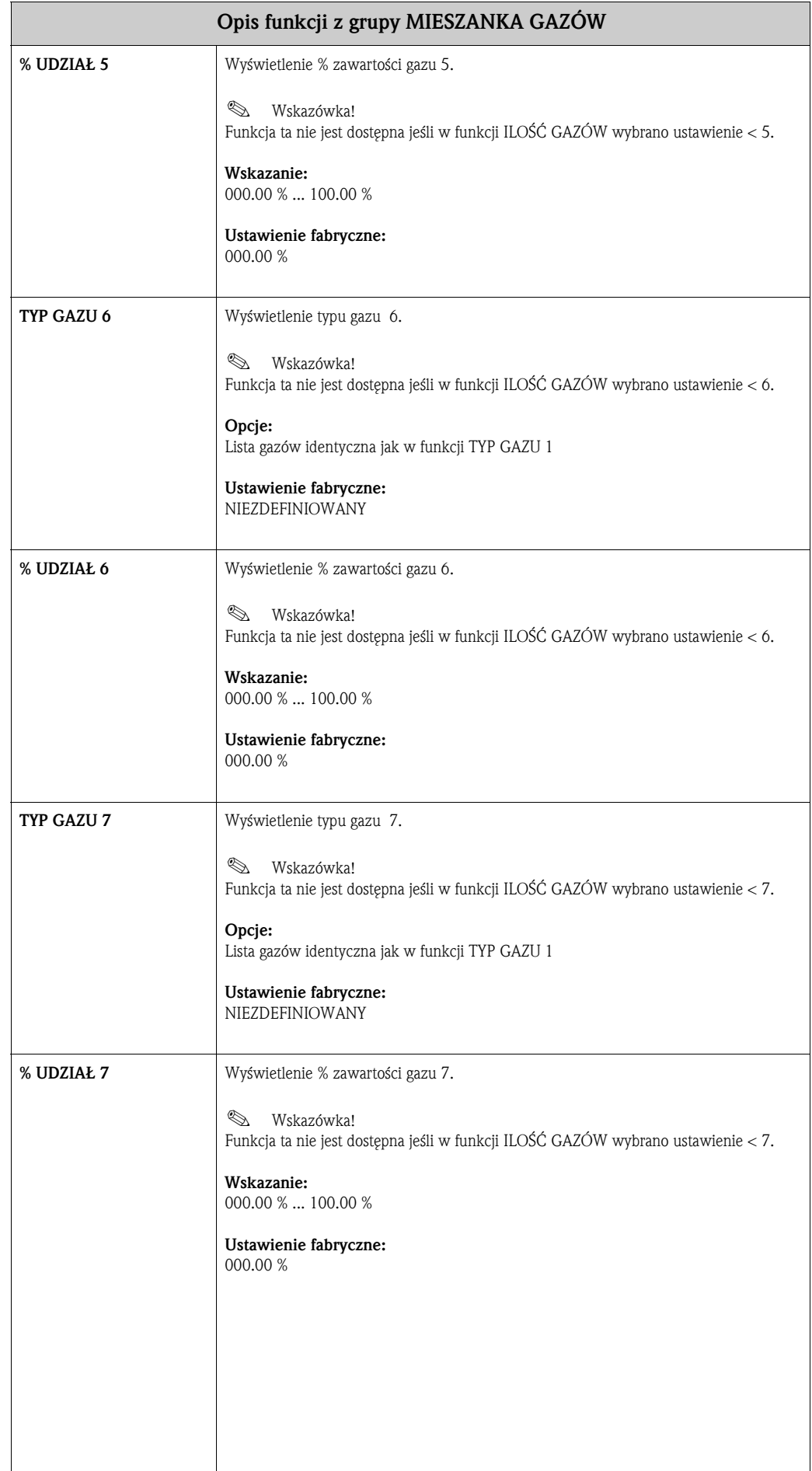

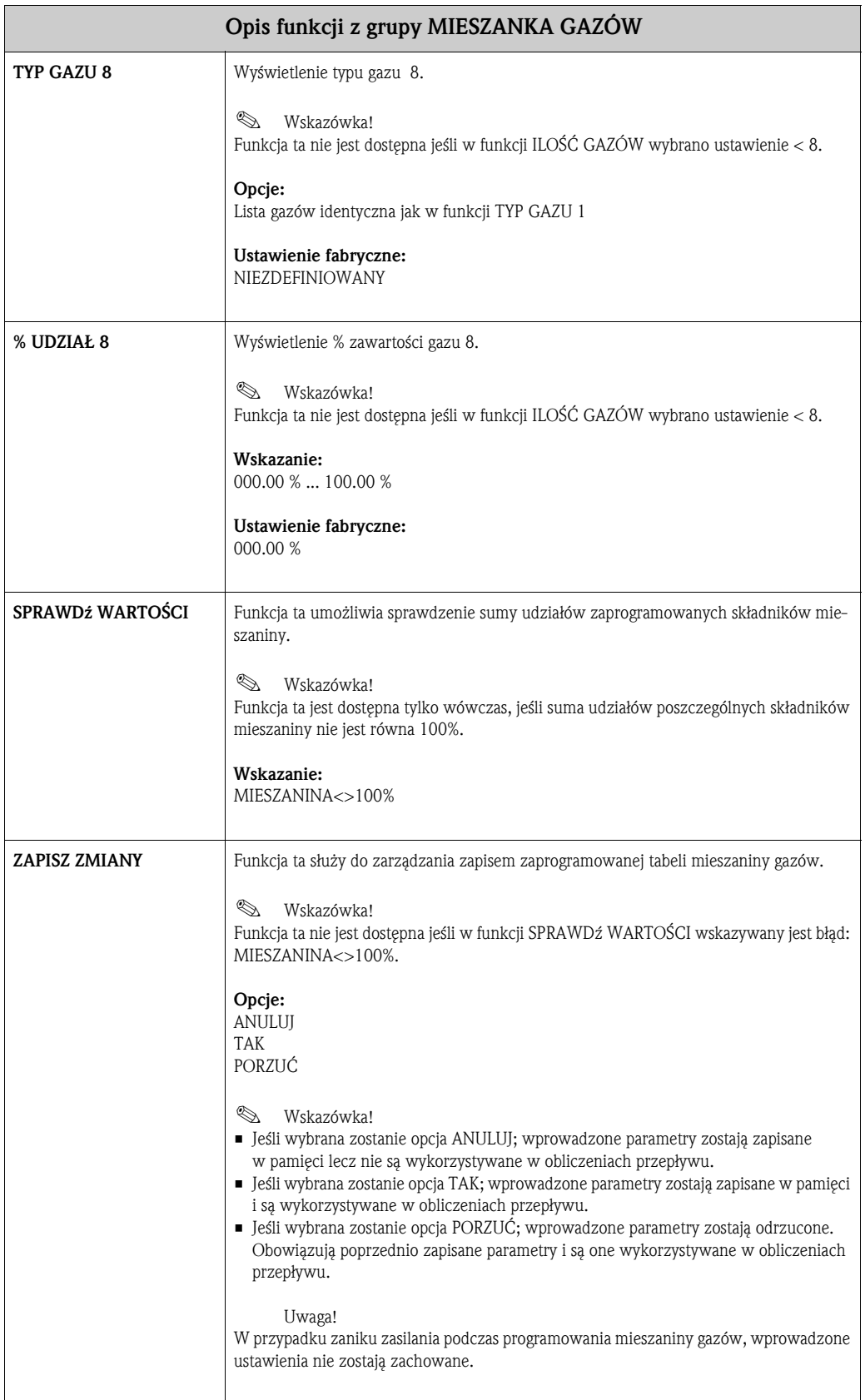

## **18 Grupa PARAMETRY SYSTEMOWE**

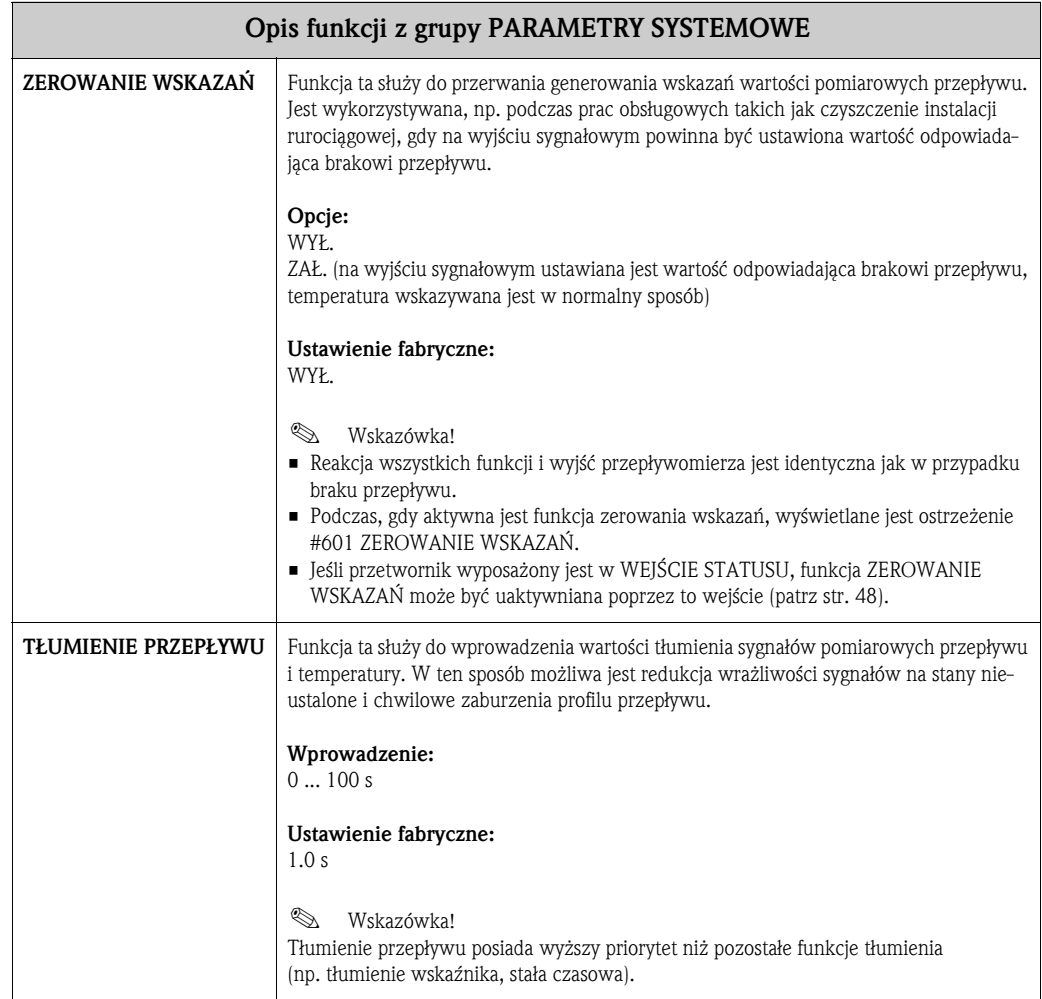

## **19 Grupa DANE CZUJNIKA**

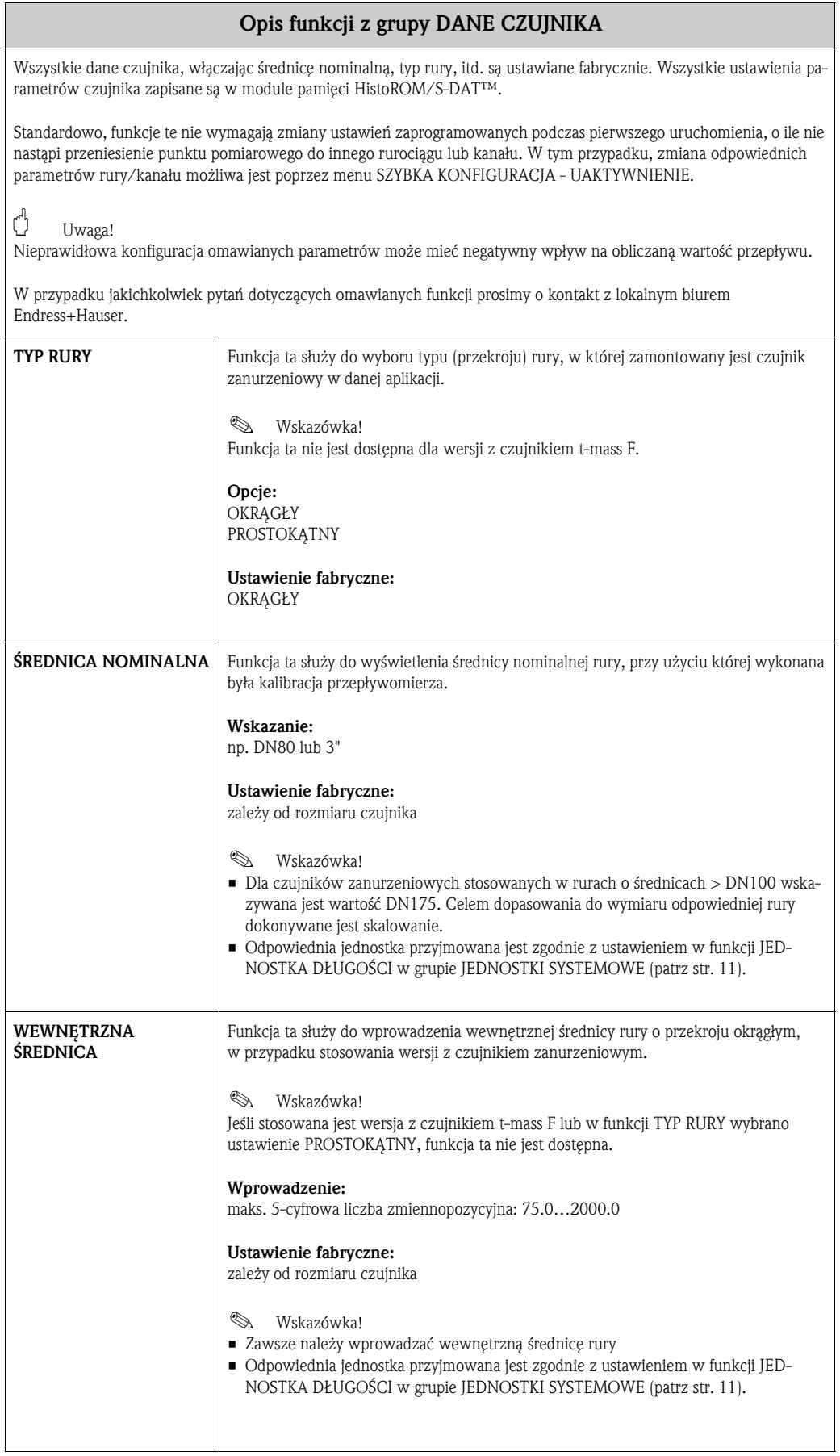

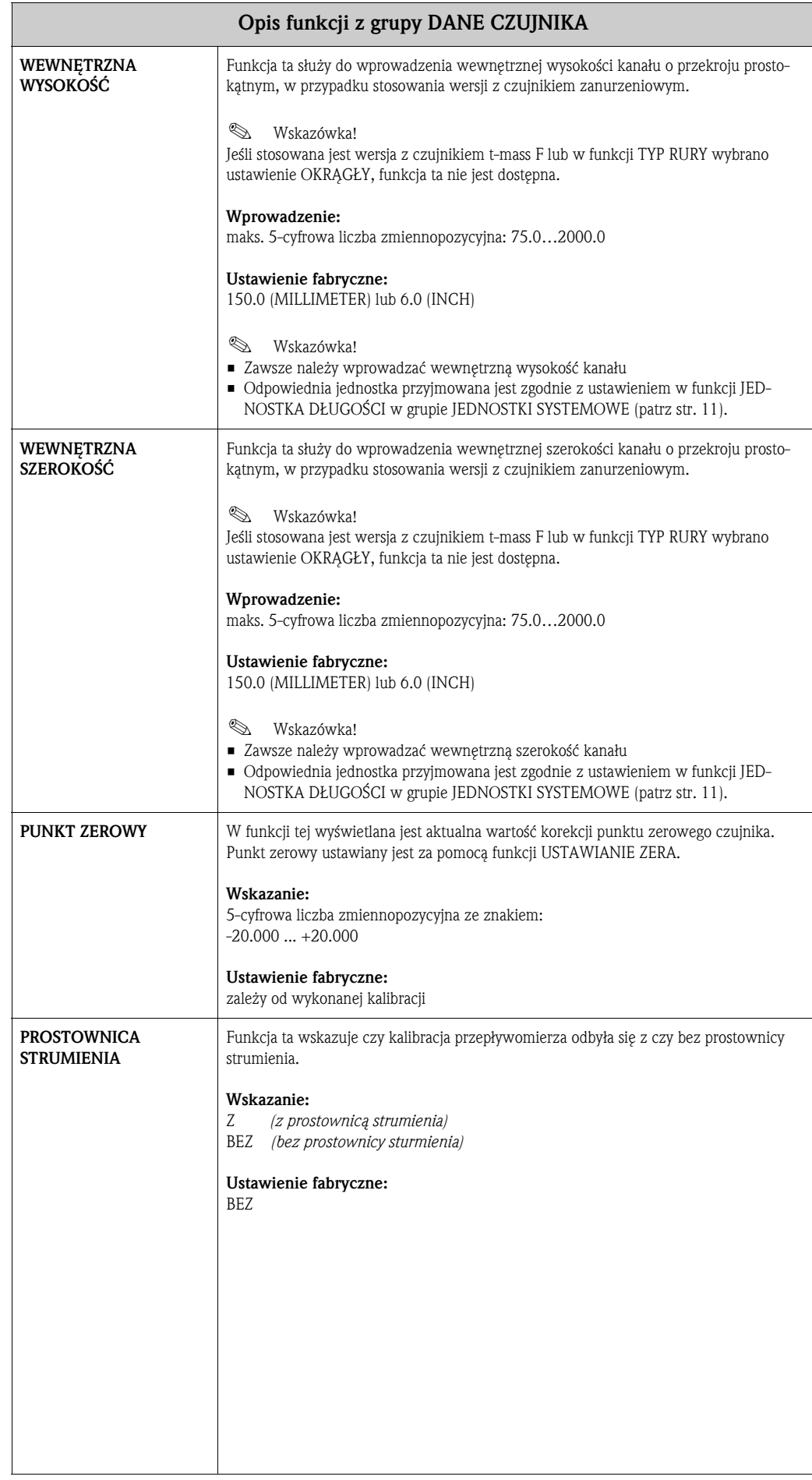

## **20 Grupa NADZÓR**

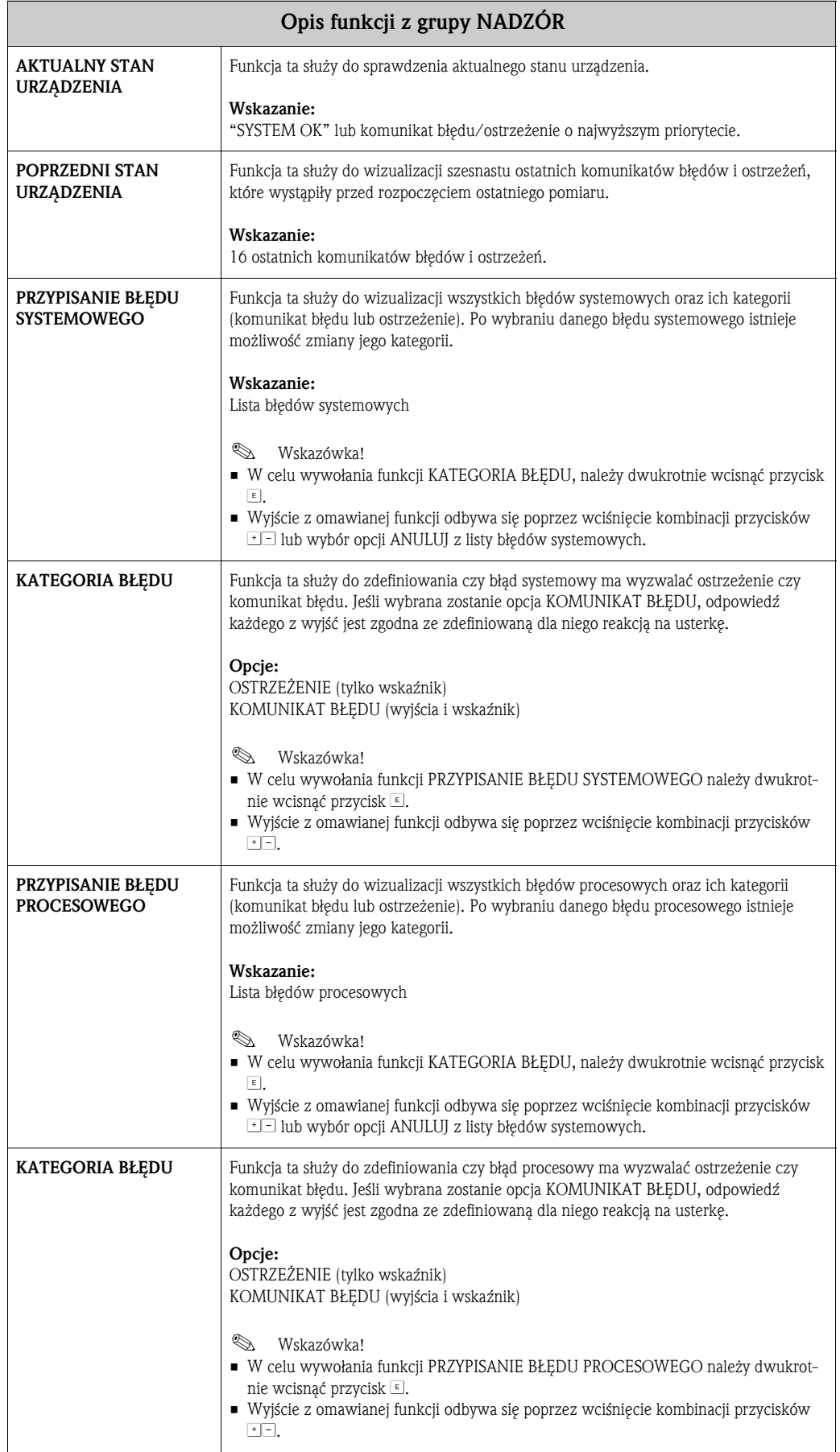

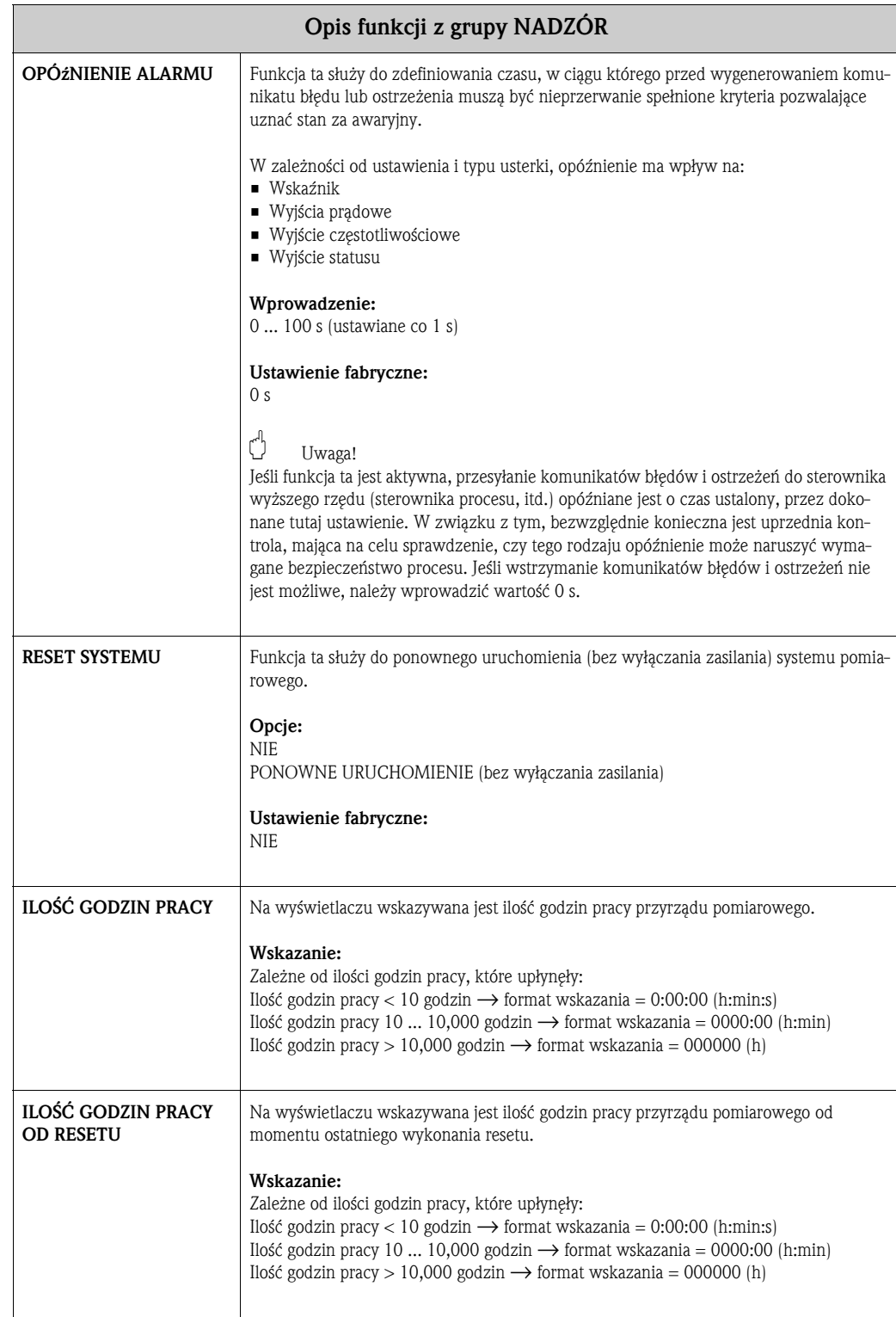

### **21 Grupa SYMULACJA SYSTEMU**

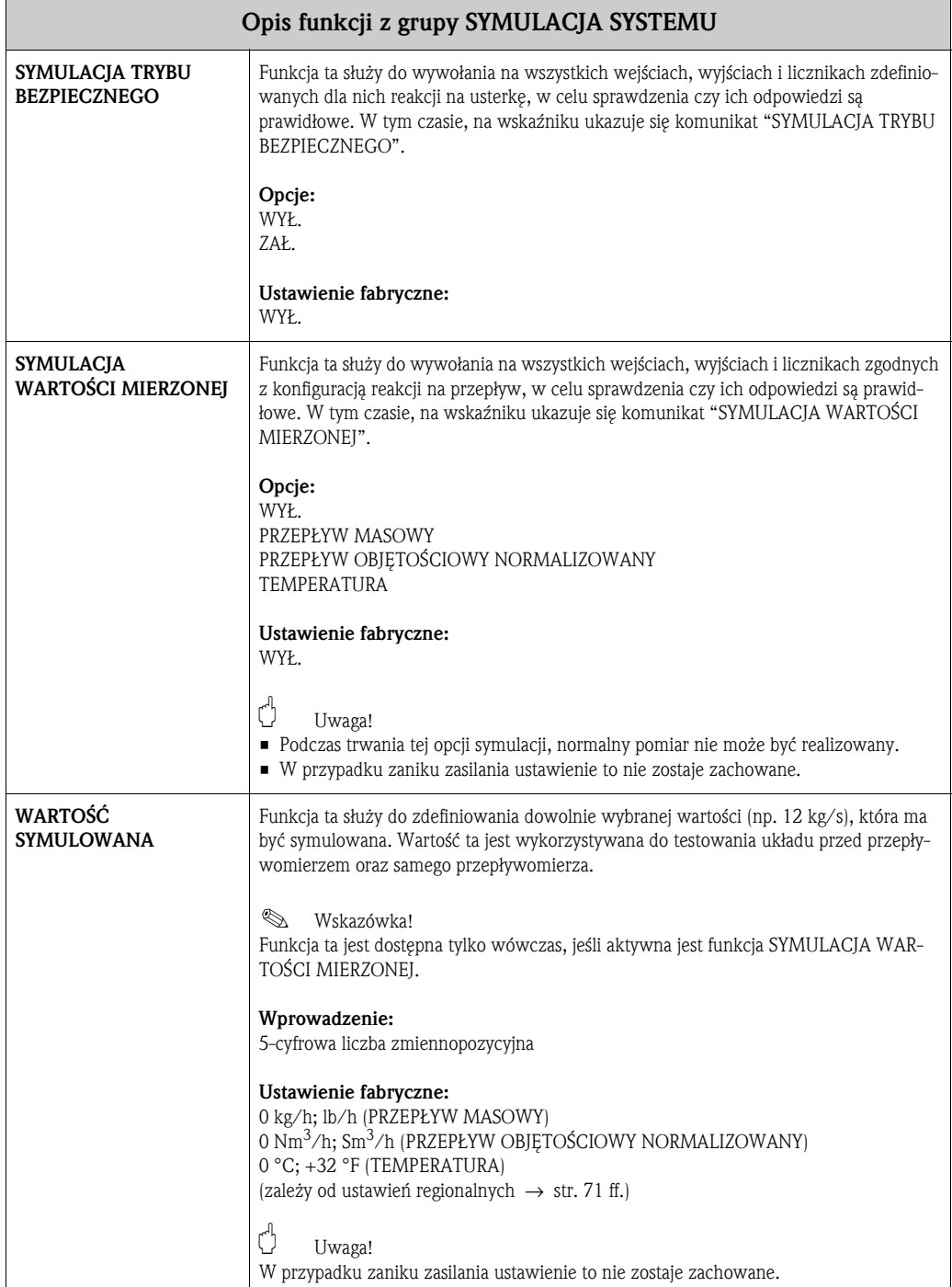

## **22 Grupa WERSJA CZUJNIKA**

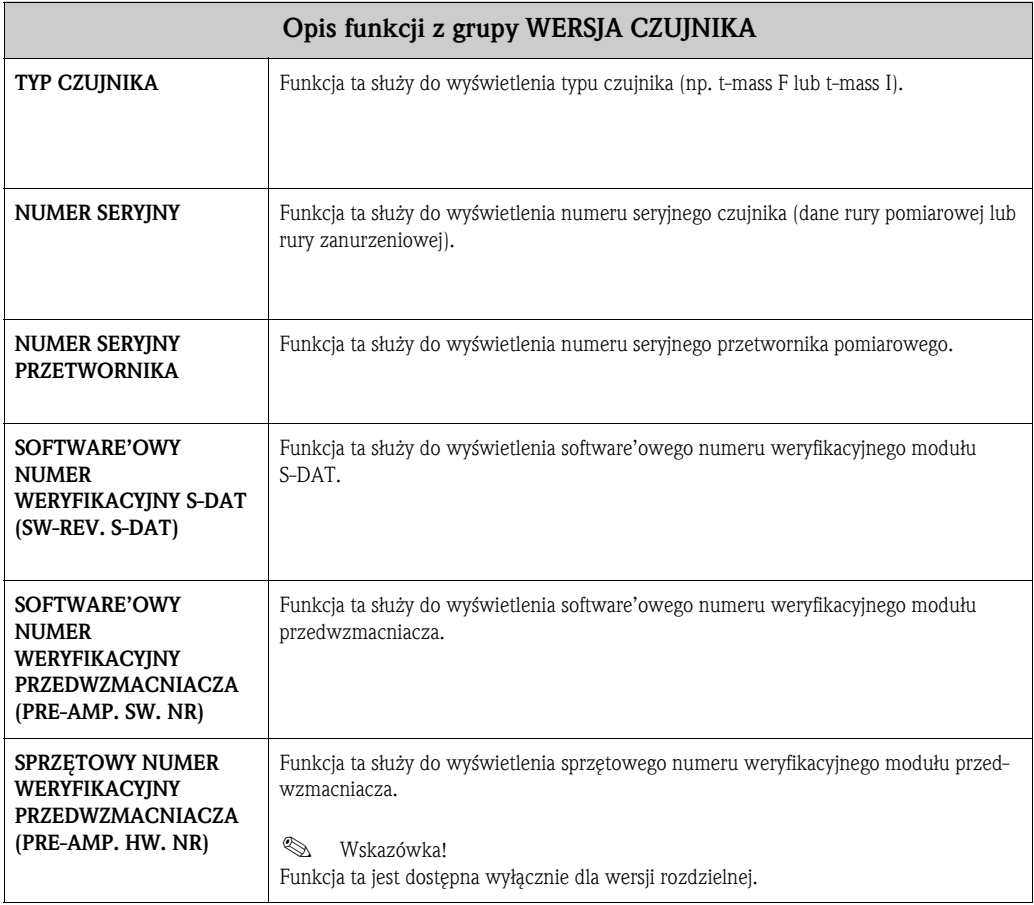

### **23 Grupa WERSJA WZMACNIACZA**

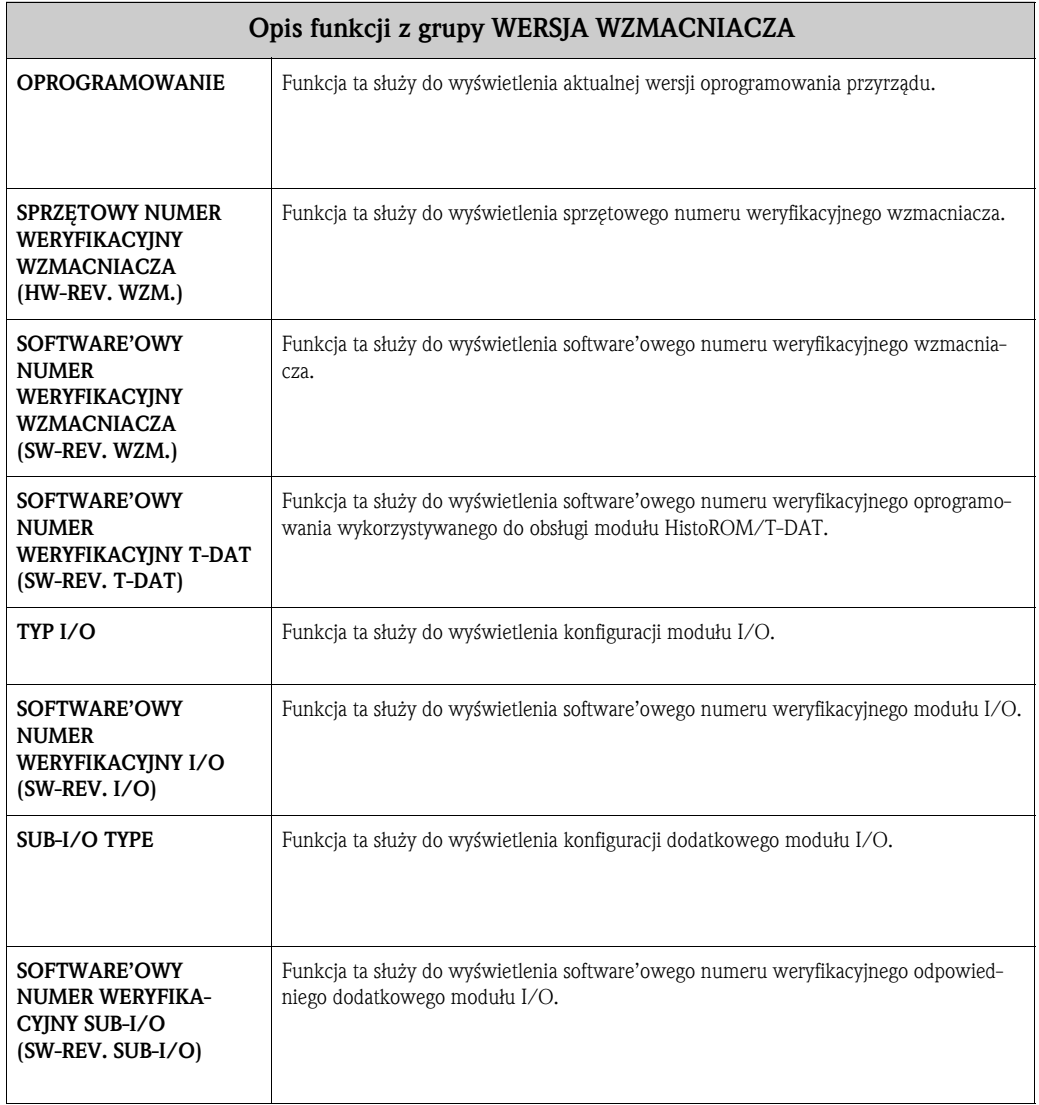

### **24 Ustawienia fabryczne**

### **Język**

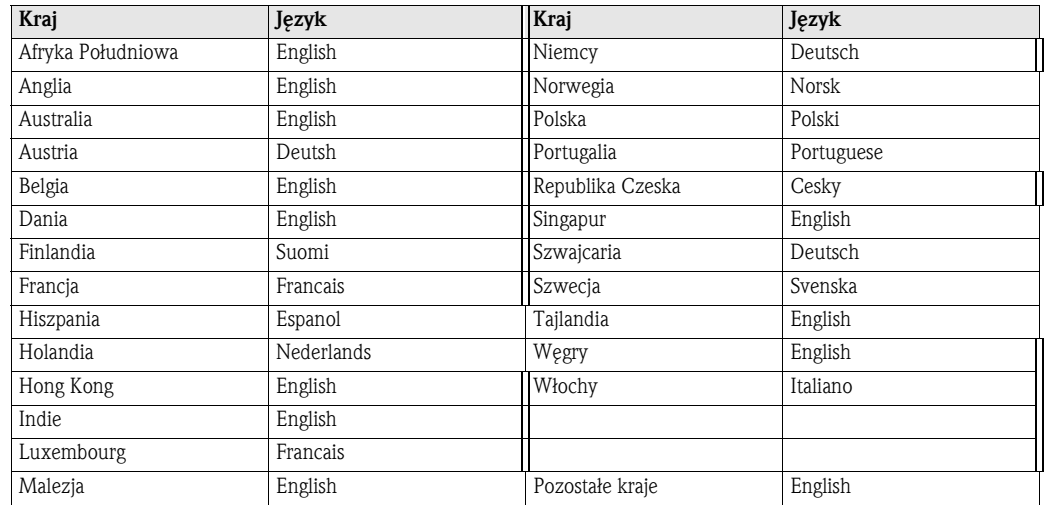

### **24.1 Jednostki SI (stosowane poza USA i Kanadą)**

#### **Czujnik t-mass F**

Odcięcie niskich przepływów, zakres pomiarowy, waga impulsu (dla powietrza, w normalnych warunkach otoczenia, bez prostownicy strumienia)

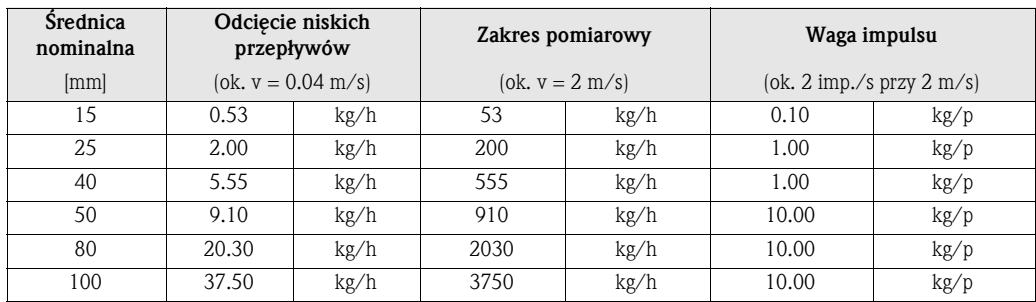

#### **Czujnik t-mass I**

Odcięcie niskich przepływów, zakres pomiarowy, waga impulsu (dla powietrza w normalnych warunkach otoczenia, bez prostownicy strumienia)

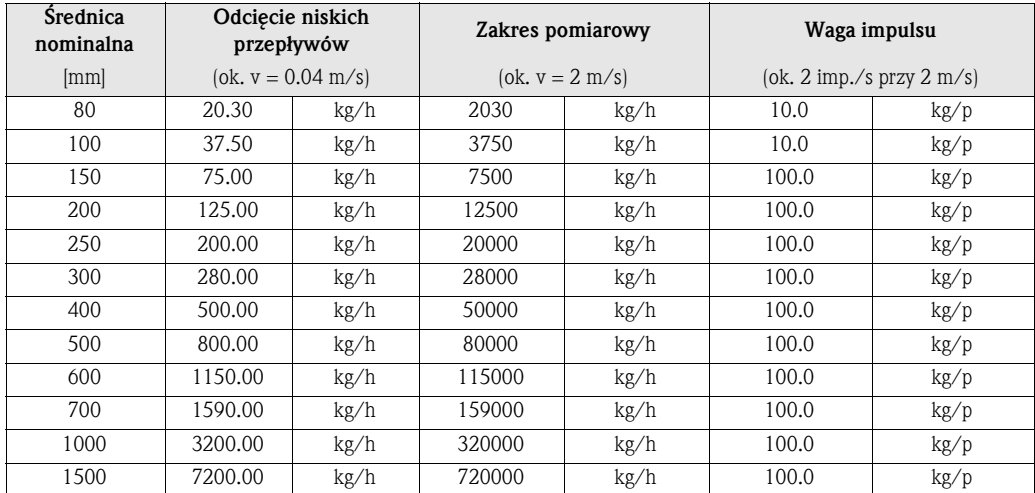

#### **Długość, ciśnienie, temperatura, gęstość, gęstość odniesienia**

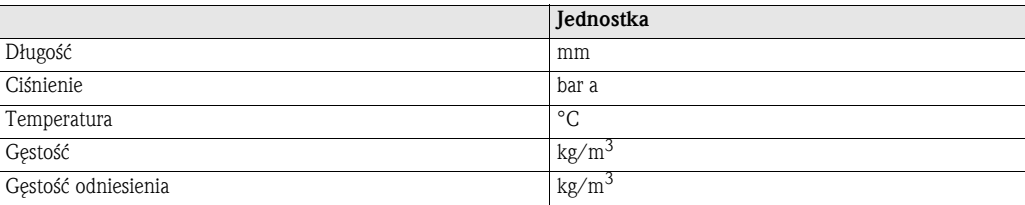

### **Jednostki dla licznika 1 i 2**

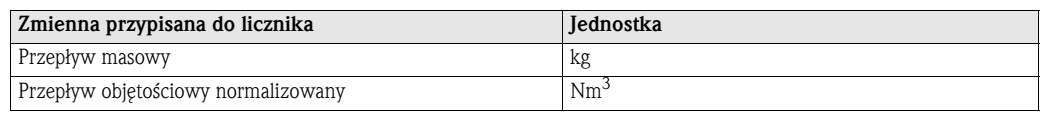

### **24.2 Jednostki US (wyłącznie dla USA i Kanady)**

#### **Czujnik t-mass F**

Odcięcie niskich przepływów, zakres pomiarowy, waga impulsu (dla powietrza, w normalnych warunkach otoczenia, bez prostownicy strumienia)

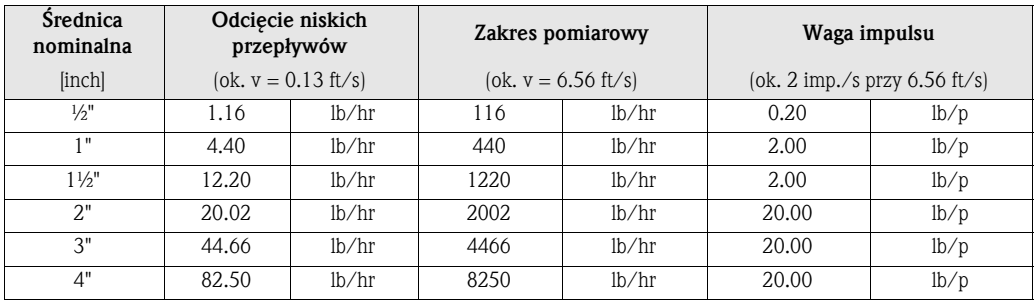

#### **Czujnik t-mass I**

Odcięcie niskich przepływów, zakres pomiarowy, waga impulsu (dla powietrza w normalnych warunkach otoczenia, bez prostownicy strumienia)

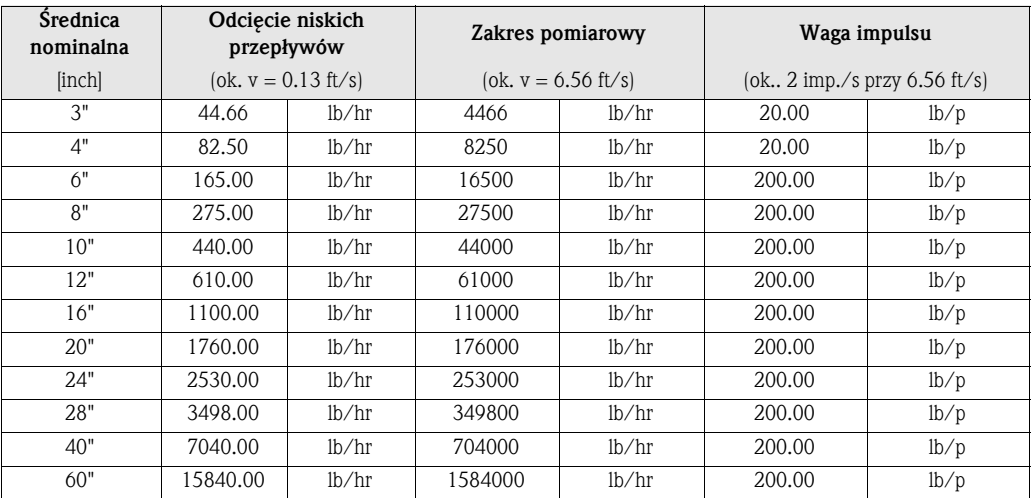
#### **Język, długość, ciśnienie, temperatura, gęstość, gęstość odniesienia**

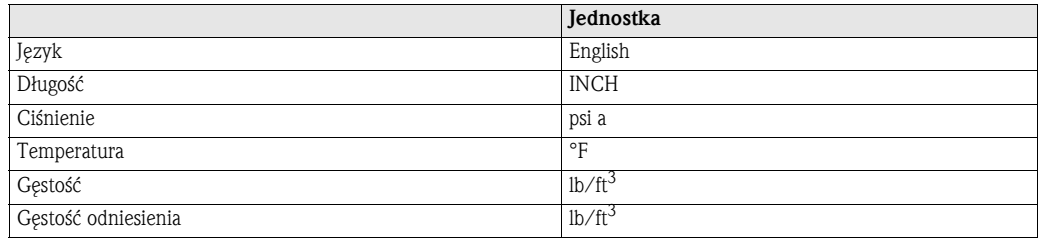

#### **Jednostka dla licznika 1 i 2**

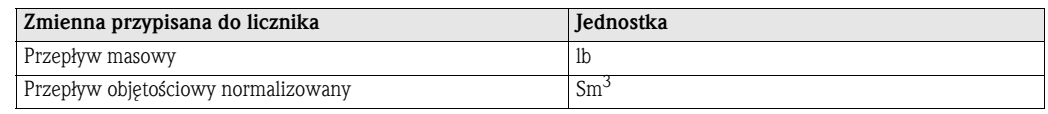

# **25 Indeks pojęć kluczowych**

### **Symbole**

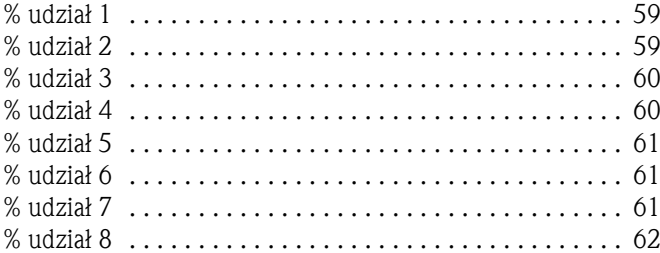

#### **Wartości liczbowe**

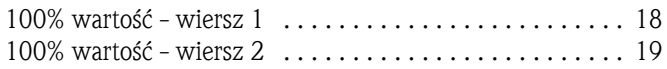

## **A**

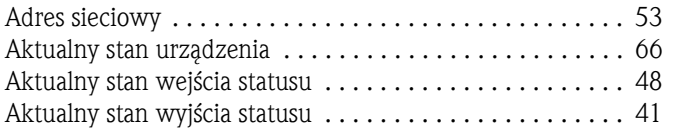

### **B**

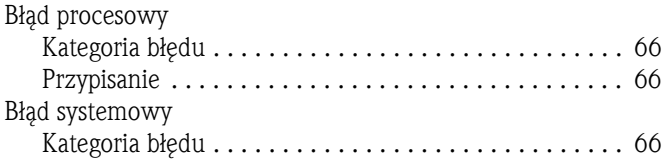

#### **C**

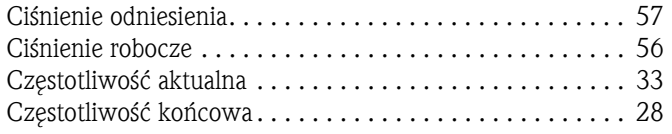

### **F**

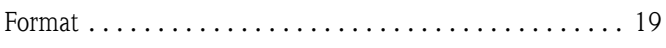

## **G**

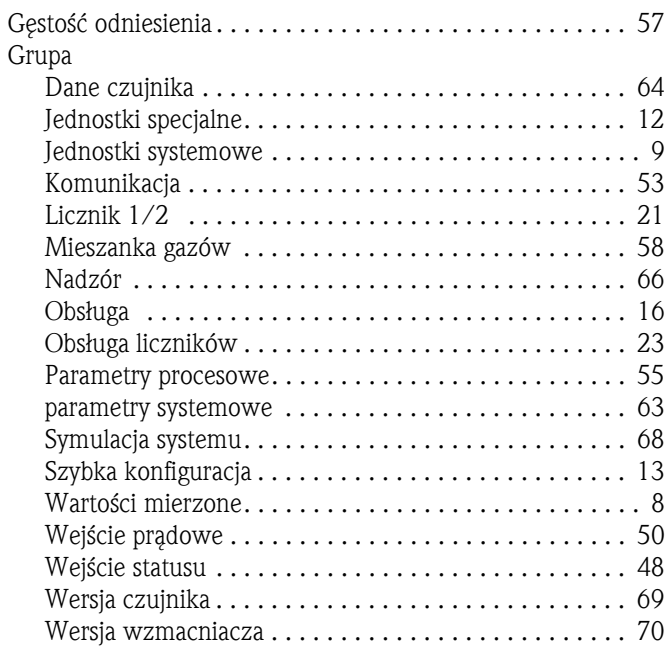

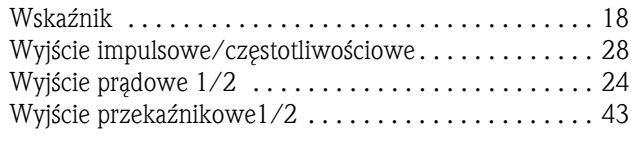

#### **I**

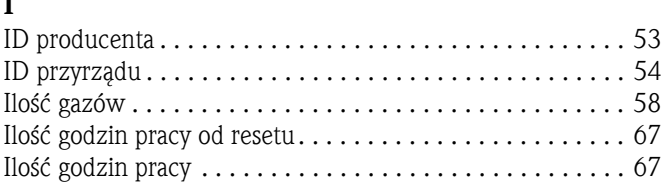

#### **J**

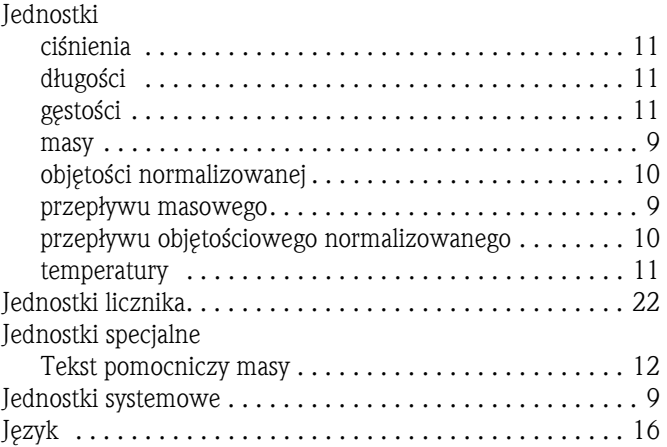

### **K**

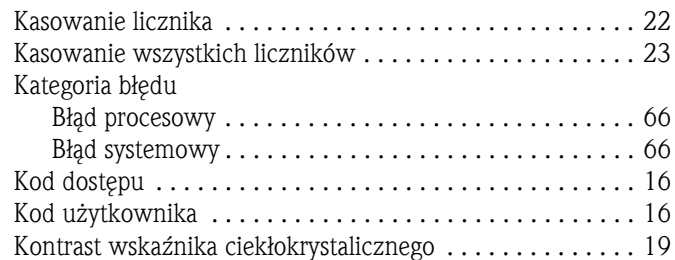

#### **L**

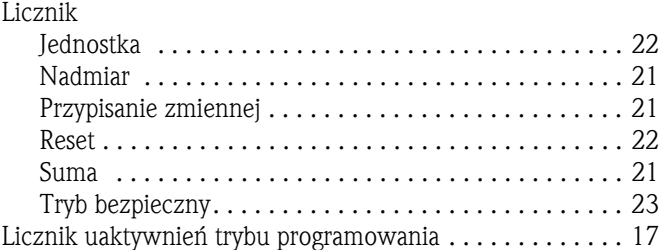

#### **M**

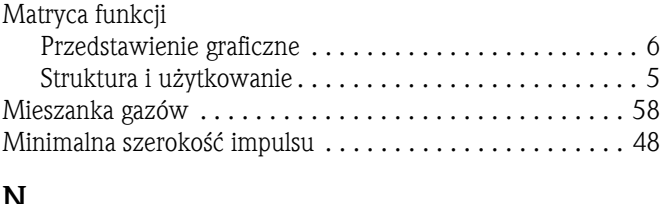

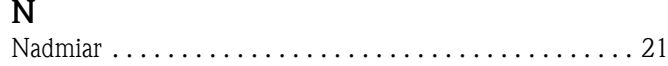

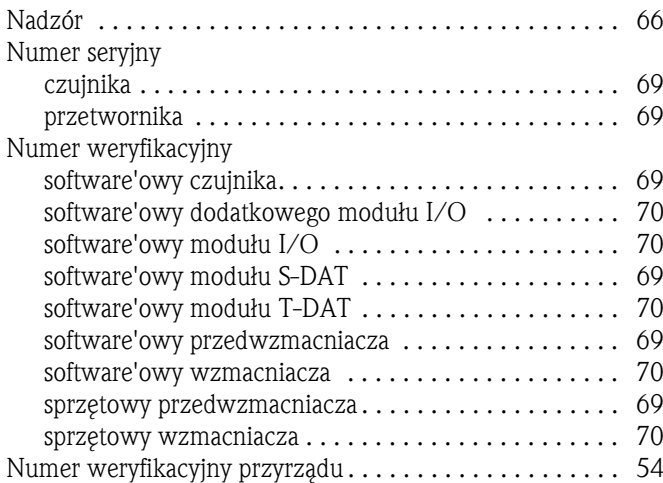

### **O**

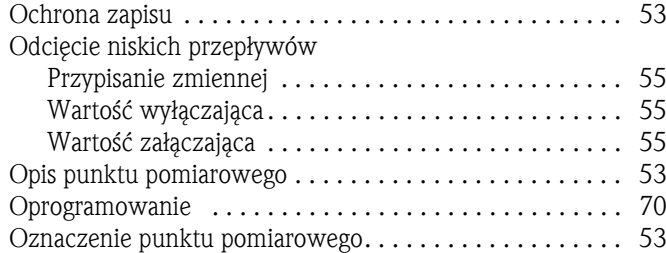

#### **P**

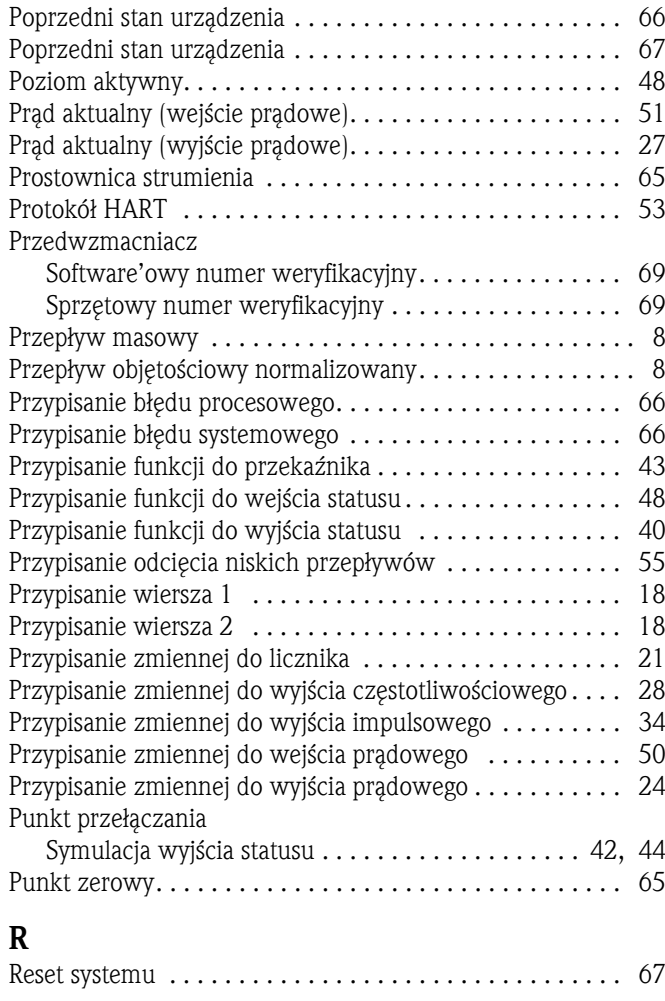

#### 25 Indeks pojęć kluczowych Opis funkcji Proline t-mass 65

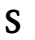

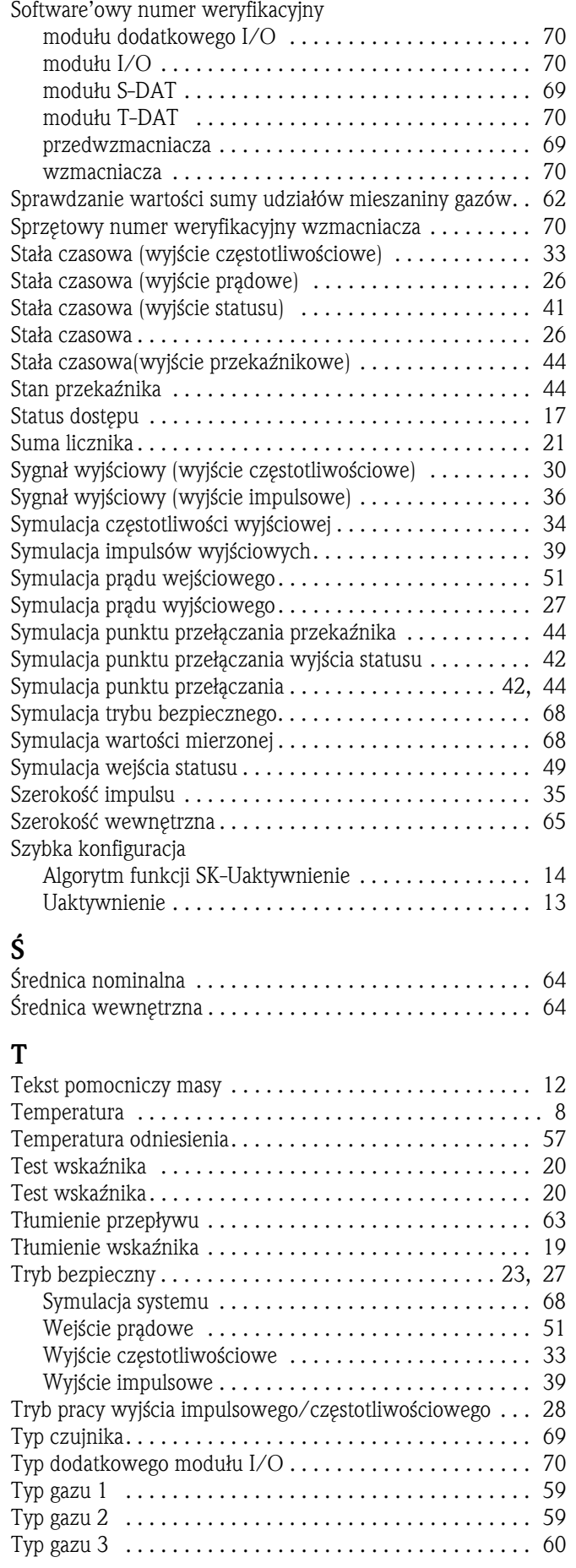

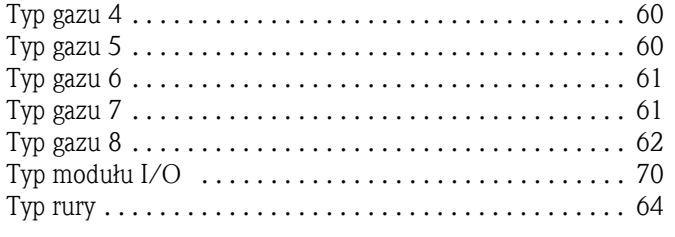

### **U**

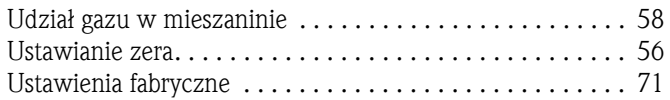

#### **W**

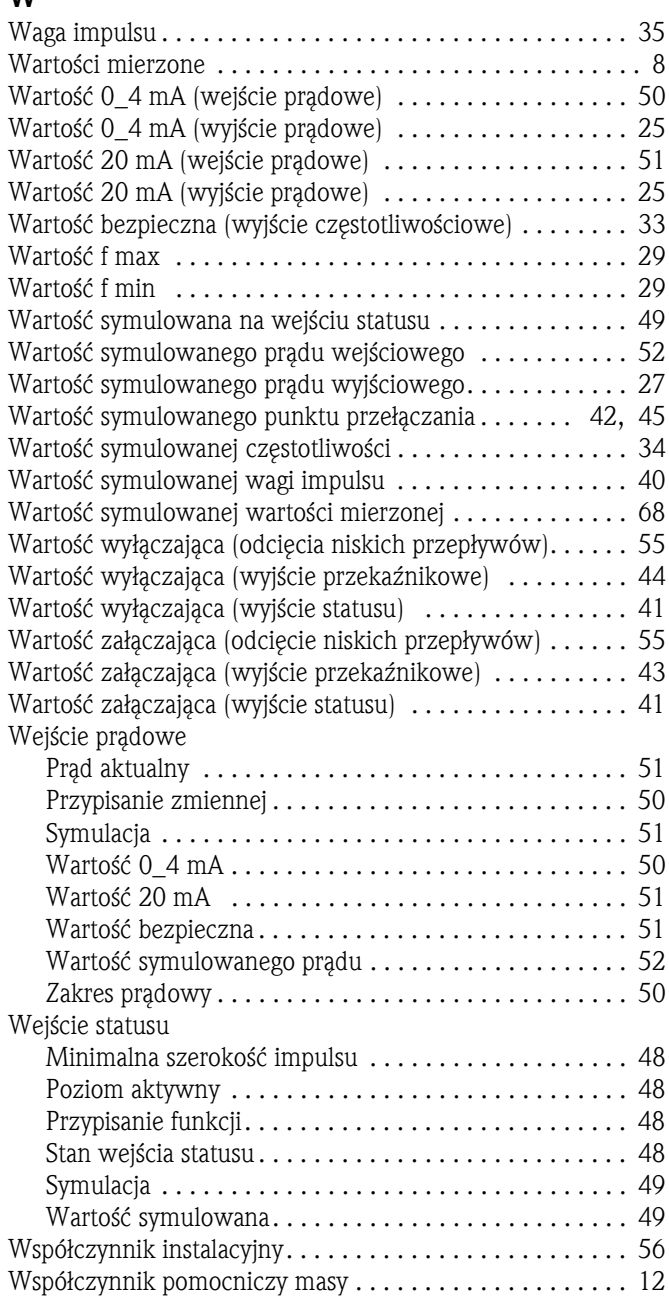

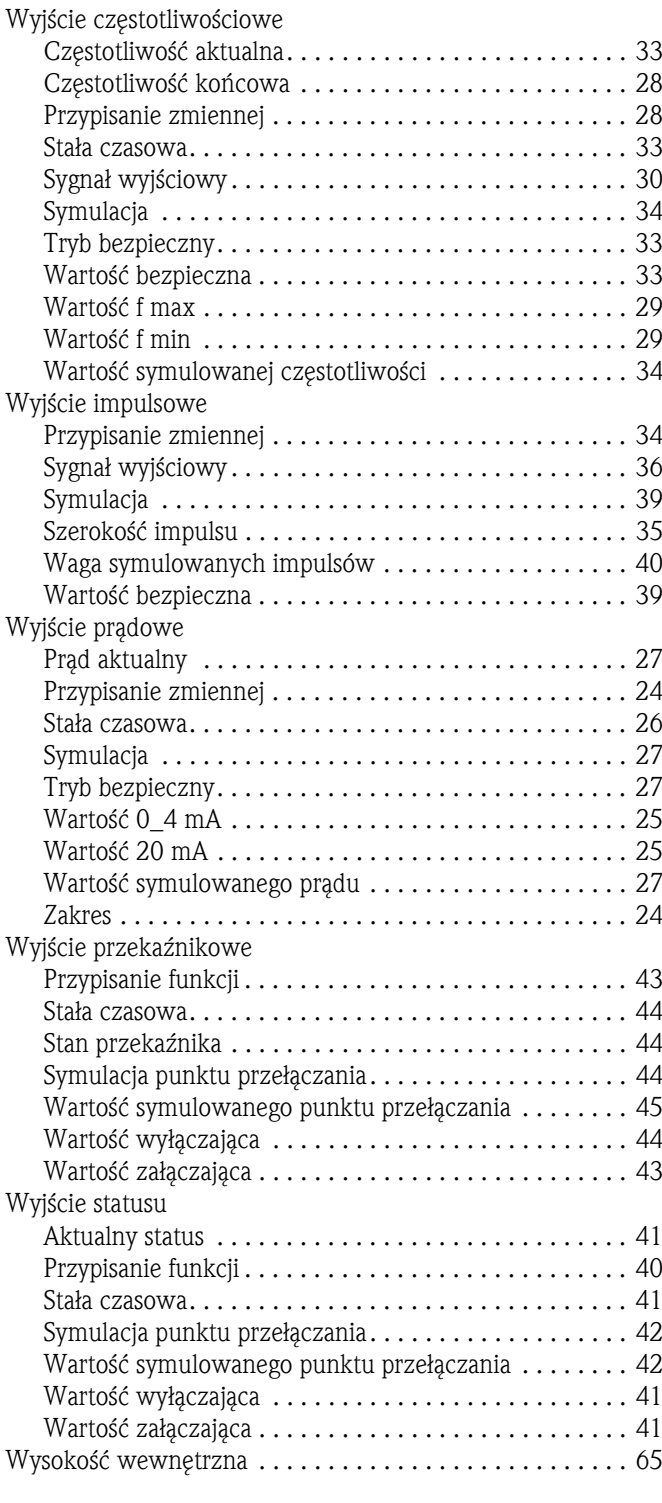

#### **Z**

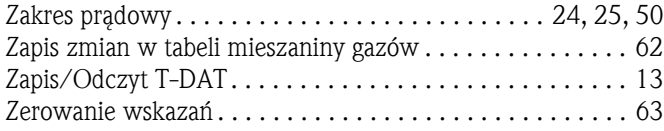

www.pl.endress.com

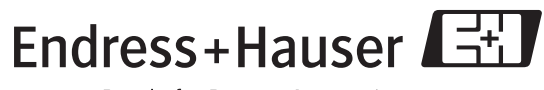

People for Process Automation